# **VYSOKÁ ŠKOLA BÁŇSKÁ – TECHNICKÁ UNIVERZITA OSTRAVA Hornicko-geologická fakulta**

Institut geoinformatiky

# **MODELOVÁNÍ VYBRANÝCH GEOLOGICKÝCH DAT V PROSTŘEDÍ ISATIS**

diplomová práce

Autor:<br> **Vedoucí diplomové práce:**<br> **Autor:**<br> **Bc**. Jan ULMAN<br>
Ing. Lucie JUŘIKOVSKÁ Vedoucí diplomové práce:

Ostrava 2010

## *Prohlášení*

- *Celou diplomovou práci včetně příloh, jsem vypracoval samostatně a uvedl jsem všechny použité podklady a literaturu.* 

- *Byl jsem seznámen s tím, že na moji diplomovou práci se plně vztahuje zákon č.121/2000 Sb. - autorský zákon, zejména § 35 – využití díla v rámci občanských a náboženských obřadů, v rámci školních představení a využití díla školního a § 60 – školní dílo.* 

- *Beru na vědomí, že Vysoká škola báňská – Technická univerzita Ostrava (dále jen VŠB-TUO) má právo nevýdělečně, ke své vnitřní potřebě, diplomovou práci užít (§ 35 odst. 3).* 

- *Souhlasím s tím, že jeden výtisk diplomové práce bude uložen v Ústřední knihovně VŠB-TUO k prezenčnímu nahlédnutí a jeden výtisk bude uložen u vedoucího diplomové práce. Souhlasím s tím, že údaje o diplomové práci, obsažené v Záznamu o závěrečné práci, umístěném v příloze mé diplomové práce, budou zveřejněny v informačním systému VŠB-TUO.* 

- *Bylo sjednáno, že s VŠB-TUO, v případě zájmu z její strany, uzavřu licenční smlouvu s oprávněním užít dílo v rozsahu § 12 odst. 4 autorského zákona.* 

- *Bylo sjednáno, že užít své dílo – diplomovou práci nebo poskytnout licenci k jejímu využití mohu jen se souhlasem VŠB-TUO, která je oprávněna v takovém případě ode mne požadovat přiměřený příspěvek na úhradu nákladů, které byly VŠB-TUO na vytvoření díla vynaloženy (až do jejich skutečné výše).* 

*V Ostravě dne 10. 5. 2010 Bc. Jan Ulman* 

Velmi rád bych poděkoval všem, kteří mi pomáhali při vzniku této práce. Především Ing. Lucii Juřikovské, vedoucí mé diplomové práce za trpělivé vedení, dále pak doc. Františku Staňkovi a doktoru Ladislavu Vizimu za množství praktických rad. Nakonec bych chtěl poděkovat technickému týmu francouzské firmy Geovariances za poskytnutí dočasné licence pro modul ISATIS 3D Viewer.

### **Anotace**

Předkládaná diplomová práce demonstruje příklad geostatistického lineárního modelování geologického uhelného ložiska Kyjov-Svatobořice jihomoravského lignitového revíru ve specializovaném programovém prostředí ISATIS v9.03. Základem je popis problematiky spojené s modelováním geologických objektů. K tomu jsou v následující kapitole vysvětleny základy lineární geostatistiky. Samostatná část je věnována charakteristice zájmového území. V praktické části jsou navrženy postupy a metody zpracování, a ty jsou poté přímo aplikovány na vybranou geologickou sadu dat ložiska Kyjov-Svatobořice v jihomoravském lignitovém revíru. V závěru jsou vizualizovány výsledky modelování a porovnány kvality použitých modelů jednotlivých atributů.

**Klíčová slova**: lineární geostatistika, modelování, ložisko Kyjov-Svatobořice, jihomoravský lignitový revír, ISATIS v9.

## **Summary**

This diploma thessis demonstrate example of linear geostatistical modeling of Kyjov-Svatobořice geological coal deposit in specialized software ISATIS v9. The problems associated with modeling of geological object are the basis of the description. Next step describes basic procedures of linear geostatistics. The main characteristics of area of interest are explained in next separate section. Procedures and methods of processing are proposed in practical part. This step is then applied on Kyjov-Svatobořice geological coal deposit in the South Moravian Lignite Coalfield. At the end modeled results are evaluated and visualized as well.

**Key words**: linear geostatistics, modeling, Kyjov-Svatobořice coal deposit, the South Moravian Lignite Coalfield , ISATIS v9.

# **Obsah**

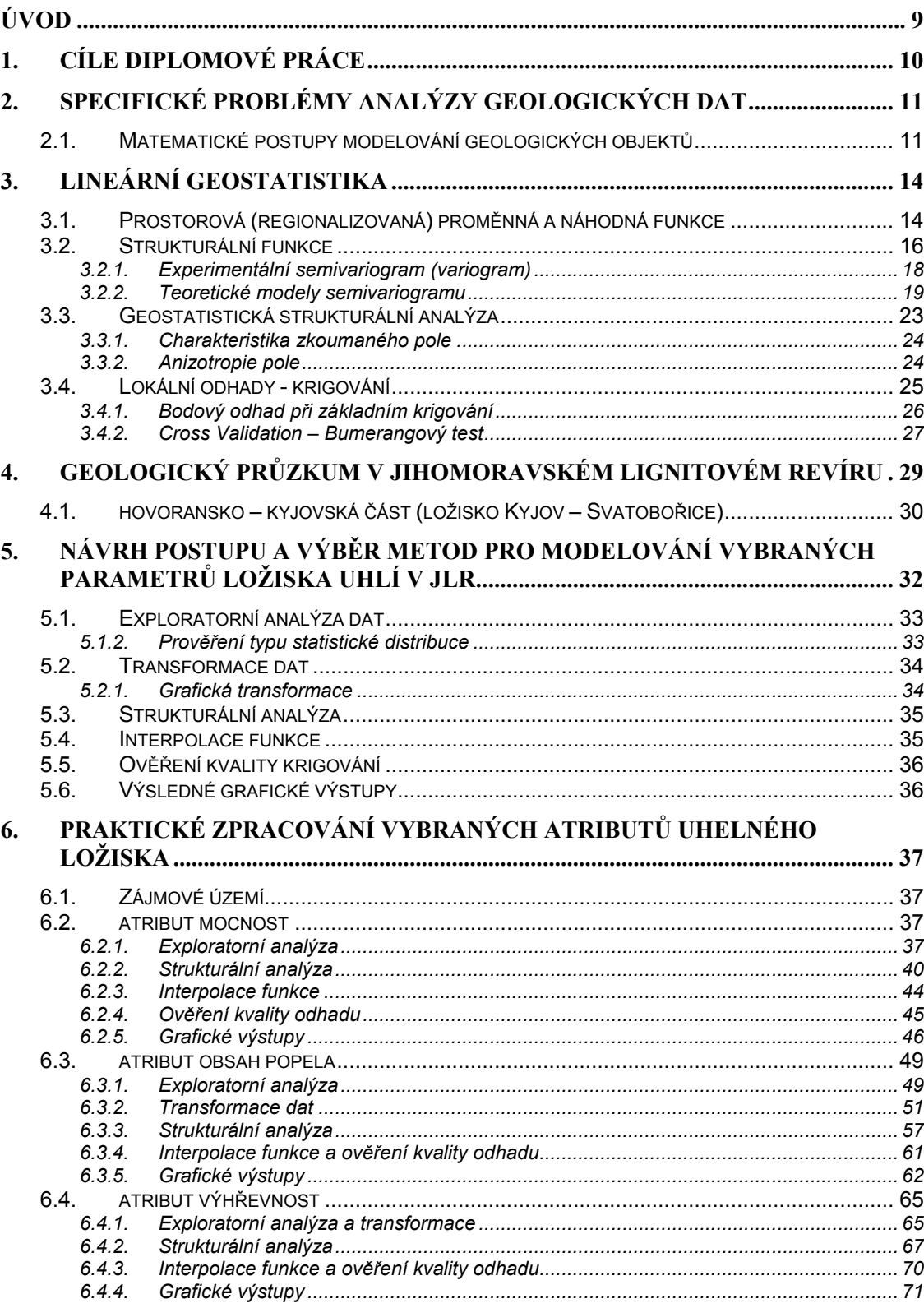

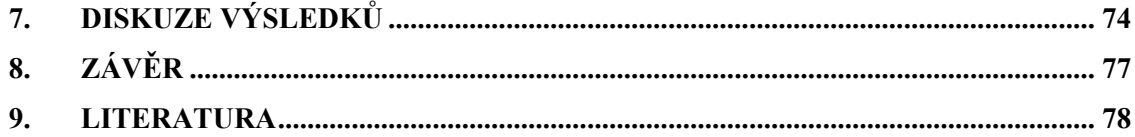

# **Seznam zkratek**

české zkratky:

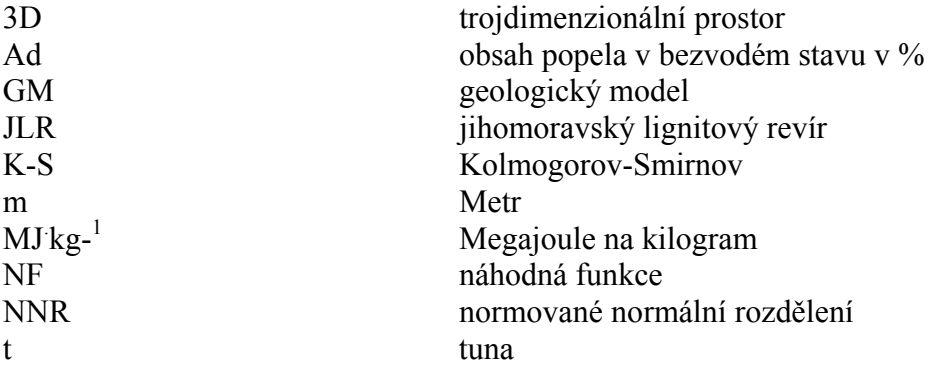

Seznam cizojazyčných zkratek:

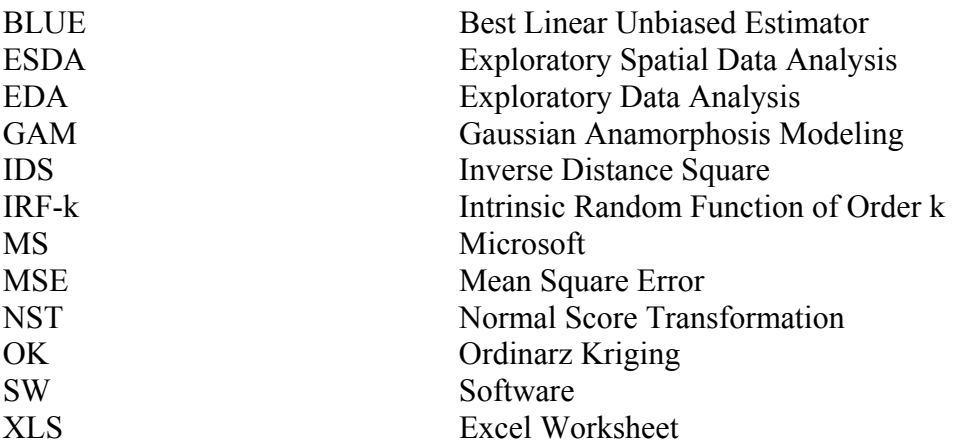

# **Úvod**

V rámci mé diplomové práce jsem se zaměřil na zpracování a modelování geologického uhelného ložiska.

Tato surovina je v dnešní době stále nepostradatelným zdrojem pro některá odvětví průmyslu a jiných příbuzných odvětví. To přirozeně klade otázku, jak a kde tyto suroviny dobývat, a samozřejmě hlavně také, jaké množství a kvalita tohoto fenoménu ještě zbývá. Tuto otázku řeší samostatná vědní disciplína geostatistika již řadu let. Svoje počátky má právě v báňském průmyslu, díky francouzskému matematiku a geologovi G. Matheronovi. Ten geostatistiku definoval jako teorii regionalizované proměnné a náhodné funkce, která přirozeně rozšiřuje klasický koncept náhodné proměnné do prostorové podoby.

Jedna z vůdčích společností zabývající se touto problematikou již přes 20 let je francouzská firma Geovariances a její produkt ISATIS. Nabízí silný, uživatelsky příjemný prostředím balík převážně geostatistických nástrojů, který poskytuje jak jednoduché, tak i komplexní řešení problémů.

<span id="page-8-0"></span>Tato práce má za úkol seznámit čtenáře s lineární geostatistikou, postupy tvorby a zpracování digitálního geologického modelu uhelného ložiska Kyjov-Svatobořice. Na závěr jsou diskutovány dosažené výsledky a uveden výčet nástrojů využívajících nelineární techniky odhadu. Detailní popis těchto nástrojů je nad rámec této práce a vyžaduje si podrobnější studium těchto principů.

## <span id="page-9-0"></span>**1. Cíle diplomové práce**

Cílem diplomové práce je modelování vybraných geologických dat v prostředí ISATIS. Dále je vytvořena řešerže, kde jsou popsány základy lineární geostatistiky a problematika spojená s analýzou geologických dat. Získané poznatky jsou aplikovány na vybranou datovou sadu geologického průzkumu v jihomoravském lignitovém revíru v oblasti Hovoransko – kyjovské části, konkrétně na ložisko Kyjov-Svatobořice. Součástí je provést transformace statistické distribuce a testovat modely vybrané interpolační metody. Zpracovaná data jsou interpretována a vizualizovaná. Na závěr jsou zhodnoceny testované modely pro každý atribut.

Pro práci je použit software dostupný na institutu geoinformatiky ISATIS v9.03. Jako pomocný software jsou zvoleny ArcGIS 9.3, MS Excel a Statgraphic Plus 5.0.

## <span id="page-10-0"></span>**2. Specifické problémy analýzy geologických dat**

Jak upozorňuje Schejbal (2001), existují určité rozdíly mezi klasickou matematickou statistikou a analýzou geodat pomocí statistických a geostatistických postupů, které vyplývají z vlastností geologických objektů a z reálných možností jejich zkoumání. Prakticky vždy hodnocení vychází z nehomogenních souborů dat (důsledek různých vzorků), které velmi často představují smíšené statistické distribuce. Veličiny, které charakterizují zkoumané objekty, často nejsou statisticky nezávislé. Geologická tělesa se vyznačují zastoupením strukturální i náhodné složky v prostorovém rozmístění hodnot veličin. Geologická tělesa lze zkoumat jen v omezeném rozsahu a to vzhledem k dostupnosti a také k nákladnosti geologických prací. Uvedené aspekty ovlivňují možnosti a postupy statistické a geostatistické analýzy geodat. Proto se zde setkáváme s některými problémy, zejména omezeními, které musíme při analýze respektovat[15].

Wellmer in [15] popisuje rozdíl mezi "normální" obvyklou klasickou matematickou a "průzkumovou" statistikou následujícím způsobem:

Oproti klasické matematické statistice nejsou v průzkumové statistice pro vzorkování nerostného ložiska obvykle k dispozici srovnatelné vzorky, tudíž musí být uměle určeny. Hazen (1967) in [15] zavedl obecný termín "universum", který zahrnuje celý objem hmoty uvnitř oblasti zájmu a zároveň i zdroj veškerých takových údajů, které by mohly být zajímavé pro projekt vzorkování. Populace je proto v průzkumové statistice definována jako množina všech možných vzorků určitého druhu, jež mohou být získány z universa. Universum může tudíž zahrnovat docela odlišné populace, které mohou mít rozdílné statistické parametry. Např. výsledky hodnocení v rámci populace jádrových úseků o délce 2 m se budou lišit od výsledků populace objemných 3 t bloků. Jsou-li pak prováděna srovnání s jinými druhy vzorků, musí být jejich specifikace podobné.

### <span id="page-10-1"></span>*2.1. Matematické postupy modelování geologických objektů*

Základem použití matematických postupů při řešení geologických problémů je převedení reálných objektů do formy abstraktních matematických modelů. Je nezbytné zdůraznit, že modelování je v prvé řadě určováno vlastnostmi geologických objektů. Ty představují z hlediska modelování složitý špatně organizovaný systém, sestávající z

relativně samostatných dílčích elementů, které jsou organizovány souhrnem vzájemných vazeb do určité, hierarchicky uspořádané prostorové struktury hodnot veličin, která je dána interakcí fyzikálních a chemických pochodů, které probíhaly ve fázi geologického vývoje jisté geotektonické jednotky. Rozmístění hodnot je však komplikováno řadou rušivých vlivů a elementů, které se projevují jako nehomogenity. Nejobecnějšími vlastnostmi geologických objektů tedy jsou smíšený charakter prostorové distribuce hodnot veličin popisujících objekt, nehomogenní rozmístění hodnot příslušných veličin v objektu a anizotropie prostorové distribuce hodnot veličin[11].

Je třeba zdůraznit, že nelze vytvořit sebedokonalejšími matematickými postupy realitě odpovídající matematicko-geologický model ložiska, pokud se bude vycházet z chybných geologických předpokladů. Proto musí být vždy tato činnost prováděna ve spolupráci s geologem s hlubokými znalostmi modelovaného objektu<sup>[15]</sup>.

Základem jakéhokoliv komplexního zpracování údajů z ložiska uhlí (nejčastěji se jedná o výpočet zásob) je vytvoření modelu ložiska uhlí co nejvíce vystihujícího reálnou situaci. Podle Schejbala (1996) je při modelování ložiska třeba vzít v úvahu, že řada matematicko-statistických postupů vyžaduje splnění striktních předpokladů pro správnou aplikaci, které je u přírodních objektů zpravidla obtížné ověřit a zaručit. Proto prověření robustnosti zvolených postupů a stability získaných řešení musí s ohledem na omezený rozsah pozorování a praktickou nemožnost jejich opakování nahradit odborná erudice řešitele. Také velká složitost geologických objektů vyžaduje rozumné zjednodušení modelu, neboť by řešení mohlo být příliš složité ba dokonce nemožné.

Pro vytvoření reprezentativního matematicko-geologického modelu ložiska uhlí jsou zásadní následující aspekty[15]:

- Důsledné zpracování ložiskových dat při sběru a předzpracování prvotních dat, testování věrohodnosti dat, uložení do databáze
- Správně provedená identifikace a korelace jednotlivých slojí (případně jejich lávek) z údajů z databáze tak, aby se vstupní údaje z vrtů pro určitou sloj vztahovaly skutečně k této sloji. Dále je nutno získat lokalizované vstupní údaje pro každou sloj.
- Při vytváření modelu ložiska jsou zpravidla hodnoty zjištěné v nepravidelně rozmístěných průzkumných bodech interpolovány (odhad neznámých hodnot mezi místy se známou hodnotou) v jednotlivých slojích nebo lávkách do

pravidelné sítě bodů (gridu). Používají se různé interpolační metody. Různé interpolační metody mají značný vliv na výsledný model a použití nevhodné vede k vytvoření nereálného modelu ložiska.

| Postup:                                                                           | Popis:                                                                                                    |
|-----------------------------------------------------------------------------------|----------------------------------------------------------------------------------------------------|
| Sběr a předzpracování dat<br>Testování věrohodnosti<br>Databáze ložiskových údajů | - Prověřování výskytu hrubých chyb<br>- Prověřování výskytu systematických chyb                                                                                                    |
| Identifikace a korekce slojí<br>Konstrukční fáze<br>Matematicko-geologický model  | - Vlastní identifikaci a korelaci provádí<br>ložiskový geolog s využitím výpočetní<br>techniky<br>- Jako podklad slouží petrografické profily,<br>detaily slojí nebo lávek a geologické řezy |
| Analýza struktury polí ve slojích:                                                |                                                                                                    |
| - kontinuita                                                                      | - Vizualizace dat, statistické zpracování                                                                                                    |
| - homogenita                                                                      | - Transformace                                                                                                    |
| - stacionarita                                                                    | - Geostatistická strukturní analýza                                                                                                    |
| - izotropie                                                                       |                                                                                                    |
| Popis průměrných charakteristik                                                   | Nejčastěji používané metody:                                                                                                    |
| polí v jednotlivých slojích:                                                      |                                                                                                    |
| - po kvazihomogenních úsecích<br>- globálními funkcemi<br>- lokálními modely      | - statistické metody (př. inverzní vzdálenosti<br>- geostatistické krigování<br>- metody na spojité a hladké povrchy<br>- trojúhelníková metoda aj.                                          |

*Tab. 1: Matematické metody při zpracování dat modelování ložiska uhlí [15 ,upraveno]*

#### ↓ **Další zpracování**

↓

## <span id="page-13-0"></span>**3. Lineární geostatistika**

Matheron in [23] definuje geostatistiku jako samostatnou vědní disciplínu, která je založená na teorii **regionalizované proměnné** a **náhodné funkce**.

- Regionalizovaná proměnná je soubor realizací náhodné funkce jako výsledku náhodného výběru z nekonečné populace regionalizovaných proměnných, které přicházejí v úvahu.
- Náhodná funkce (NF) je soubor náhodných proměnných, které jsou funkcemi prostorových anebo časových souřadnic.

### *3.1. Prostorová (regionalizovaná) proměnná a náhodná funkce*

<span id="page-13-1"></span>Skutečnost, že se variabilita prostorové proměnné jeví jako náhodná, otvírá prostor pro rozšíření klasického statistického vnímání náhodné proměnné v její prostorové podobě. Stejně jako na výsledek hodu hracími kostkami působí množství faktorů mimo naši kontrolu, tak jsou také faktory determinující hodnoty náhodných proměnných příliš komplikované a komplexní, aby je bylo možné popsat jednoduchou funkcí. Řešením je dívat se na tyto hodnoty jako na výsledek působení a interakcí souboru náhodných procesů. Ze stochastického pohledu v takovém případě nebude existovat v každém bodě prostoru jen jedna hodnota, ale celý soubor hodnot. V každém libovolném bodě prostoru *xi=*   $f(x_i, y_i, z_i)$  bude existovat spojitá náhodná proměnná  $Z(x_i)$ , která je popsána svým zákonem rozdělení pravděpodobnosti. Pozorovaná hodnota *z(xi)* je jen jednou realizací spojité náhodné proměnné *Zi = Z(xi)* z až nekonečného množství možných hodnot a je získána náhodným výběrem z daného rozdělení pravděpodobnosti, které se v daném bodě *xi* uplatňuje. Prostorová proměnná *z(x)* představuje soubor jednotlivých realizací *z(xi)*  příslušných náhodných proměnných *Z(xi)* v každém bodě *xi* prostoru. Tyto realizace jsou výsledkem působení náhodných procesů, které se v bodech prostoru a v daném čase uplatňovali[20].

Definice prostorové proměnné jako proměnné distribuované v prostoru je čistě popisná a neobsahuje žádnou pravděpodobnostní interpretaci. Z matematického hlediska je prostorová proměnná rozšířeným konceptem náhodné proměnné do její prostorové podoby, čili každá realizace náhodné proměnné *z(x)* je funkcí prostorových souřadnic *x*. Jak uvádí

Schejbal (2001), přímé studium prostorové proměnné je prakticky nemožné, a to jak z důvodu prostorové variability, tak pro omezené možnosti pozorování. Na druhou stranu, za každým lokálně nestálým aspektem prostorové proměnné je možné sledovat určitou strukturu její prostorové variability. Z toho vyplývá, že prostorová proměnná v sobě zahrnuje dva zdánlivě protichůdné aspekty Journel & Huijbregts in [20]:

- Lokální, náhodný aspekt, který připomíná představu o náhodné proměnné ε(*x*),
- Strukturní aspekt, který je možno funkčně vyjádřit *μ(x)*.

Správná formulace regionalizované proměnné musí tento dvojitý aspekt náhodnosti a struktury brát do úvahy, aby bylo možné aspoň zjednodušené zobrazení její prostorové variability.

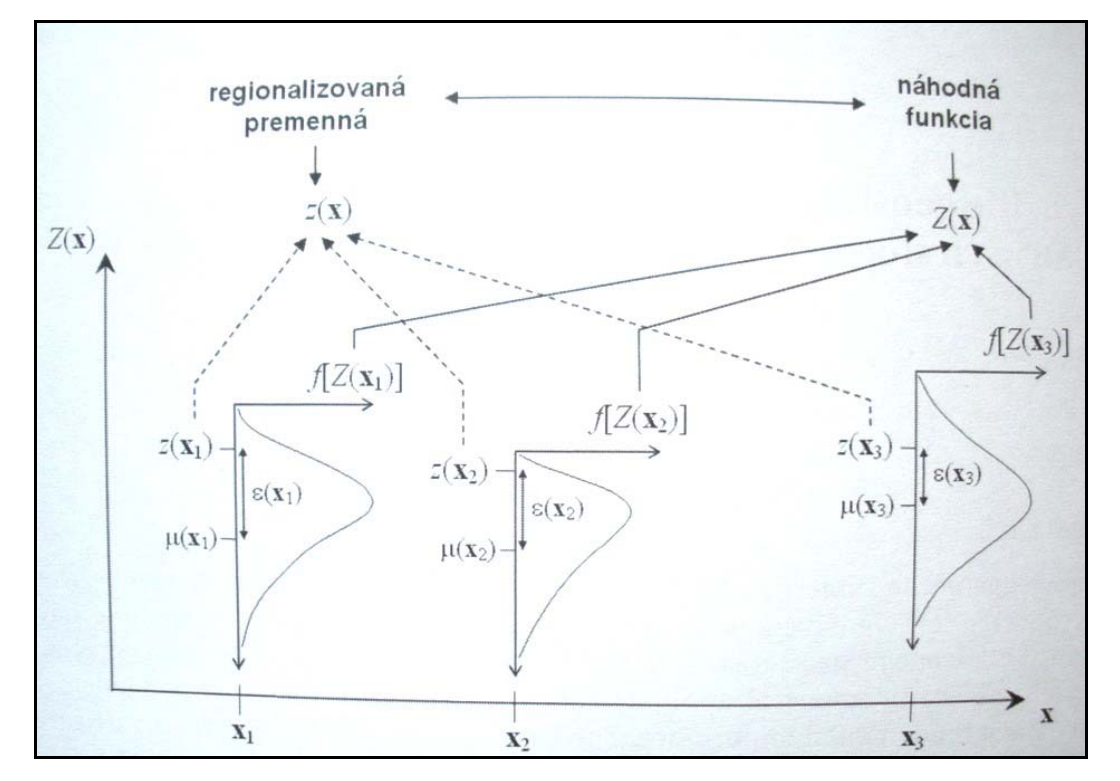

*Obr. 1: Koncept regionalizované proměnné a náhodné funkce (podle Webster & Oliver 2007)[23]* 

Možné řešení nabízí pravděpodobnostní interpretace prostřednictvím NF, pomocí které se soubor neznámých hodnot v prostoru vztahuje k příslušným prostorově závislým náhodným proměnným Goovaerts in [20]. Nespolehlivost odhadu hodnoty atributu v jakékoliv pozici *x* studovaného prostoru je modelovaná na základe souboru možných realizací náhodné proměnné v této pozici *x* [20].

NF  $Z(x)$  je soubor náhodných proměnných  $Z_1 = Z(x_1)$ ,  $Z_2 = Z(x_2)$ , ...,  $Z_n = Z(x_n)$  v *n* bodech prostoru. Jelikož samotný prostor je tvořený nekonečným počtem bodů a spojitá náhodná proměnná je tvořena nekonečným počtem možných realizací, je možné se dívat na NF jako na "superpopulaci" s dvojitým nekonečnem Webster & Oliver in [20]. Koncept prostorové proměnné a NF umožňuje popsat strukturu prostorové variability studovaného jevu. Popisovaný koncept je schématicky znázorněný na Obr. 1.

#### *3.2. Strukturální funkce*

<span id="page-15-0"></span>Na základě funkční závislosti hodnoty sledované veličiny na poloze lze očekávat, že existuje i vzájemná závislost mezi jednotlivými hodnotami sledované veličiny. Ta se může projevit především při malých vzdálenostech mezi zkoumanými místy, kdy konstatujeme podobnost hodnot sledované veličiny. Jde tedy o korelaci hodnot téže veličiny a hovoříme o tzv. autokorelaci, která je závislá na vzdálenosti pozorování[6].

Strukturální funkce slouží pro vizualizaci, modelování a průzkum prostorové autokorelace prostorově proměnné veličiny, tedy pro popis a analýzu variability proměnné ve studovaném poli.

Běžně používanou strukturální funkcí je semivariogram. Vyjadřuje, jak se mění proměnná Z mezi místem x a místem (x+h), mezi nimiž je vzdálenost h. Jak název napovídá, jde o měření variability (změny 2.řádu)[6]:

Semivariační funkce (semivariogram)

$$
\gamma(h) = \frac{1}{2n_h} \sum_{n_h} \left[ z(x) - z(x+h) \right]^2
$$

*nh* je počet párů při kroku *h* 

Jinými typy strukturálních funkcí jsou:

kovariační (autokorelační) funkce (kovariogram)

$$
C(h) = \frac{1}{2n_h} \sum_{n_h} [z(x) - \mu(x)]^* [z(x+h) - \mu(x+h)]
$$

*µ(x)* je střední hodnota veličiny *z* v blízkosti místa *x* 

korelogram (normovaná kovariační funkce)

 $C_N(h) = C(h)/C(0)$ 

kde C(0) je kovariance při nulové vzdálenosti, zpravidla se rovná statistickému rozpylu  $\sigma^2$ 

relativní semivariogram - snaží se kompenzovat proporcionální efekt

$$
\gamma_r(h) = \gamma(h)/\mu^2
$$

kde  $\mu^2$  je kvadrát střední hodnoty veličiny Z

neergodický semivariogram - snaží se kompenzovat vliv trendu

$$
\gamma_{ne}(h) = \sigma^2 - C(h)
$$

Vztah mezi semivariogramem a kovariogramem je znázorněn na Obr .2.:

$$
\gamma(h) = C(0) - C(h)
$$

Základní vlastnosti semivariogramu Základní vlastnosti kovariogramu

$$
\gamma(0) = 0
$$
  
\n
$$
\gamma(-h) = \gamma(h)
$$
  
\n
$$
\gamma(-h) \ge 0
$$
  
\n
$$
C(0) = C(x, x) = \sigma^2(x) = \sigma^2 > 0
$$
  
\n
$$
C(-h) = C(h)
$$
  
\n
$$
|C(h)| \le C(0)
$$

*C(h)* nabývá maximálně hodnotu *C(0)* =  $\sigma^2$  a *γ(h)* minimálně hodnotu *γ(0)*=0.

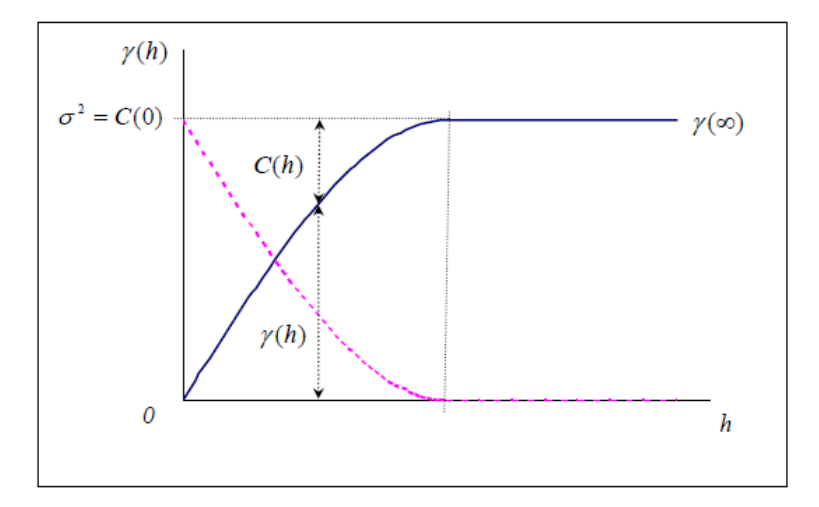

*Obr. 2: Vztah kovariogramu a semivariogramu [17]* 

#### 3.2.1. Experimentální semivariogram (variogram)

Poznámka: označení semivariogram a variogram jsou v dnešní době brána jako totožná.

<span id="page-17-0"></span>Z realizace NF, tj. ze zjištěných hodnot NF v různých bodech zájmové oblasti, počítáme bodově odhad *(h)* variogramu. *γ(h)* – tzv. Experimentální semivariogram. Experimentální semivariogram je empirická realizace určovaná z množiny pozorování[17].

$$
\widehat{\gamma}(h) = \frac{1}{2n_h} \sum_{n_h} \left[ z(x) - z(x+h) \right]^2
$$
 *n\_h* je počet párů při kroku *h*

Na obr. 3 je ukázka experimentálního semivariogramu s uvedením počtu dvojic hodnot ve vzdálenostech *h* v programovém prostředí ISATIS.

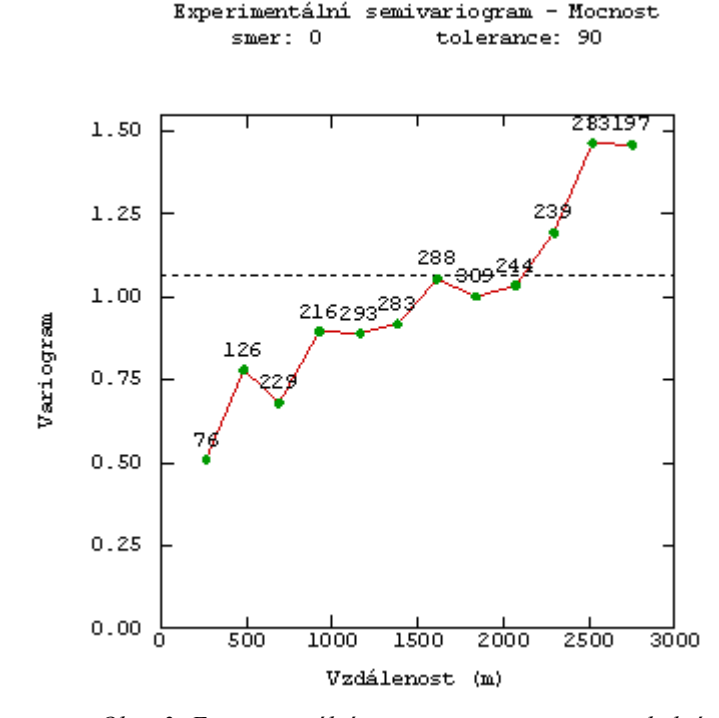

*Obr. 3: Experimentální semivariogram mocnosti uhelné sloje* 

Pracnost výpočtu experimentálního semivariogramu závisí na tom, zda měříme v linii, resp. rovině, resp. prostoru a zda je síť uzlů (tj. bodů ve kterých měříme) regulární (pravidelná) nebo neregulární[17].

#### 3.2.2. Teoretické modely semivariogramu

<span id="page-18-0"></span>Pro účely krigování a strukturální analýzu (viz dále) musíme experimentální semivariogram, tj. bodově odhadnutý semivariogram, aproximovat teoretickým modelem semivariogramu.

Průběh závislosti hodnot semivariogramu na vzdálenosti ale nemůžeme aproximovat libovolnou funkcí. Teoretický semivariogram není libovolná funkce, ale musí splňovat určité podmínky.

Jednak musí být semivariogram kladná funkce. Při modelování hodnot NF pomocí krigování odhadujeme hodnotu NF v daném bodě jako lineární kombinaci (vážený průměr) zjištěných hodnot NF z jeho okolí. Potřebujeme znát také rozptyl odhadu, tj. rozptyl zmíněné lineární kombinace.

Modely variogramů se dělí podle chování v okolí počátku a "nekonečnu" do několika skupin[18]:

 *Modely přechodového typu* tj. s prahem - sférický, kvadratický, exponenciální, gaussovský, lineární s prahem (obr. 4. – 8.)

Sférický model

$$
C_0 + C^* [1.5 * \frac{h}{a} - 0.5 * (\frac{h}{a})^3] \quad \dots \dots \dots \quad h \le a
$$
  

$$
C_0 + C
$$
  

$$
C_0 + C
$$
  

$$
C_1 + C
$$
  

$$
C_2 + C
$$
  

$$
C_3 + C
$$
  

$$
C_4 + C
$$
  

$$
C_5 + C
$$
  

$$
C_6 + C
$$

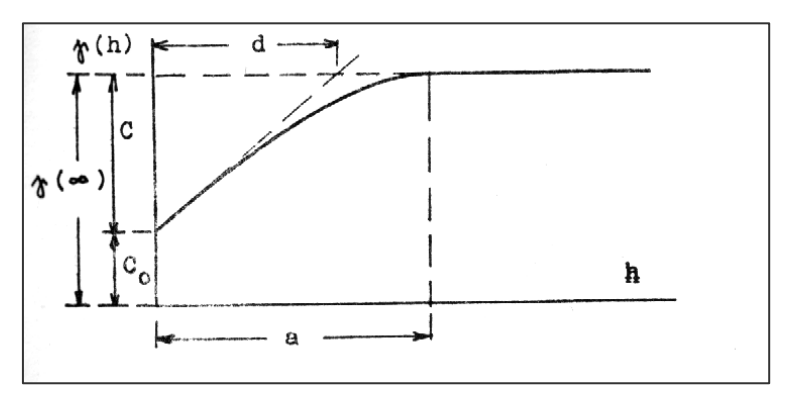

*Obr. 4: Sférický model (Schejbal 1985) in [6]* 

Kvadratický model

$$
C_0 + C^* [2 * \frac{h}{a} - (\frac{h}{a})^2]
$$
 ......... h \le a  

$$
\gamma^*(h) = \{ C_0 + C
$$
 ......... h > a

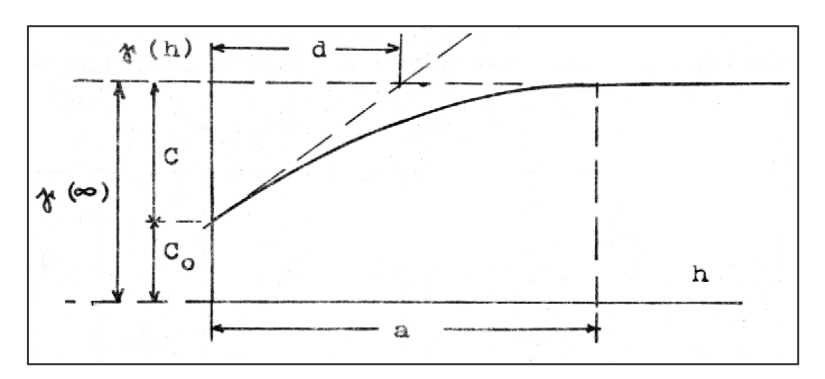

*Obr. 5: Kvadratický model (Schejbal 1985) in [6]* 

Exponenciální model

$$
\gamma^*(h) = C_0 + C^* [1 - \exp(-\frac{h}{d})]
$$

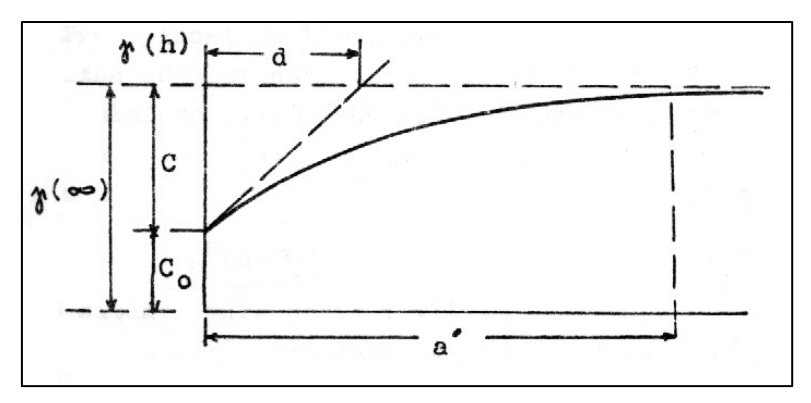

*Obr. 6: Exponenciální model (Schejbal 1985) in [6]* 

Gaussovský model

$$
\gamma^*(h) = C_0 + C^* [1 - exp(-\frac{h^2}{a^2})]
$$

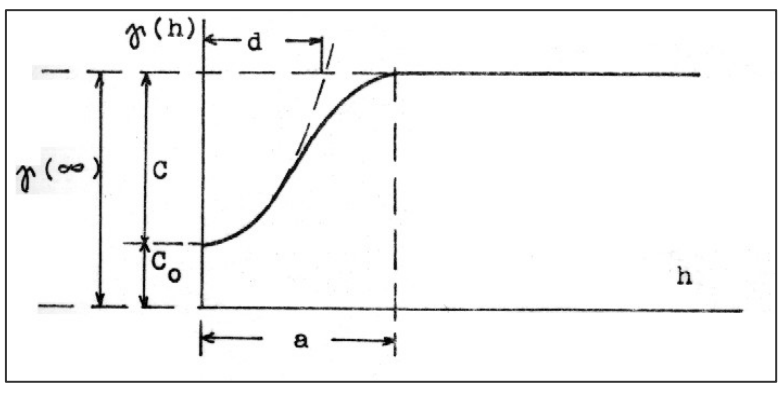

*Obr. 7: Gaussovský model (Schejbal 1985) in [6]* 

Lineární s prahem

$$
\begin{aligned} & C_0 + p^*h & \qquad \qquad \ldots \ldots \ldots & \qquad h \leq a \\ & \gamma^*(h) = \{ & & \qquad \qquad \ldots \ldots \ldots & \qquad h > a \end{aligned}
$$

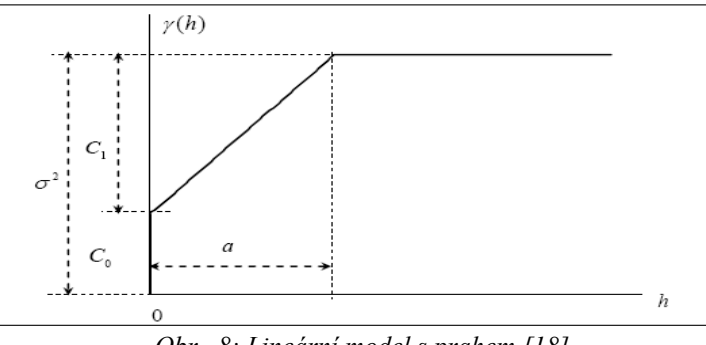

*Obr. 8: Lineární model s prahem [18]* 

 *Modely bez přechodu* nemají prahovou hodnotu (nejsou ohraničené) v rámci studované oblasti – mocninný, logaritmický (obr. 9. a 10.)

Mocninný model

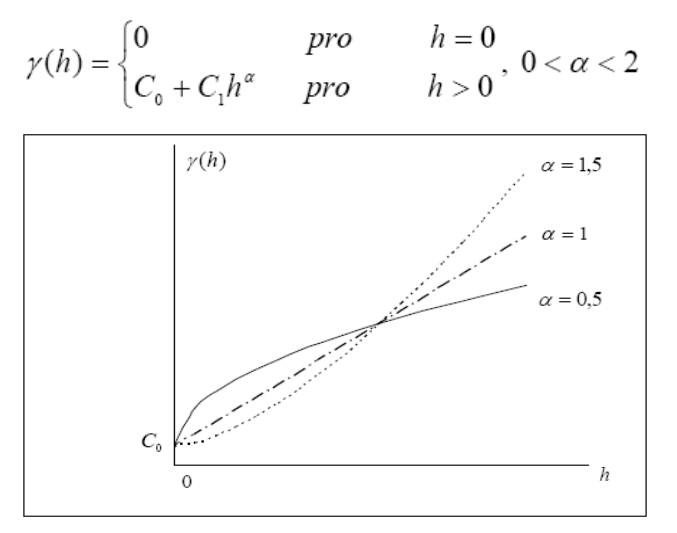

*Obr. 9: Mocninný model [18]* 

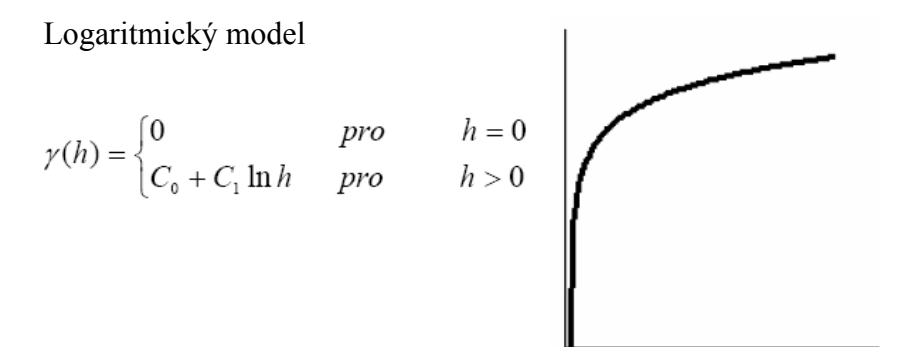

*Obr. 10:Logaritmický model (Kitanidis 1997) in [18]* 

 *Modely s oscilujícím prahem* tj. nehomogenní charakter má zkoumaná NF nejčastěji v důsledku pravidelného střídání pásů s vyššími a nižšími hodnotami – sinový, kosinový (viz obr. 11. a 12.)

#### Sinový model

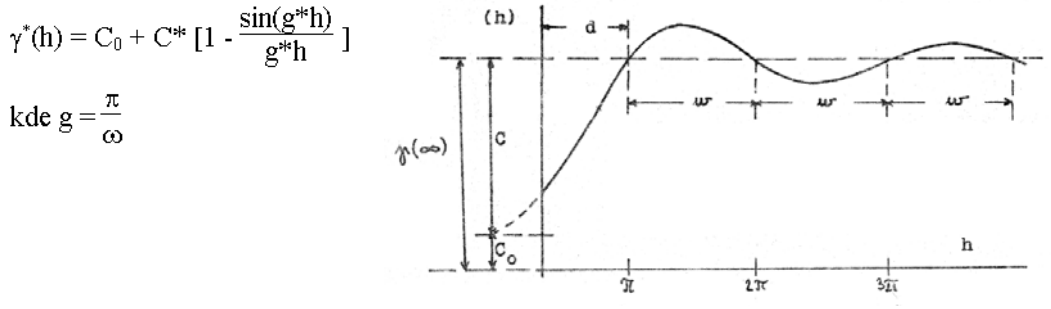

 *Obr. 11: Sinový model (Schejbal 1985) in [6]* 

#### Kosinový model

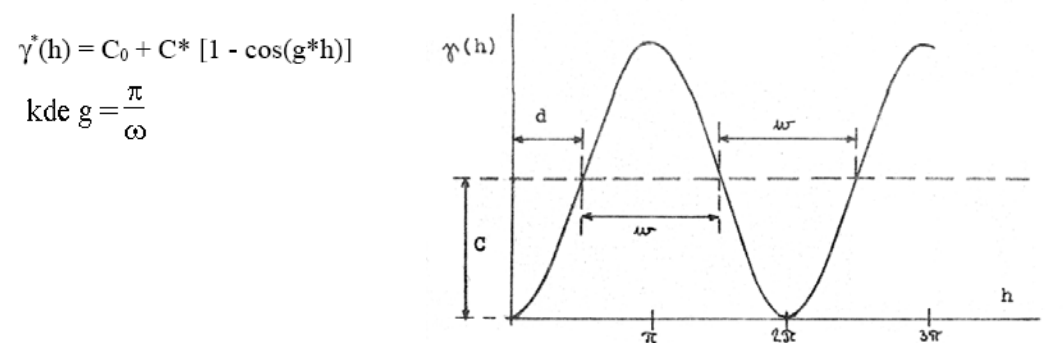

*Obr. 12: Kosinový model (Schejbal 1985) in [6]* 

*Čistě náhodný model* (viz Obr. 13)

$$
\gamma(h) = \begin{cases} 0 & \text{pro} \quad h = 0 \\ C_0 & \text{pro} \quad h > 0 \end{cases}
$$

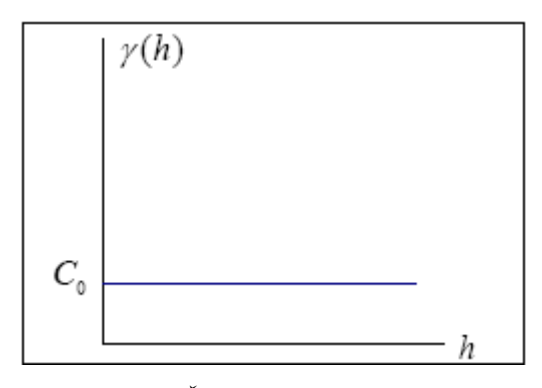

*Obr. 13: Čistě náhodný model [18]* 

#### *3.3. Geostatistická strukturální analýza*

<span id="page-22-0"></span>Cílem geostatistické strukturální analýzy je pomocí studia semivariogramů popsat kontinuitu, homogenitu, stacionaritu a anizotropii pole (viz dále). K tomu je potřeba určit experimentální semivariogramy, vybrat odpovídající teoretické modely a provést jejich analýzu. [18]

Geostatistická strukturální analýza obvykle představuje první a základní část geostatistické analýzy směřující k realizaci lokálních odhadů pomocí krigování, ať už pro potřeby modelování geoobjektů, nebo pro ocenění zásob nerostných surovin a jejich atributů. Využití ale může být mnohem širší, neboť analýza poskytuje řadu důležitých informací o prostorové struktuře náhodného pole analyzovaných veličin. Vyhodnocení základních rysů pole lze velmi dobře využít pro interpretaci geologických charakteristik přírodních objektů, neboť existuje těsný příčinný vztah mezi strukturou geologických objektů a strukturálními charakteristikami odpovídajících náhodných polí. Na základě analýzy strukturálních charakteristik můžeme získat informace[18]:

- morfologii geologických objektů a jejich vnitřní struktuře,
- procesech formování geologických těles,
- procesech jejich následných transformací.

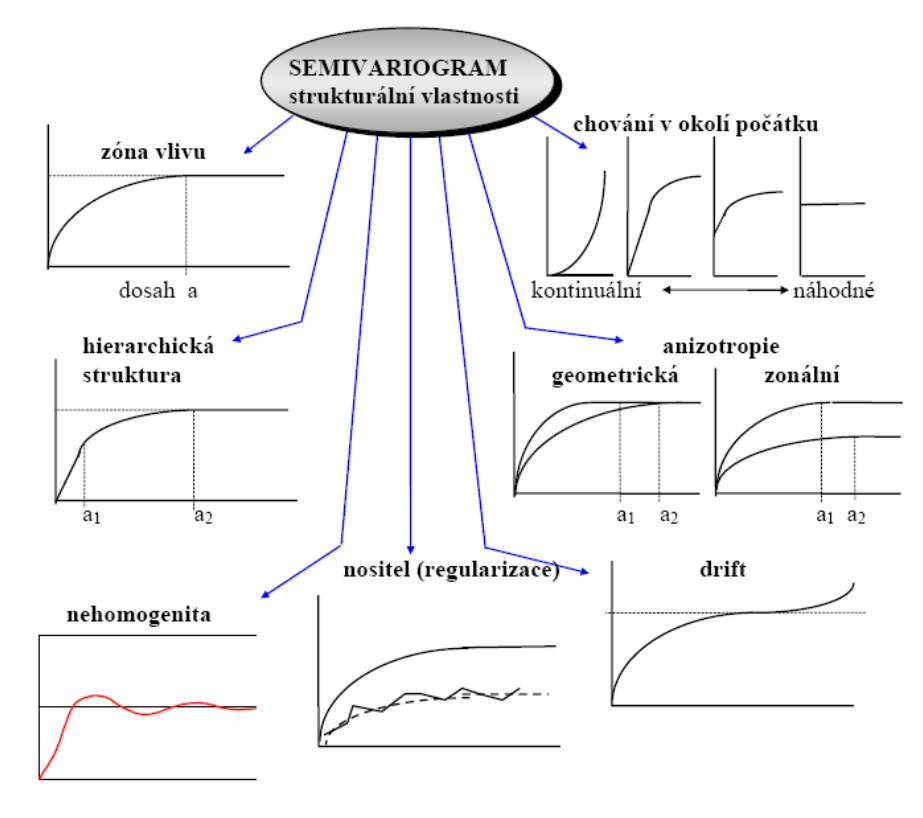

*Obr. 14: Strukturální vlastnosti semivariogramu [11]*

#### 3.3.1. Charakteristika zkoumaného pole

<span id="page-23-0"></span> **Kontinuita pole** - vyjadřuje se u přechodových modelů dosahem semivariogramu, u oscilačních hodnotou rozpětí a u semivariogramů bez přechodu pomocí směrnice tečny k počátku semivariogramu. Pole s větší kontinuitou má tedy větší "dosah" prostorové korelace mezi hodnotami (tedy vyšší prostorovou autokorelaci).

 **Nehomogenita pole** - projevuje se výskytem oscilačního typu semivariogramu. Průměrný rozměr nehomogenity odpovídá polovině periody.

 **Nestacionarita pole** - projevuje se zpravidla parabolickým nárůstem křivky semivariogramu. Prokazatelná je zvláště v případech, kdy dochází k parabolickém růstu křivky až za hodnotou dosahu, tedy na stabilizované části křivky. Nestacionarita pole dokládá změnu průměrné hodnoty proměnné v poli. Ze vzdálenosti, kde se začne deformace křivky semivariogramu projevovat, lze určit vzdálenost, do které jsou změny průměrné hodnoty v poli zanedbatelné.

 **Anizotropie pole** - v případě dvou-rozměrného pole je možné popsat anizotropii pole pomocí modelů jednotlivých směrových semivariogramů v poli. [6]

#### 3.3.2. Anizotropie pole

<span id="page-23-1"></span>O izotropii, nebo anizotropii se rozhodne na základě vyhodnocení směrových semivariogramů, kde je nutné použít nejméně 4 směry (Obr. 15). Jestliže každému směru výpočtu semivariogramu odpovídá stejný či příbuzný teoretický model s podobnými parametry, hovoříme o izotropii (dosahy lze proložit kružnicí). Jestliže však hovoříme o anisotropii, každý směr výpočtu může být reprezentován jiným typem teoretického modelu s odlišnými parametry (dosah, práh, zbytkový rozptyl). Na základě vyhodnocení dosahů jednotlivých směrových semivariogramů se pokoušíme odhadnout parametry elipsy anizotropie (velikost hlavní, vedlejší poloosy a orientace hlavní poloosy) [18].

Rozlišujeme dva druhy anizotropie:

 Geometrická – odhady směrových semivariogramů mají pro všechny směry stejný nebo podobný práh, dosah se však může lišit. Dosahy lze proložit elipsou. Směr minimální variability pole je potom shodný s maximálním dosahem (směrem hlavní poloosy). Geometrickou anizotropii lze snadno eliminovat afinní transformací souřadnic. Tato transformace je velmi

jednoduchá v případě, že osy elipsy (elipsoidu) splývají se souřadnými osami [6,18].

 Zonální - Semivariogramy jsou odlišného typu a mají pro všechny směry různé prahy a dosahy. Jde patrně o rozdílnou variabilitu pole v různých směrech. Typická je pro vertikální směry trojrozměrného prostoru [18].

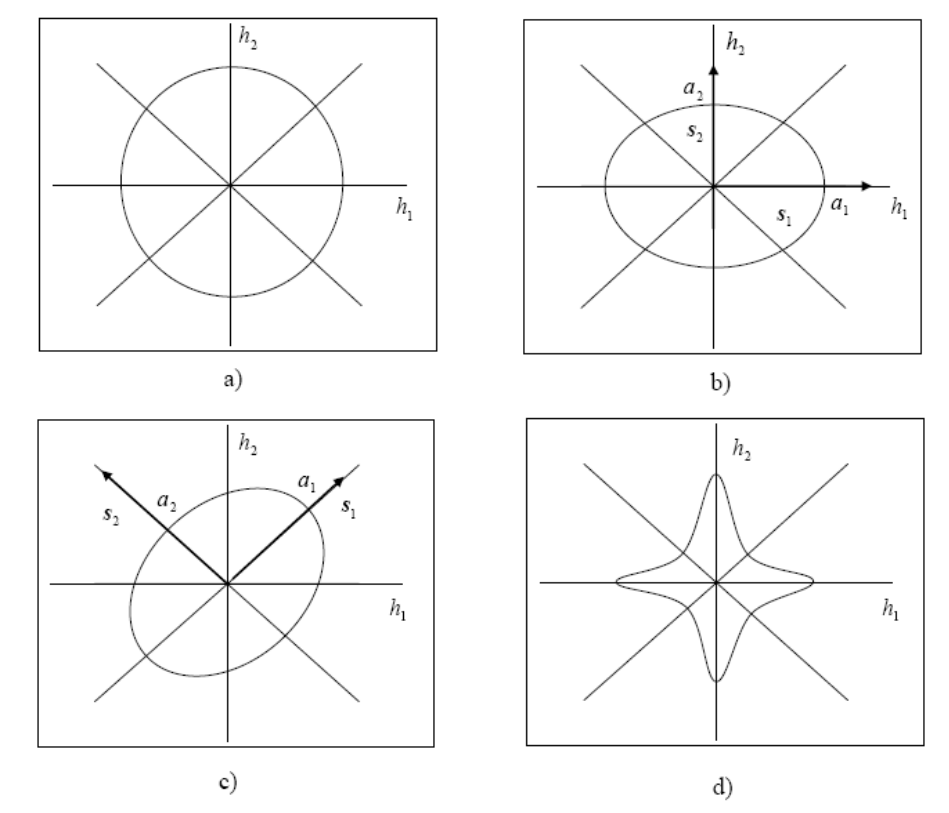

*Obr. 15: Izotropie a anizotropie pomocí dosahů variogramů a) izotropie, b), c) geometrická anizotropie, d) zonální anizotropie [18]*

### *3.4. Lokální odhady - krigování*

<span id="page-24-0"></span>Lokálním odhadem rozumíme výpočet pravděpodobné hodnoty proměnné buď v bodě, kde nebylo provedeno měření (event. zjištění) = bodový odhad, anebo v relativně malé ploše = blokový odhad.

Krigování je základní geostatistickou metodou určování lokálního odhadu. V zahraničí se užívá i akronymu BLUE (Best Linear Unbiased Estimator), který dobře vystihuje výchozí podmínky krigování.

Krigování je v podstatě způsob nalezení nejlepšího (ve smyslu nejmenšího rozptylu) lineárního nevychýleného odhadu. Jde o výběr váženého průměru hodnot, který má minimální rozptyl.

Mějme k dispozici *n* hodnot dat *z(x1), …, z(xn).* Na základě těchto dostupných hodnot dat chceme odhadnout lineární kombinaci proměnné *Z(x)* např. pro konkrétní bod *z(xO)* nebo její průměrnou hodnotu pro určitou studovanou oblast *O*. Odhadované množství označíme následovně [1,22]:

$$
z(xO) = \frac{1}{O} \int z(x) dx,
$$

Pro odhad této kvantity předpokládejme lineární kombinaci hodnot dat:

$$
z^*(x_o) = \sum_{\alpha=1}^n \omega_\alpha z(x_\alpha) .
$$

Problémem je vybrat nejvhodnější vážící faktory *ωα*. Pro nejvhodnější výběr vah se zavazuje teoretický model semivariogramu definovaný svými parametry (dosah, práh, zbytkový rozptyl, anizotropie, …)[22].

$$
Z^*(x_o) = \sum_{\alpha=1}^n \omega_\alpha Z(x_\alpha).
$$

Výběr vah je pro tuto náhodnou proměnnou vykonaný tak aby odhad byl:

- nevychýlený:  $E[Z^*(x_o) Z(x_o)] = 0$
- měl minimální rozptyl:  $D[Z^*(x_0) Z(x_0)] = \text{min}$

#### 3.4.1. Bodový odhad při základním krigování

<span id="page-25-0"></span>Vychází z předpokladu kvazistacionarity pole v okolí odhadu, přičemž předpokládáme, že jednotlivé hodnoty jsou realizací intrinsikční náhodné funkce s variogramem nebo realizacemi stacionární náhodné funkce s kovariogramem[19].

Vstupní podmínky se transformují do soustavy lineárních rovnic:

$$
\begin{bmatrix}\n\gamma(x_1, x_1) & \gamma(x_1, x_2) & \cdot & \gamma(x_1, x_n) & 1 \\
\gamma(x_2, x_1) & \gamma(x_2, x_2) & \cdot & \gamma(x_2, x_n) & 1 \\
\cdot & \cdot & \cdot & \cdot \\
\cdot & \cdot & \cdot & \cdot \\
\gamma(x_n, x_1) & \gamma(x_n, x_2) & \gamma(x_n, x_n) & 1 \\
1 & 1 & \cdot & \cdot \\
\end{bmatrix}\n\begin{bmatrix}\n\omega_1 \\
\omega_2 \\
\cdot \\
\cdot \\
\cdot \\
\omega_N \\
\omega_N\n\end{bmatrix} = \n\begin{bmatrix}\n\gamma(x_1, x_0) \\
\gamma(x_2, x_0) \\
\cdot \\
\cdot \\
\gamma(x_n, x_0) \\
1\n\end{bmatrix}
$$

*Obr. 16: Matice lineárních rovnic pro bodový odhad základního korigování [22]* 

kde  $\gamma(x_n, x_n)$  je hodnota semivariogramu mezi vzorky *n* a *n*,  $\overline{\gamma}(x_n, x_0)$ je hodnota semivariogramu mezi vzorkem *n* a odhadovaným bodem,  $\omega_N$  je váha vzorku *N* a  $\lambda$  je Lagrangeův multiplikátor, který zajišťuje požadavek minimalizace odchylek a zároveň podmínku, že suma vah je rovna 1 [19].

Když vypočítáme inverzní matici A-1 získáme vyjádření:

 $X = A^{-1} \cdot B$ 

Krigovací rozptyl je možné zapsat ve tvaru:

 $_{OK}^2 = X^T \cdot B - \overline{\gamma}(x_O, x_O)$  $\sigma_{OK}^2 = X^T \cdot B - \overline{\gamma}(x_O, x_O)$ , index OK značí základní krigování (Ordinary Kriging)

#### 3.4.2. Cross Validation – Bumerangový test

<span id="page-26-0"></span>Ověřování kvality odhadu je možné provádět pomocí tzv. bumerangového testu. Výběr metody odhadu má značný vliv například při modelování ložiska nerostných surovin na výsledný model ložiska a tím i na množství následně vypočtených zásob suroviny. Použití nevhodné metody vede k vytvoření nereálného modelu ložiska[15].

Pro usnadnění výběru vhodné metody se využívá právě bumerangová metoda (Cross Validation), kdy se pro bod se známou hodnotou provede výpočet lokálního odhadu z ostatních hodnot. Výsledkem je vypočtená hodnota z v místě, kde známe skutečnou hodnotu. Můžeme tedy stanovit chybu odhadu v tomto místě a následně pro všechny body (Deutsch 2002, Staněk 1999). Testování lze provést pro konečnou množinu metod odhadu (obecně nejen geostatistickými) s různými parametry[15].

Na základě vstupních hodnot  $Z_i = Z(x_i, y_i)$  $i = 1, 2, \ldots, N$ se pro každou metodu vypočte ve stejném místě odhad *Z \* i.*  Chyba odhadu je pak

$$
e_i = \sum_{i=1}^{n} Z_i, \qquad i = 1, 2, ..., N.
$$

Tyto chyby mohou být analyzovány různým způsobem (Deutsch 2002), především:

- Distribuce těchto chyb musí být symetrická, s nulovou střední hodnotou s minimálním rozptylem.
- Střední kvadratická chyba musí být minimální.

$$
MSE = \frac{1}{N} \sum_{i=1}^{N} e_i^2
$$

## <span id="page-28-0"></span>**4. Geologický průzkum v jihomoravském lignitovém revíru**

Jihomoravský lignitový revír (dále JLR) je území, kde se v sedimentech české části vídeňské pánve vyskytují sloje velmi slabě prouhelněného hnědého uhlí označovaného jako lignit. Sloje lignitu vznikly z rozsáhlých rašelinišť, které se na plochém pobřeží vytvořily v pannonu na závěr vývoje vídenské pánve. Tato pánev je významnou neoidní geologickou strukturou střední Evropy rozkládající se na území České republiky, Slovenska a Rakouska. Je 150 km dlouhá a 50 - 60 km široká. Tvoří ji nepravidelná deprese protažená ve směru JZ–SV. Revír se nachází v jihovýchodní části České republiky (obr. 17) a sestává ze čtyř dílčích, od sebe oddělených částí. Ve dvou částech se vyskytuje kyjovská sloj: větší hovoransko – kyjovská část (dále Kyjovsko) s ložiskem lignitu **Kyjov – Svatobořice** a menší kelčansko – domanínská část (dále Domanínsko) s ložiskem Ježov-Pokrok – Barbora 2. Dvě části obsahují dubňanskou sloj: moravská ústřední prohlubeň (dále MÚP), která je největší dílčí částí JLR s ložisky Dubňany – dubňanská sloj, Mutěnice – Dubňany – Hodonín, Dolní Bojanovice – Hodonín (DBH), Dolní Bojanovice – Lužice – Josefov (D.Boj.-Luž.-Jos.) a menší rohatecko – bzenecko – strážnická část (dále Bzenecko) s ložiskem Rohatec. Pátou částí JLR byla část Ivanka, kterou v minulosti vytěžil stejnojmenný důl. (Honěk in Honěk et al., 2001).V JLR je stanoven, kromě devíti ložisek, jeden dobývací prostor Hodonín a dva prognózní zdroje Lanžhot a Hvězda (obr. 18). K ochraně zásob lignitu slouží šest chráněných ložiskových území[4].

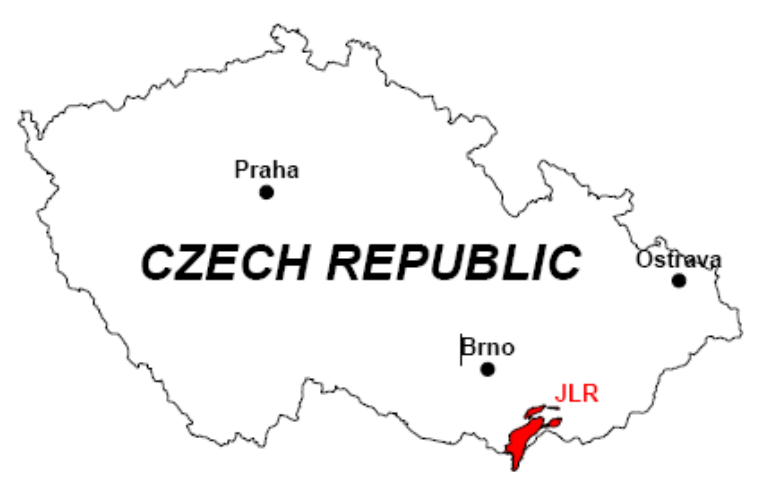

*Obr. 17: Oblast geologického průzkumu Jihomoravského lignitového revíru[14]* 

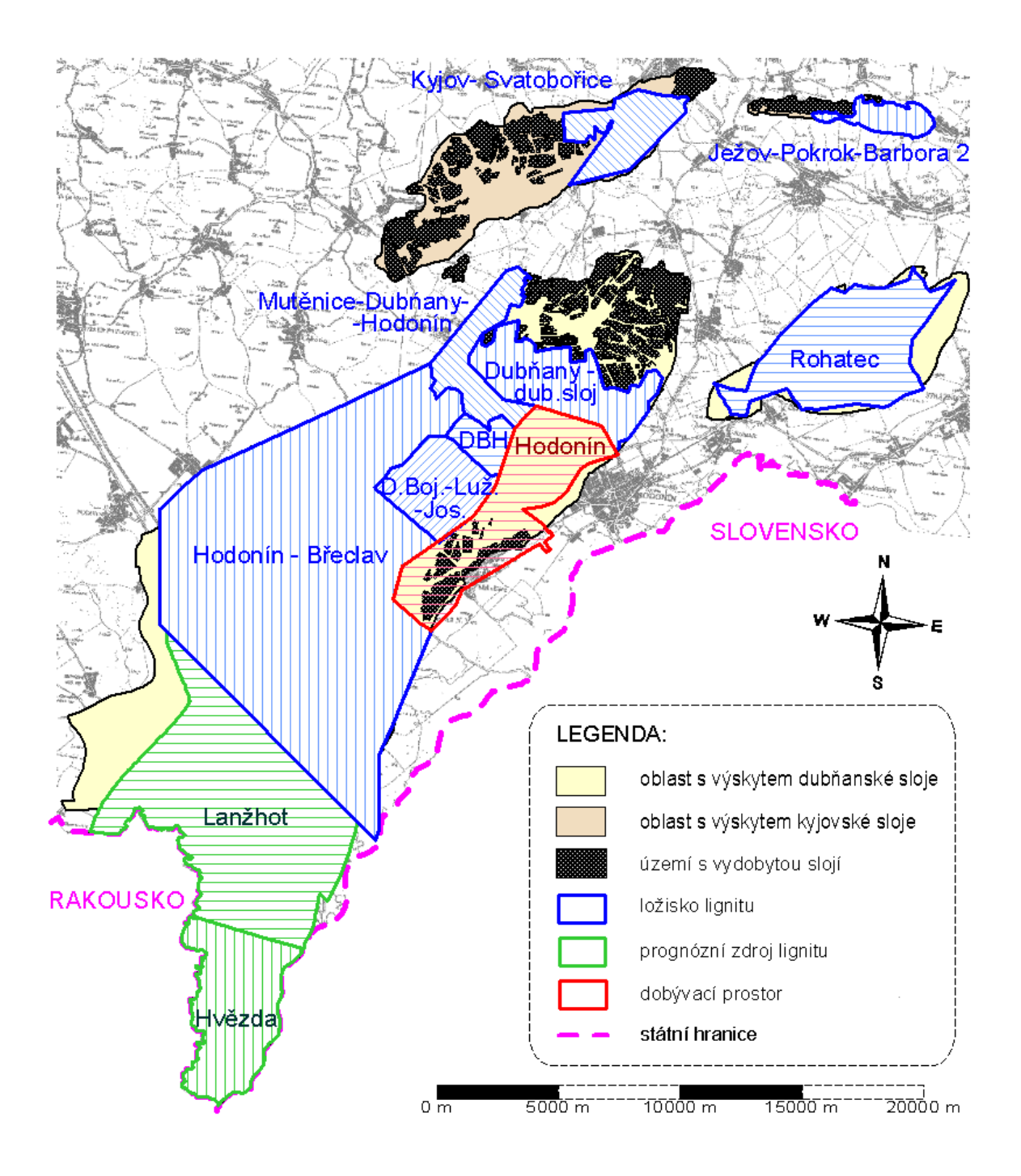

*Obr. 18: Jednotlivé části jihomoravského lignitového revíru s vyznačením ložisek, prognózních zdrojů, dobývacího prostoru a vytěžených částí kyjovské a dubňanské sloje. [4]* 

### *4.1. hovoransko – kyjovská část (ložisko Kyjov – Svatobořice)*

<span id="page-29-0"></span>Kyjovská sloj se v JLR vyskytuje ve dvou oddělených částech. Větší hovoransko– kyjovská část, 15 km dlouhá a max. 4 km široká, má protáhlý tvar od Čejče a Hovoran do Kyjova ve směru ZJZ–VSV.

Na východě jsou vydobyté prostory dolu František Šušák v Kyjově a dalších starých dolů. Nejzápadnější úsek Kyjovska mezi Hovorany a Čejčí byl vytěžen malodoly již v 19. století. Západní a střední úsek byl vytěžen do devadesátých let minulého století doly Obránci míru (původně Všemoc Boží) a Obránci míru II v Hovoranech, doly Julius a 9. květen (původně Julius 2) v Šardicích a posledním dolem na Kyjovsku, dolem Dukla v Šardicích. Nevytěžené zásoby lignitu zůstaly ve v. části Kyjovska na ložisku Kyjov – Svatobořice. Omezení sloje je většinou přirozené vyklíněním nebo vyhluchnutím, v menší míře výchozy. Sloj má mísovité uložení s úklonem 1 až 2° (maximální úklon sloje je 3°) a s. od Svatobořic je na úrovni 85 m n.m. v maximální hloubce 160 m pod povrchem.

Sloj je porušena zlomy směru S – J až SV – JZ, které dělí Kyjovsko do tektonických ker. Všechny tektonické poruchy jsou poklesy s maximální výškou skoku do 20 m.

Podloží kyjovské sloje tvoří šedá série – až několik desítek metrů mocné souvrství světle šedých jemnozrnných slídnatých, slínitých křemenných písků, s ojedinělými vložkami jílů, uhelnatých jílů, lignitu, kořenů a pařezů stromů a vzácně konkrecí pískovců. Jemnozrnné písky představují významný zvodnělý první podložní kolektor.

Geologická mocnost sloje se pohybuje od 2 do 4 m, průměrná geologická mocnost je okolo 3 m. Ve středu Kyjovska u j. okraje se sloj rozštěpuje do dvou lávek. Jejich mocnost se jižním směrem snižuje na 60 až 70 cm, proplástek tvoří až 7 m mocná poloha jemnozrnného písku. Dále k Jihu sloj postupně zcela vykliňuje. Při s. okraji z. od Kyjova a s. od Svatobořic se projevuje vliv delty toku ústícího do rašeliniště od S. Ve sloji se objevuje větší množství proplástků, jejichž mocnost a počet k S stoupá, současně se zvyšuje obsah popela. Maximální zjištěná geologická mocnost sloje ve vrtu je zde 10,5 m (přitom obsah popela přesahuje 70 %). Jižně od Šardic mocnost sloje klesá pod 1 m. Sloj v této části Kyjovska byla, stejně jako v oblasti rozdělené do dvou lávek, nedobyvatelná, a proto zde zůstaly široké pruhy nevytěžených ploch s podlimitní mocností sloje nebo s odepsanými zásobami lignitu.

V nadloží kyjovské sloje je až 150 m mocná žlutá písčitá série, ve které se střídají jemnozrnné písky a prachy s polohami jílů. Mezi těmito základními, většinou vápnitými, horninami jsou různé přechody – prachovité písky, písčito-jílovité prachy, prachovité jíly atd $[4]$ .

## <span id="page-31-0"></span>**5. Návrh postupu a výběr metod pro modelování vybraných parametrů ložiska uhlí v JLR**

Jak již bylo zmíněno v *kapitole 2.1.*, matematické postupy modelovaní geologických objektů zahrnují několik etap. V průběhu modelování jsou tedy aplikovány především postupy z matematické statistiky, geostatistiky a také vybrané druhy interpolace funkce.

Naplnění primární databáze ložiskových údajů a pořízení odvozených dat je zajišťováno geologem s hlubokými znalostmi geologických objektů. Analýzou uhelných horizontů byly získány informace o kvantitě sledovaných atributů ložiska lignitu. Identifikací a korelací uhelných horizontů se převádí prostorový model ložiska na rovinné modely jednotlivých slojí[5]. Pomocí vyvinutých aplikací jsou připravena přímá vstupní data vrtů ve formátu *Kyjov-Svatoborice.xls*. Pro modelování jsou vybrány jen tři atributy (mocnost, obsah popela a výhřevnost), vzhledem k rozsáhlosti zpracování každého z nich.

Základem je vytvoření *geologického modelu* (GM) ložiska, který charakterizuje geologický vývoj ložiska a stanovuje prostorové rozmístění uhelných poloh na ložisku. Na jeho základě je možno následně vytvářet variantní modely podle kvality uhlí (tzv. *bilancované modely*). Z těchto modelů je pak možné stanovit přibližný odhad zásob lignitu. Pro rozsáhlost však bude vytvářen pouze GM[12]. Sloj má jednotný genetický vývoj, a proto je modelována jako celek. Dále je nutné zmínit, že k základnímu souboru vrtů jsou ještě připojena data podpůrná ve formátu \*.shp. :

- hranice ložiska (obvodovy polygon.shp)
- erozní výmoly (eroze.shp)
- hranice vydobytých území (vytezeno.shp)

V rámci práce bude použit atektonický přístup bez tektonického porušení. Tektonické kry v průmětu příliš neposunují jednotlivé kry sloje a proto je možné vytvářet atektonický model ložiska [15].

Modelování jednotlivých atributů se skládá z několika etap:

### *5.1. Exploratorní analýza dat*

<span id="page-32-0"></span>Poznámka: v zahraničních literaturách a v manuálech je ve většině případů označována jako ESDA nebo EDA

#### 5.1.1. Studium charakteru statistické distribuce

Jednou ze základních úloh statistického rozboru i volby dalších metod zpracování je studium charakteru statistické distribuce. Jen na základě správného popisu distribuce lze odhadnout statistické charakteristiky a realizovat další zpracování. Je známým faktem, že empirické distribuce většiny veličin popisujících geologická tělesa nevyhovují běžně uvažovanému normálnímu rozdělení. Přitom je ale normální distribuce základní podmínkou použití mnoha dalších matematických postupů [15]. Aby se modelovaná sloj co nejvíce blížila realitě, je nutné použít pro interpolaci normálně rozložené vstupní hodnoty jednotlivých ložiskových atributů [16].

Nejlepší lineární odhad je ten, který je získaný z experimentálních hodnot, řídících se normálním Gaussovým rozdělením (Vizi, Timčák 2002)

#### 5.1.2. Prověření typu statistické distribuce

<span id="page-32-1"></span>Pro prověření typu statistické distribuce se nejčastěji používají z literatury dobře známé statistické testy jako například Pearsonův  $\chi^2$  test nebo Kolmogorov-Smirnovův test [15]. Jelikož geostatistický software (dále jen SW) ISATIS neposkytuje ani jeden z těchto testů, je zvolená náhradní varianta SW a to statgraphics Plus 5.0, který je dostupný na učebnách institutu geoinformatiky. Pro práci je zvolen test Kolmogorov-Smirnovův.

Použity jsou také jednoduché a rychlé grafické metody, které jsou však založeny na subjektivním pohledu řešitele, tudíž neposkytují tak věrohodnou informaci jako výše zmíněné testy. Jsou jimi:

- Histogram je grafem, v němž na jednu osu vynášíme varianty proměnné a na druhou osu jejich četnosti. Jednotlivé hodnoty četnosti jsou pak zobrazeny jako sloupce.
- Box Plot tzv. krabicový graf, jehož základem je obdélník, jehož hrany tvoří dolní a horní kvartil (uvnitř obdelníku je 50 % hodnot), plnou čarou uvnitř obdélníku je

vyznačen medián, křížkem aritmetický průměr. Výhodou tohoto grafu je detekce odlehlých hodnot (outliers)

#### *5.2. Transformace dat*

<span id="page-33-0"></span>Jestliže vstupní soubor nesplňuje podmínku normality dat, je nutné jej transformovat, aby byla podmínka splněna. Jako jeden z cílů této práce je provést transformace statistické distribuce v různých programových produktech. Pro tyto účely byly zvoleny následující programy. Primárně jsou provedeny v SW ISATIS, dále jsou použity MS Excel a ArcGIS. Podrobněji viz kapitola 6. Praktické zpracování vybraných atributů uhelného ložiska.

#### 5.2.1. Grafická transformace

<span id="page-33-1"></span>Existuje praktická cesta pro transformaci libovolné distribuce do distribuce normální a zpět – použití tzv. kvantilové (nebo také grafické) transformace (normal score) vstupních údajů (obr. 19) [15].

Výsledný transformovaný soubor má normované normální rozdělení (se střední hodnotou nula a směrodatnou odchylkou 1). Viz obr. 19. Tato transformace je oboustranná pod podmínkou, že histogram neobsahuje tzv. "spikes" – interpopulační, konstantní hodnoty. Tyto je nutno před samotnou transformací vyhladit (Deutsch 2002).

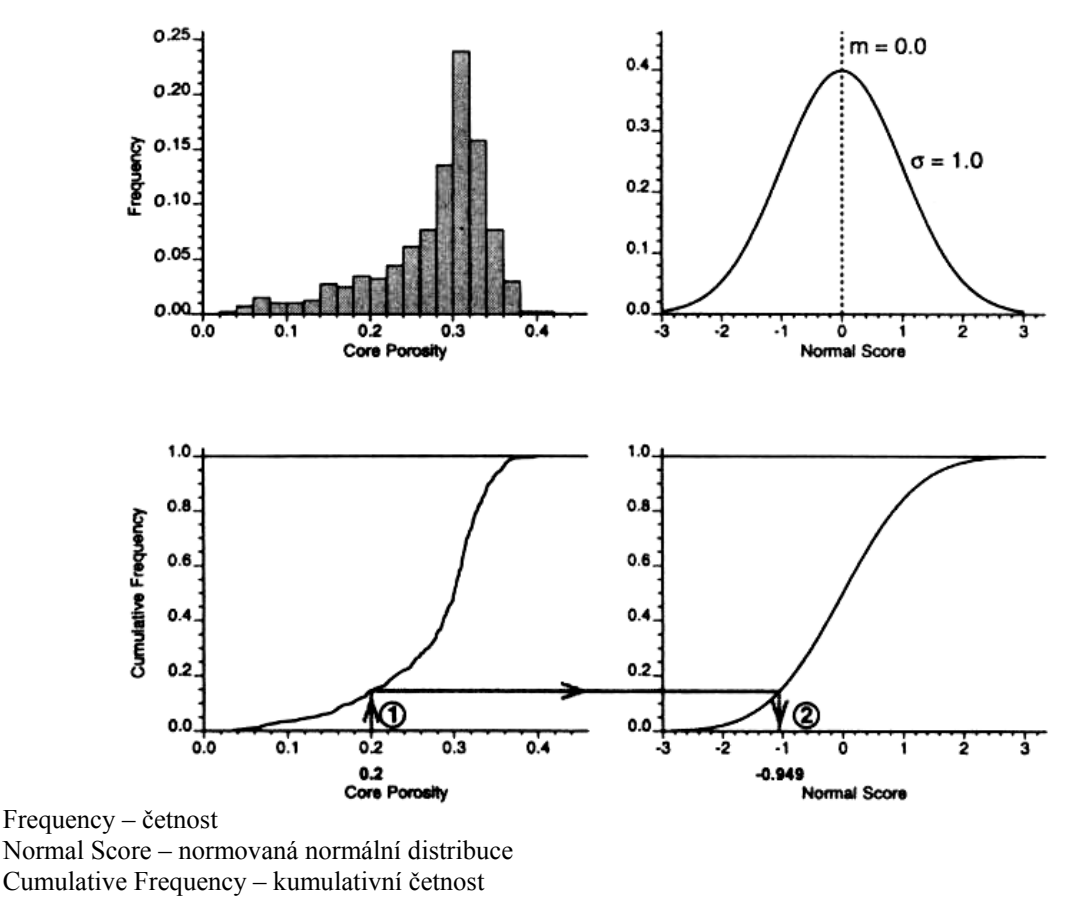

*Obr. 19: Postup transformace hodnot do normální distribuce[16]*

#### *5.3. Strukturální analýza*

<span id="page-34-0"></span>Geostatistická strukturální analýza bude provedena podle postupů uvedených v kapitole 3.3.

#### *5.4. Interpolace funkce*

<span id="page-34-1"></span>Jak již bylo zmíněno výše, pro modelování vnitřních atributů ložiska se používá převod prostorových modelů na sérii modelů rovinných, jak je tomu i u ložisek uhlí (Staněk, 1999b). Obvykle se v těchto modelech generují hodnoty v pravidelné síti bodů (gridu) jako základ pro následnou interpretaci empirických hodnot.

Do výpočtu pro daný bod gridu vstupují pouze vzorky z účinného okolí, jehož tvar a velikost jsou určeny podle kontinuity a anizotropie pole.

V této práci je mým cílem provést modelování vybraných atributů ložiska Kyjov-Svatobořice v prostředí ISATIS. Tento software je výhradně založený na geostatistických metodách určování odhadu (krigování) a simulacích. V nabídce jsou sice i jiné metody jako např. inverzních vzdáleností (Inverse distance), metoda nejbližšího souseda (nearest neighbor), metoda pohyblivého průměru nebo mediánu (moving average/median), ale není možno u těchto metod jakkoliv ověřit kvalitu výsledků.

Pro tuto práci je použita geostatistická metoda základního krigování.

### *5.5. Ověření kvality krigování*

<span id="page-35-0"></span>Kvalita interpolace bude vyhodnocena na základě metody Cross-validation, která je pro krigování v softwaru implemtována.

### *5.6. Výsledné grafické výstupy*

<span id="page-35-1"></span>V tomto závěrečném kroku, budou prezentovány výsledné mapy jednotlivých atributů ve 3D zobrazení. K jednotlivým grafickým výstupům budou také přiloženy histogramy chyb odhadu.
# **6. Praktické zpracování vybraných atributů uhelného ložiska**

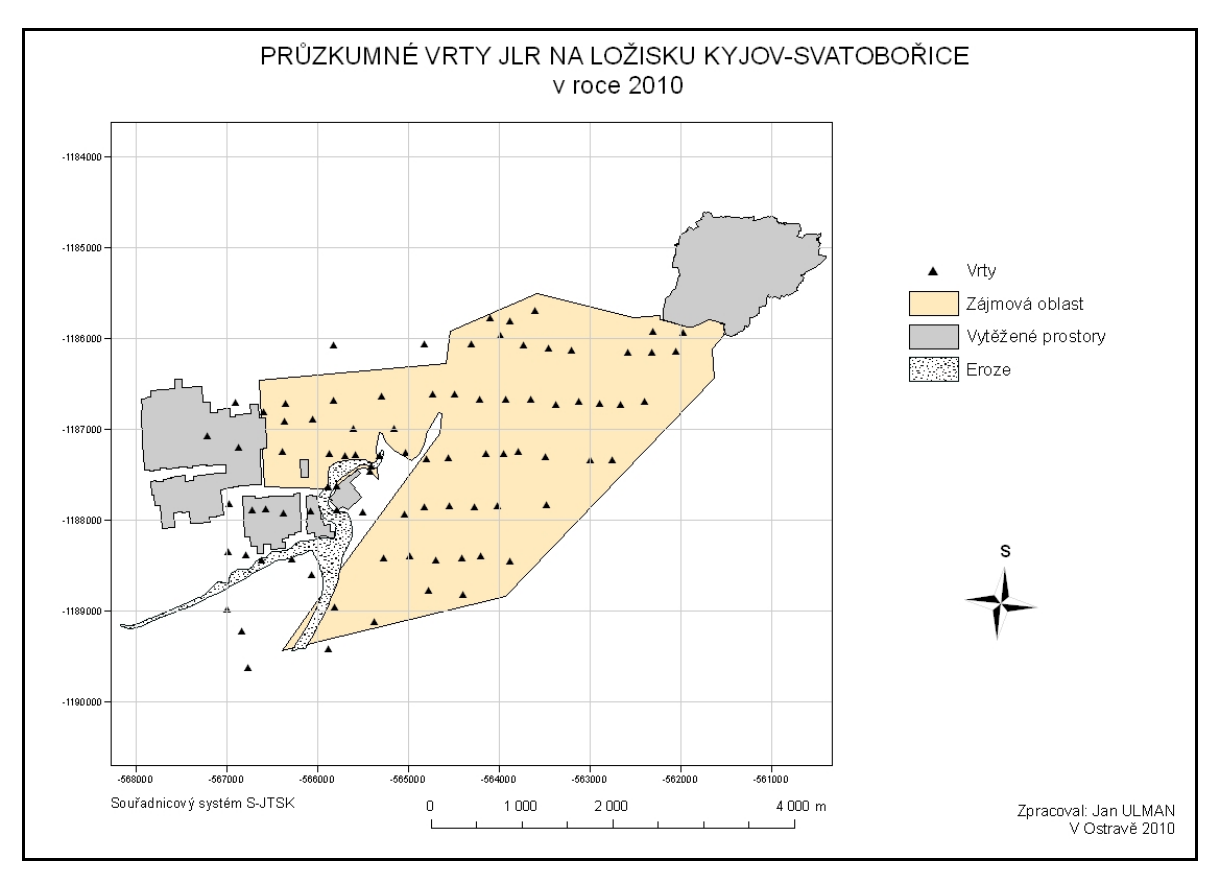

# *6.1. Zájmové území*

*Obr. 20: Vrty ložiskového průzkumu Kyjov-Svatobořice v JLR* 

# *6.2. Atribut mocnost*

## 6.2.1. Exploratorní analýza

Geologická mocnost uhelné sloje byla analyzována v 86 vrtech. V menu *Statistics* příkazem *Quick Statistics* byly vygenerovány základní statistické údaje o zkoumané proměnné mocnost. Průměrná hodnota geologické mocnosti sloje se pohybuje kolem 3 m, tato hodnota se také přibližně rovná mediánu. Pro přehlednost jsou výsledky znázorněny v tab. 2.

Kritérium testu Kolmogorova-Smirnova:

$$
D_1 = \frac{1}{n} \cdot \max |N_{ei} - N_{oi}| = 0,1116
$$

Pro *n* ≥ 40 se počítají podle přibližných vzorců. Pro hladinu významnosti *p* = 0,05 je

$$
D_{1;0,05}(n) = \frac{1,36}{\sqrt{n}} = 0,1466
$$

pro hladinu významnosti *p* = 0,01 je

$$
D_{1;0,01}(n) = \frac{1,63}{\sqrt{n}} = 0,1757
$$

 *Tab. 2:Statistické údaje pro mocnost* 

| Mocnost (m)                                    |        |  |  |  |  |
|------------------------------------------------|--------|--|--|--|--|
| Počet hodnot (n)                               | 86     |  |  |  |  |
| Minimum                                        | 0,1    |  |  |  |  |
| Maximum                                        | 10,5   |  |  |  |  |
| Aritmetický průměr                             | 3,05   |  |  |  |  |
| Medián                                         | 3,06   |  |  |  |  |
| 1. kvartil                                     | 2,40   |  |  |  |  |
| 3. kvartil                                     | 3,60   |  |  |  |  |
| Rozptyl                                        | 1,708  |  |  |  |  |
| Směrodatná odchylka                            | 1,306  |  |  |  |  |
| Variační koeficient                            | 0,428  |  |  |  |  |
| Koeficient šikmosti                            | 1,892  |  |  |  |  |
| Koeficient špičatosti                          | 13,57  |  |  |  |  |
| K-S test normality dat                         |        |  |  |  |  |
| Kritérium testu Kolmogorova-                   |        |  |  |  |  |
| Smirnova                                       | 0,1116 |  |  |  |  |
| Kritická hodnota pro 5%<br>hladinu významnosti | 0,1466 |  |  |  |  |
| Kritická hodnota pro 1%                        |        |  |  |  |  |
| hladinu významnosti                            | 0,1757 |  |  |  |  |

Testovací kritérium nepřekročilo kritickou hodnotu. Můžeme tedy konstatovat, že daný výběr pochází z normálního rozdělení. Na histogramu si však můžeme všimnout osamocené hodnoty 10,5. Pomocí krabicového grafu jsme ověřili, že se jedná o odlehlou hodnotu (obr. 21). ISATIS poskytuje interaktivní komunikaci mezi některými okny nástroje ESDA, což nám pomohlo lokalizovat odlehlou hodnotu (obr. 22a. a 23.). Z kapitoly 4.1., kde je podrobně popisována celá sloj, zjišťujeme, že daná hodnota 10,5 je zapříčiněna vlivem delty toku ústícího do rašeliniště. Sloj je zde rozštěpena do několika lávek oddělená několika proplástky, a tím pádem analyzovaná mocnost rapidně vzrostla. Jak už bylo zmíněno, sloj je modelována jako celek, a protože hodnota nezasahuje do zájmového území, budeme ji pro následující analýzy maskovat.

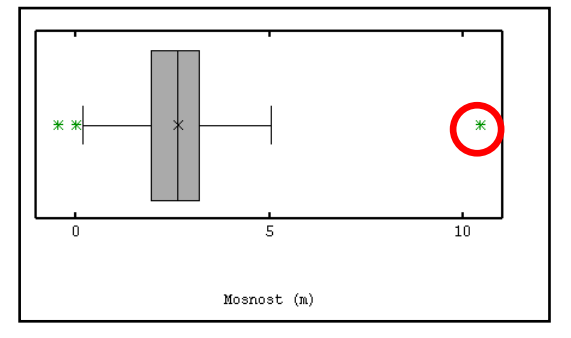

*Obr. 21: Krabicový graf pro mocnost* 

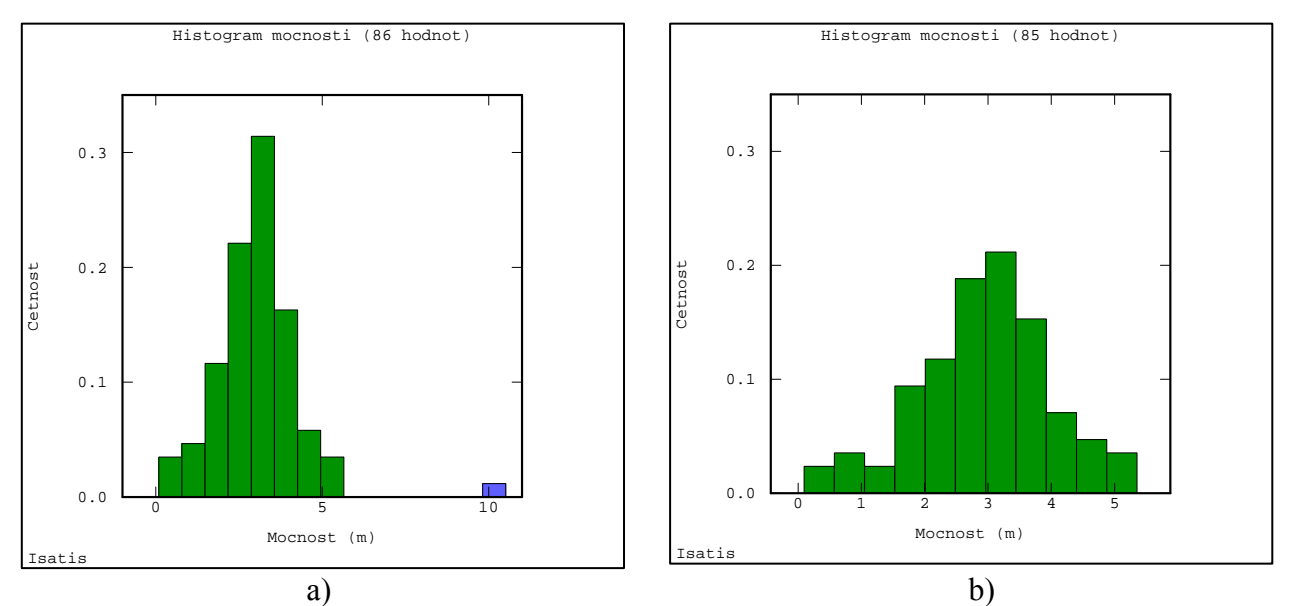

*Obr. 22: Histogram atributu mocnost a) se zvýrazněnou hodnotou 10,5, b) po maskování* 

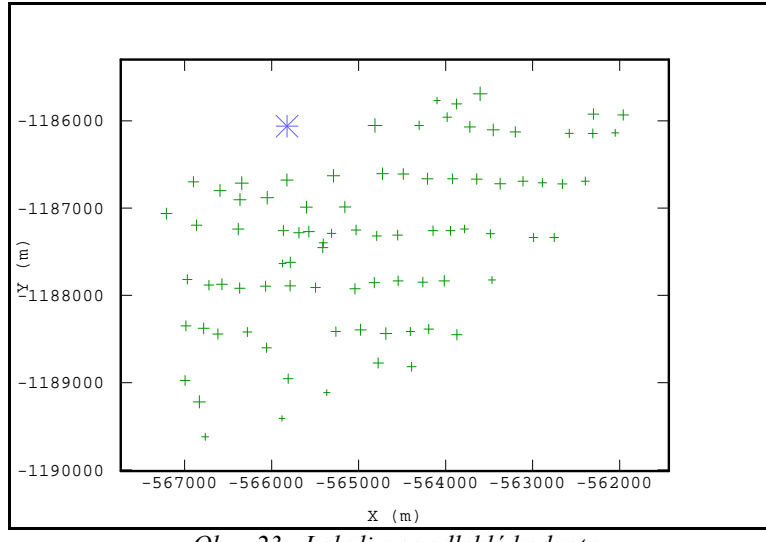

*Obr. 23: Lokalizace odlehlé hodnoty* 

V následující tabulce si můžeme všimnout, jak se změnily statistické ukazatele po maskování odlehlé hodnoty. Průměr je téměř totožný, avšak rozptyl hodnot se výrazně snížil. Také šikmost, která je téměř rovna 0 vykazuje výraznější symetrii rozdělení.

|         | Počet | Minimum | Maximum | Průměr | Sikmost   | <b>Spičatost</b> | Rozptyl |
|---------|-------|---------|---------|--------|-----------|------------------|---------|
| Mocnost | 86    | 0.10    | 10.50   | 3.05   | .892      | 13,57            | 71<br>. |
| Mocnost | 85    | 0.10    | 5.35    | 2.96   | $-0.2783$ | 3.2330           | .07     |

*Tab. 3: Srovnání statistických ukazatelů mocnosti před a po maskování hodnoty 10,5* 

## 6.2.2. Strukturální analýza

Konstrukcí směrových variogramů ve směru S-J (0°) a SZ-JV (135°) jsme zjistili přítomnost trendu tj. nestacionarita. Ve směrech neovlivněných trendem V-Z (90°) a SV-JZ (45°) je průběh experimentálních variogramů poměrně stejný což indikuje izotropii kvazi-stacionární podoblasti území(obr.24).

V našem případě tedy bude pravděpodobně nejvhodnější modelovat proměnnou mocnost na základě všesměrného experimentálního variogramu zprůměrováním všech směrů. Tím, že výpočet dvou směrových variogramů ovlivněných trendem (0°, 135°) je založen na malém počtu dvojic pro jednotlivé lag hodnoty, které mají v těchto směrech rozestup dostupných údajů výrazně vyšší jako ve směru V-Z, tak ve výsledku ani není všesměrný variogram nijak výrazně deformovaný.

- Parametry výpočtu směrových variogramů pro mocnost byly stanoveny:
	- Podle [17] by velikost kroku (Lag) měla odpovídat průměrné vzdálenosti sousedních bodů v poli. SW ArcGIS umožňuje pomocí nástroje *Average nearest neighborhood* spočítat nejbližšího průměrného souseda, což je asi 260 m zjištěná metodou euklidovských vzdáleností.
	- Vzhledem k výše uvedené skutečnosti, je však pro konstatování stacionarity ve směrech (45°a 90°) lepší zvolit krok o velikosti okolo 450 m (viz obr. 24.).

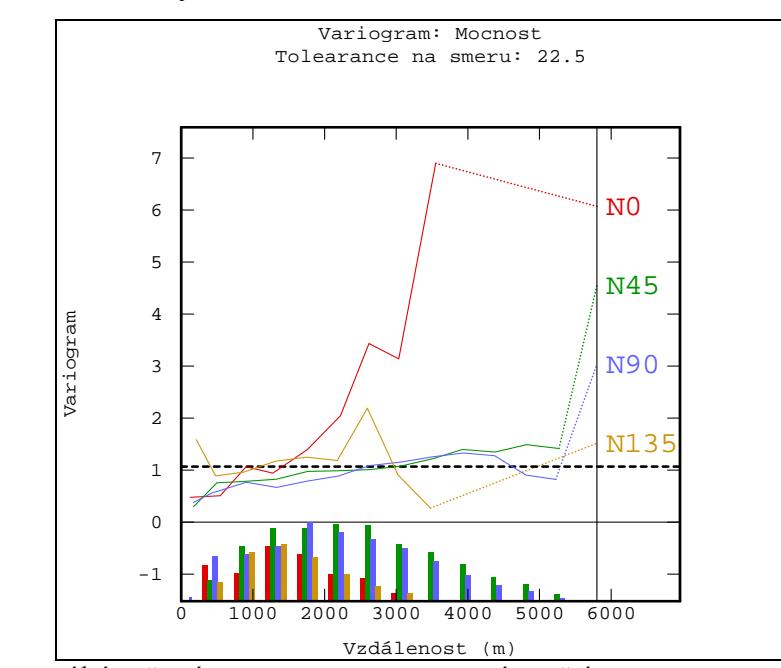

Počet kroků byl stanoven na 13.

*Obr. 24: Experimentální směrové variogramy mocnosti se znázorněním nestacionarity ve směrech 0° a 135° a histogramů četnosti dvojic bodů pro jednotlivé lag hodnoty* 

- Parametry výpočtu všesměrného variogramu byly stanoveny ve dvou příkladech:
	- **1.** Základní krok: 440 m Počet kroků: 13

Maskováním extrémní hodnoty 10,5 se výrazně snížila hodnota prahu (viz Obr. 26b a 27b). Lineární počátek variogramu je také deformovaný zvyšováním variability mezi hodnotami mocnosti zobrazené červeně v kroužku na obrázku 25. Obě tyto hodnoty jsou lokalizovány na hranici zájmového území, kde se vyskytuje eroze. Tyto hodnoty tedy také maskujeme, tím snížíme hodnotu zbytkového rozptylu a dostáváme konečný variogram (Obr. 26c a 27c).

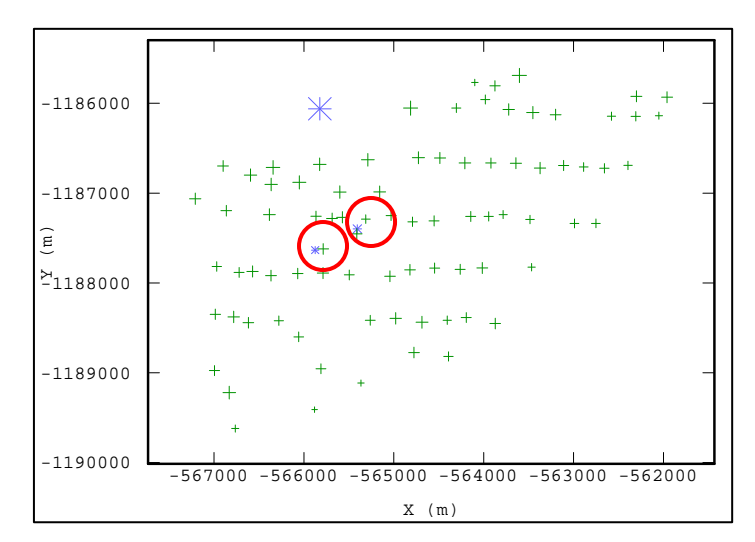

*Obr. 25: Lokalizace hodnot zvyšující zbytkový rozptyl* 

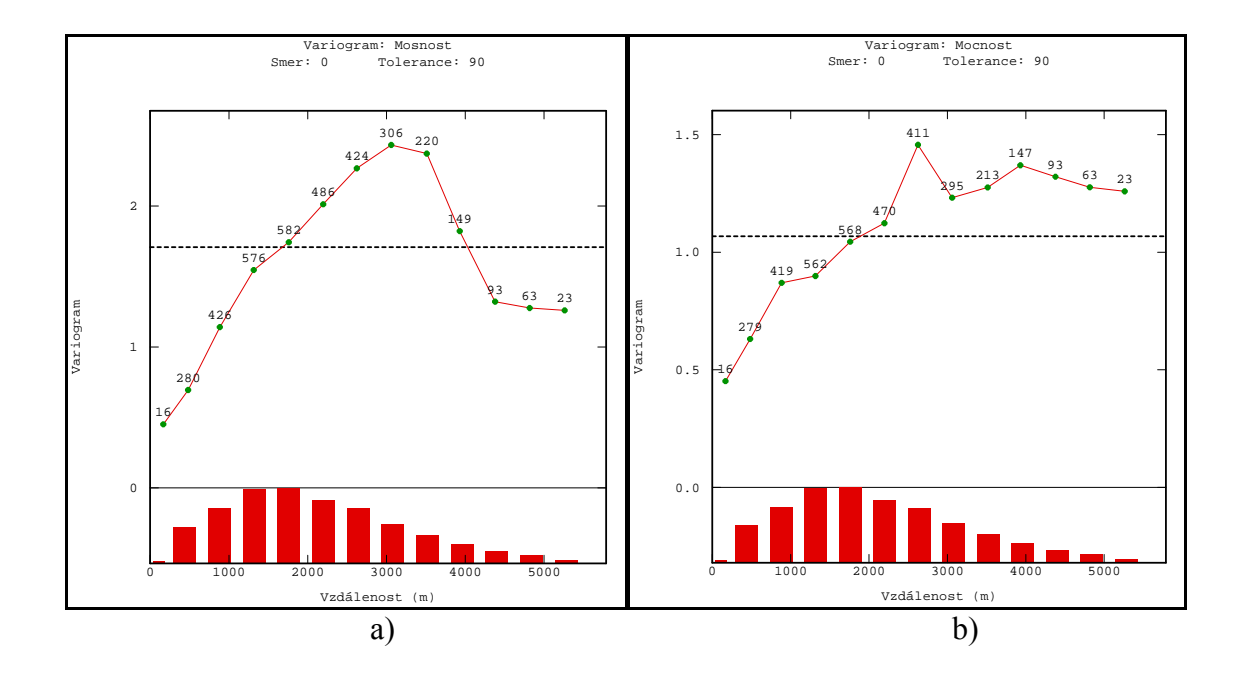

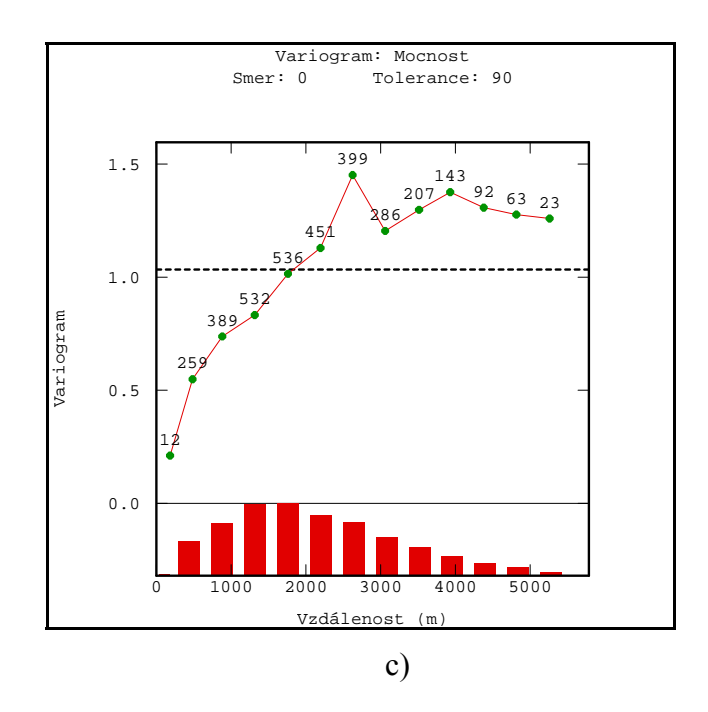

*Obr. 26: Všesměrný variogram pro parametry výpočtu (1) a) s výskytem všech 86 hodnot, b) s maskovanou extrémní hodnotou 10,5 a c) s maskovanými dvěma hodnotami zvyšující hodnotu zbytkového rozptylu* 

**2.** Základní krok: 260 m

Počet kroků: 13

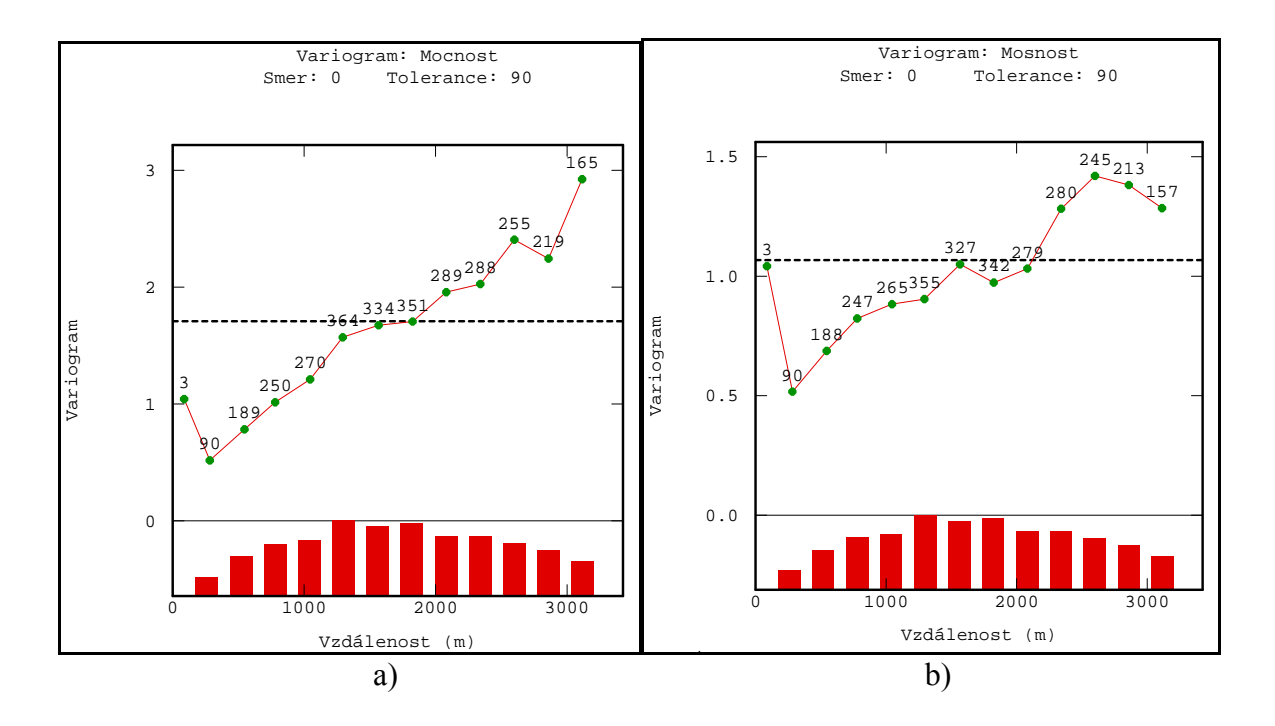

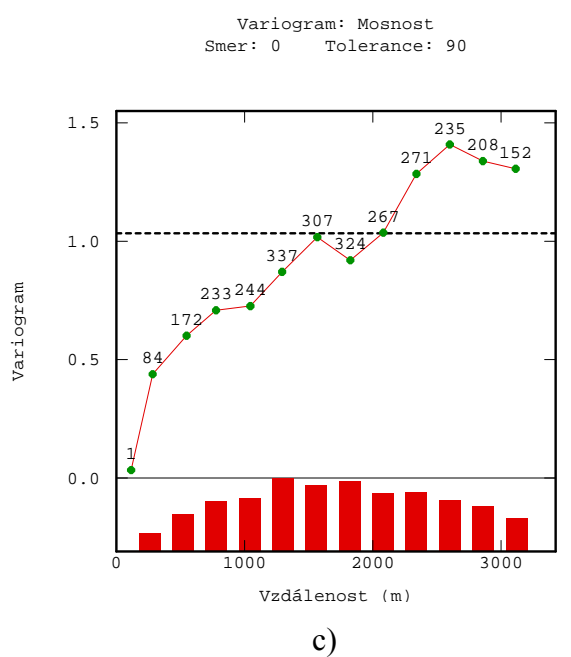

*Obr. 27: Všesměrný variogram pro parametry výpočtu (2) a) s výskytem všech 86 hodnot b) s maskovanou extrémní hodnotou 10,5 c) s maskovanými dvěma hodnotami zvyšující hodnotu zbytkového rozptylu* 

Následujícím krokem je definovat parametry několika teoretických modelů (k tomu slouží v ISATISu v menu *Statistics* nástroj *Variogram Fitting*), aby co nejlépe vystihovali průběh výsledného experimentálního všesměrného variogramu. Jejich věrohodnost budeme posléze testovat metodou cross-validation (viz dále).

Pro výpočet je zvoleno nastavení parametrů experimentálního variogramu pro variantu 2, která přesněji vystihuje průběh variogramu do hodnoty prahu. Parametry teoretických modelů jsou znázorněny v Tab. 4.

| název<br>modelu      | teoretický model | dosah | práh | zbytkový rozptyl |
|----------------------|------------------|-------|------|------------------|
| mocnost1             | sférický         | 1900  | 0.98 | nedefinován      |
| mocnost2             | sférický         | 1900  | 0,89 | 0.09             |
| mocnost3             | sférický         | 2000  | 0,81 | 0.17             |
| mocnost4             | exponenciální    | 1800  | 0,98 | nedefinován      |
| mocnost <sub>5</sub> | exponenciální    | 2000  | 0,90 | 0.09             |
| mocnost <sub>6</sub> | exponenciální    | 1900  | 0,96 | 0,02             |

*Tab. 4: Přehled použitých teoretických modelů a jejich parametrů pro atribut mocnost* 

Pro tento atribut byly zvoleny pouze modely přechodového typu sférický a exponenciální, které dosahují prahu. Modely bez prahu lineární a mocniný není možné v našem případě použít, protože jak už jsem zmiňoval výše, v poli se vyskytuje trend ve směru S-J.

Jako nejvhodnější teoretický model se jeví podle výsledků cross-validation (viz dále) model mocnost4 (obr. 28).

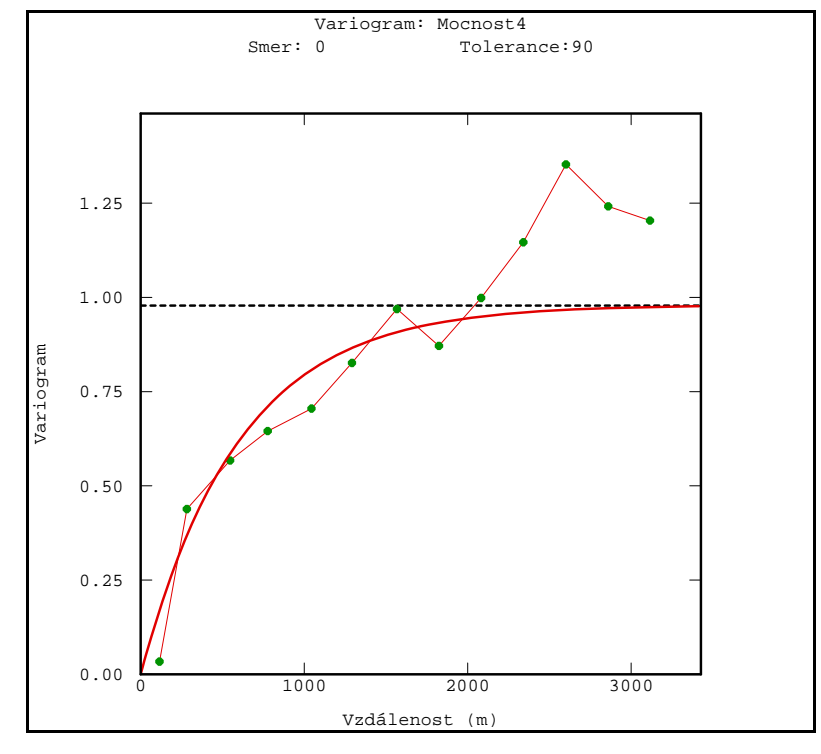

*Obr. 28: Experimentální variogram s exponenciálním teoretickým modelem (mocnost4)* 

#### 6.2.3. Interpolace funkce

Pro odhad hodnot byla vybrána metoda základního krigování. V menu *Interpolace/Estimation* byl vybrán nástroj *(Co-)kriging*. Pro odhad neznámých hodnot je potřeba nastavit také parametry účinného okolí odhadu:

- Vzhledem k určité nestacionaritě vývoje mocnosti sloje na studovaném území je nutné redukovat účinné okolí odhadu. Poloměr vyhledávací kružnice je nastaven na hodnotu 1300 m. Je to patrné i z obr. 24, kde je vidět, že variogram pro směr 0° dosahuje prahu někde kolem vzdálenosti 1300 m.
- Počet úhlových sektorů byl nastaven na 4 bez rotace
- Optimální počet bodů v sektoru byl nastaven na 5
- A minimální počet bodů v sektoru 1
- Počet po sobě jdoucích prázdných sektorů nebyl definován

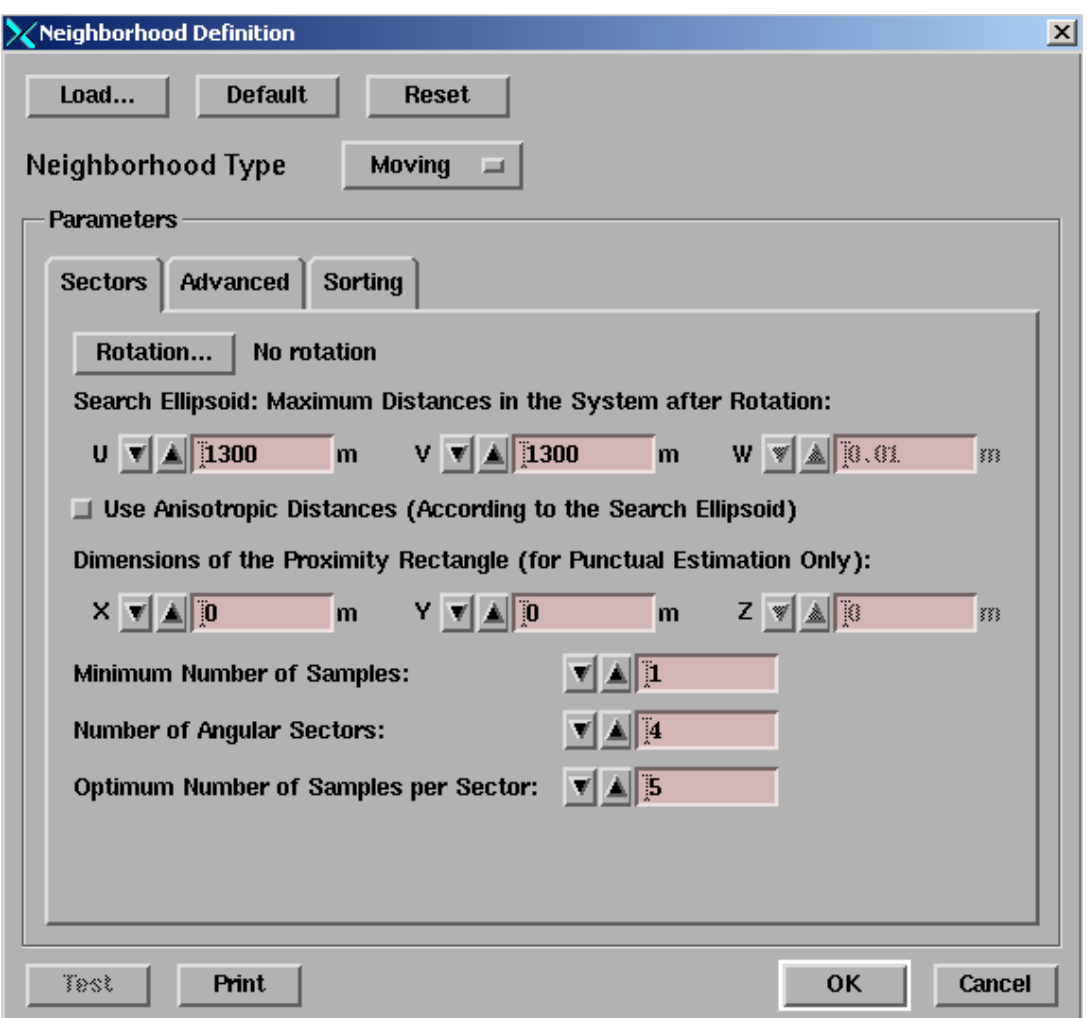

*Obr. 29: Okno pro nastavení parametrů účinného okolí* 

# 6.2.4. Ověření kvality odhadu

Jednotlivé teoretické modely byly testovány metodou cross-validation. Kvalita nastavení modelů byla hodnocena na základě MSE (střední kvadratická chyba odhadu). Výsledky testů jsou znázorněny v tabulce 5.

*Tab. 5: Výsledky Cross-validation testu pro mocnost* 

| pořadí<br>metody | model                | <b>MSE</b> | střední chyba<br>odhadu | rozptyl chyb<br>odhadu | směrodatná<br>odchylka chyb<br>odhadu | koeficient<br>asymetrie chyb<br>odhadu |
|------------------|----------------------|------------|-------------------------|------------------------|---------------------------------------|----------------------------------------|
|                  | mocnost4             | 0,685543   | 0,014270                | 0,683990               | 0,827037                              | 0,1303                                 |
| 2                | mocnost <sub>6</sub> | 0,686352   | 0,013450                | 0.686100               | 0,828312                              | 0,1205                                 |
| 3                | mocnost <sub>5</sub> | 0,692431   | 0,011460                | 0,693230               | 0.832604                              | 0,1064                                 |
| 4                | mocnost1             | 0,703061   | 0,011170                | 0,702560               | 0,838189                              | 0,0747                                 |
| 5                | mocnost <sub>2</sub> | 0,709725   | 0,005500                | 0,709780               | 0.842484                              | 0,0106                                 |
| 6                | mocnost3             | 0,716563   | 0,002780                | 0,716420               | 0.846416                              | 0,0036                                 |

### 6.2.5. Grafické výstupy

Nejvhodnějším teoretickým modelem je exponenciální, který je definován bez zbytkového rozptylu. Hodnota prahu je nastavena na 0,98. Střední kvadratická chyba odhadu vyšla 0,685543. Na následujícím obrázku 30b. je zobrazen histogram distribuce četností chyb pro mocnost.

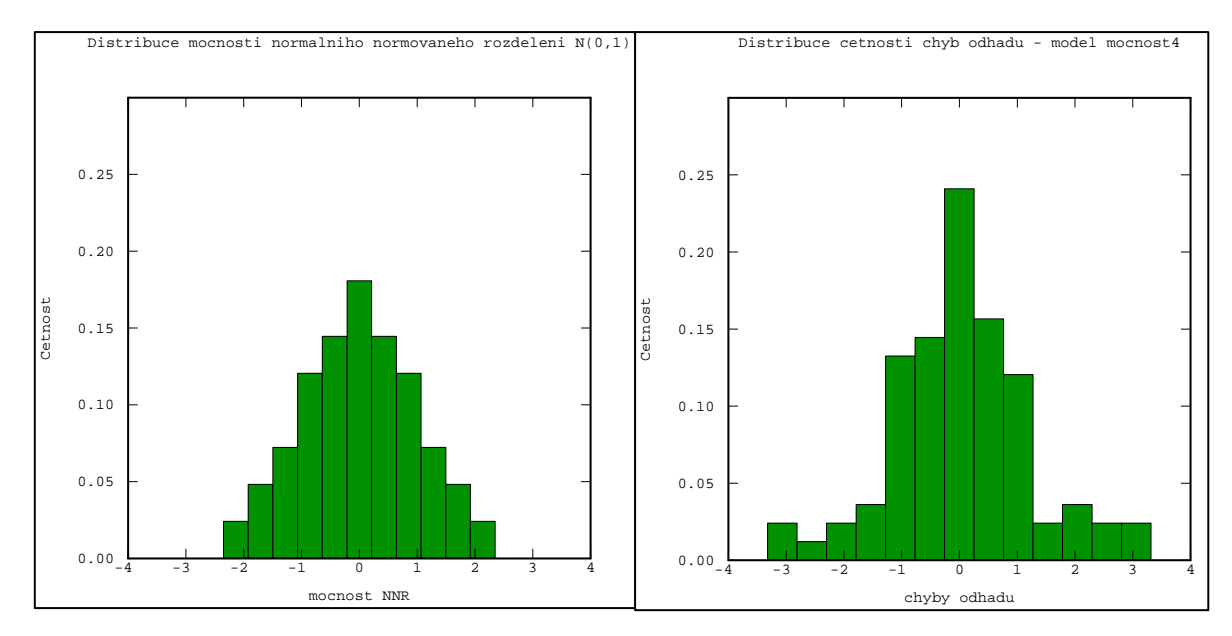

*Obr. 30: Histogram distribuce a) normovaného normálního rozdělení b) četností chyb pro mocnost a metodu kriging s exponenciálním teoretickým modelem (mocnost4)* 

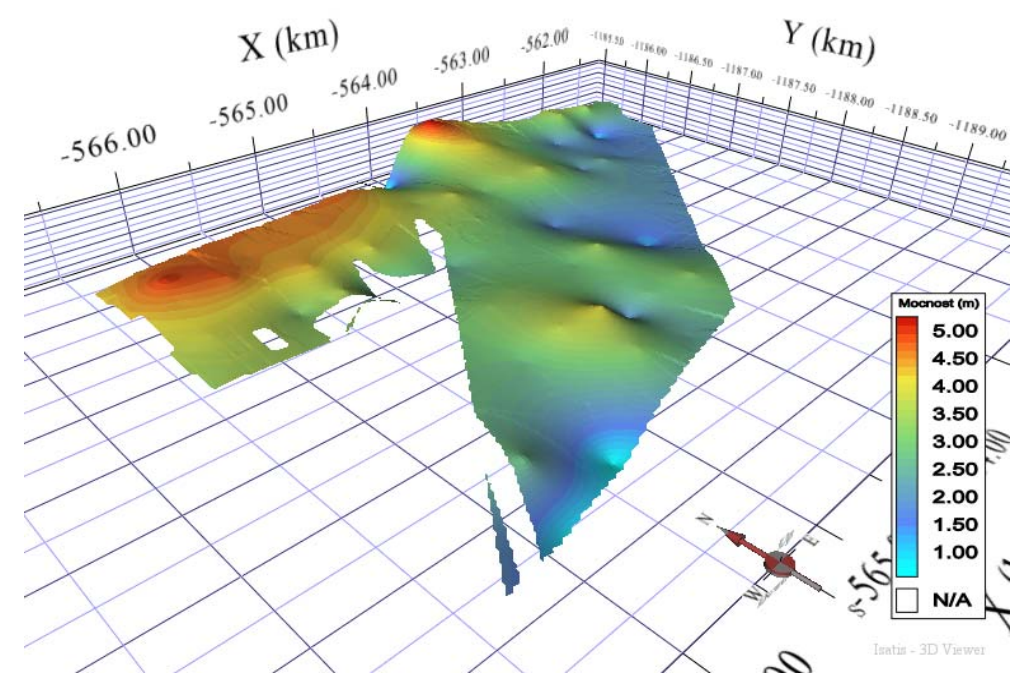

*Obr. 31: 3D zobrazení mocnosti sloje pro model mocnost4 (velikost buňky gridu 20x20m)* 

Naopak nejméně vhodným modelem je sférický s definovaným zbytkovým rozptylem 0,17. Tím, že jsem definovali zbytkový rozptyl, je průběh počátku lineárnější a daný 3D povrch je více vyhlazený než u modelu mocnost4. Histogramy a 3D model jsou opět zobrazeny níže.

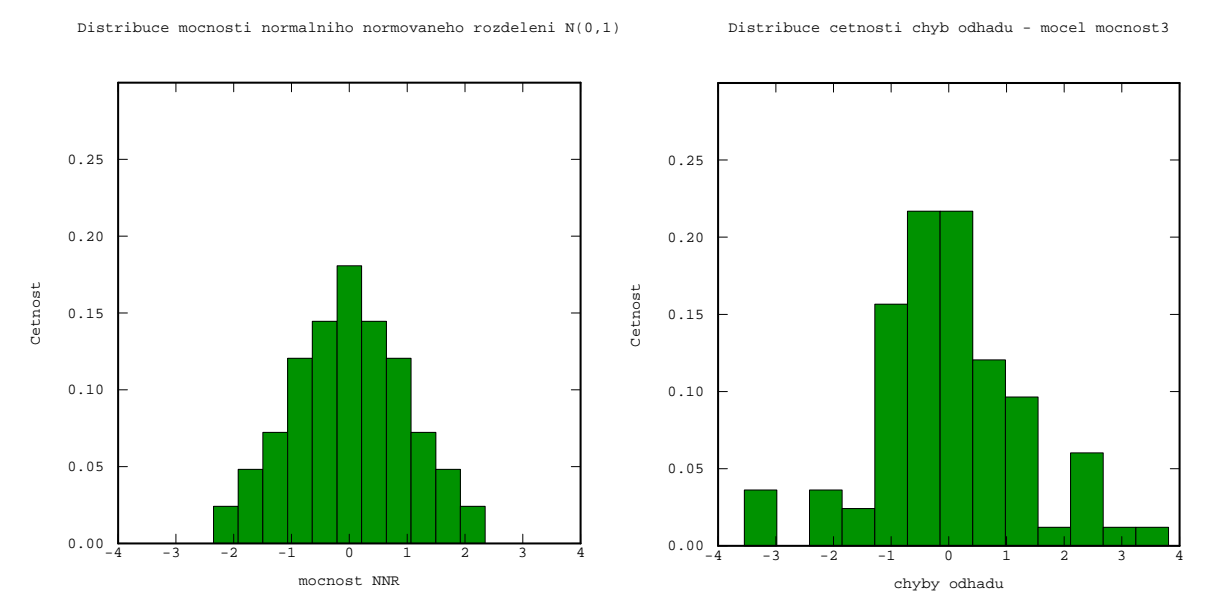

*Obr. 32: Histogram distribuce a) normovaného normálního rozdělení b) četností chyb pro mocnost a metodu kriging s sférickým teoretickým modelem (mocnost3)* 

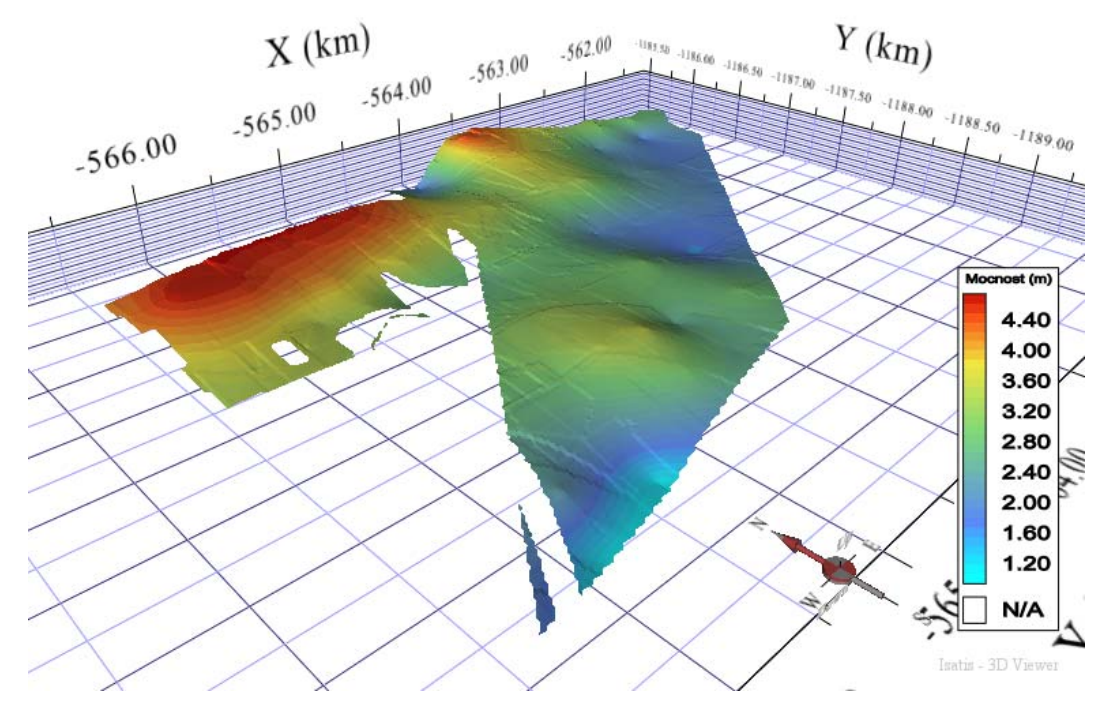

*Obr. 33: 3D zobrazení mocnosti sloje pro model mocnost3 (velikost buňky gridu 20x20m)* 

Na závěr ještě na ukázku 3D zobrazení mocnosti sloje pomocí interpolační metody IDS. Nevýhodou programového prostředí ISATIS je, že neposkytuje nástroje pro ověření kvality odhadu pro jiné jak geostatistické metody. Není možné tedy určit do jaké míry je tento výsledný 3D model věrohodný. Na druhou stranu geostatistické metody využívají struktrurálních funkcí a to umožňuje detailněji zkoumat strukturu složitých prostorových těles jako jsou například ty geologické. Pro geologické modelování (ať už uhelných slojí a následný odhad zásob, ropných ložisek, nebo výskytu důležitých, člověkem potřebných surovin pro budoucí využití) se proto v dnešní době výhradně používají geostatistické metody.

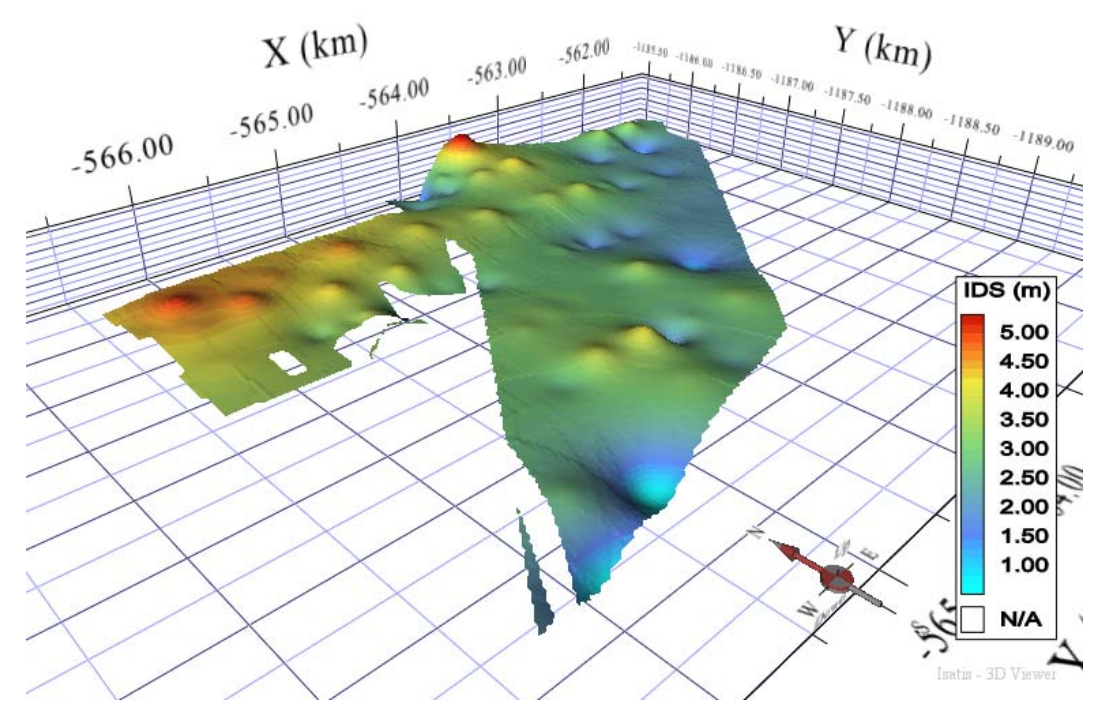

*Obr. 34: 3D zobrazení mocnosti sloje interpolační metodou IDS (velikost buňky gridu 20x20m)* 

# *6.3. Atribut obsah popela*

#### 6.3.1. Exploratorní analýza

Atribut obsah popela se ve vstupních datech také vyskytuje v počtu 86 hodnot. Průměrná hodnota obsahu popela je 27,73%. Hodnota mediánu je o něco nižší a to 25,05%. Koeficient šikmosti 1,825 nám značí, že výběr vykazuje kladnou asymetrii rozdělení dat. To si můžeme prohlédnout i na histogramu na obr. 36. Zbytek statistických ukazatelů je znázorněno v tab. 6.

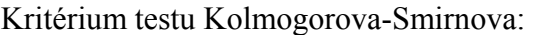

$$
D_1 = \frac{1}{n} \cdot \max |N_{ei} - N_{oi}| = 0,1409
$$

Pro *n* ≥ 40 se počítají podle přibližných vzorců. Pro hladinu významnosti *p* = 0,05 je

$$
D_{1;0,05}(n) = \frac{1,36}{\sqrt{n}} = 0,1466
$$

pro hladinu významnosti *p* = 0,01 je

$$
D_{1;0,01}(n) = \frac{1,63}{\sqrt{n}} = 0,1757
$$

 *Tab. 6: Statistické údaje pro obsah popela* 

| Obsah popela (%)             |         |  |  |  |  |  |
|------------------------------|---------|--|--|--|--|--|
| Počet hodnot (n)             | 86      |  |  |  |  |  |
| Minimum                      | 11,96   |  |  |  |  |  |
| Maximum                      | 74,17   |  |  |  |  |  |
| Aritmetický průměr           | 27,73   |  |  |  |  |  |
| Medián                       | 25,05   |  |  |  |  |  |
| 1. kvartil                   | 19,48   |  |  |  |  |  |
| 3. kvartil                   | 31,59   |  |  |  |  |  |
| Rozptyl                      | 139,531 |  |  |  |  |  |
| Směrodatná odchylka          | 11,812  |  |  |  |  |  |
| Variační koeficient          | 0,426   |  |  |  |  |  |
| Koeficient šikmosti          | 1,825   |  |  |  |  |  |
| Koeficient špičatosti        | 7,059   |  |  |  |  |  |
| K-S test normality dat       |         |  |  |  |  |  |
| Kritérium testu Kolmogorova- |         |  |  |  |  |  |
| Smirnova                     | 0,1409  |  |  |  |  |  |
| Kritická hodnota pro 5%      |         |  |  |  |  |  |
| hladinu významnosti          | 0,1466  |  |  |  |  |  |
| Kritická hodnota pro 1%      |         |  |  |  |  |  |
| hladinu významnosti          | 0,1757  |  |  |  |  |  |

Kritérium Kolmogorova-Smirnova testu je 0,1409. Kritická hodnota pro obě hladiny významnosti vyšla vyšší než hodnota kritéria a tím pádem můžeme konstatovat, že daný výběr pochází z normálního rozdělení. Na histogramu můžeme vidět, že v oblastí nad 50% obsahu popela se vyskytuje nízký počet osamocených hodnot (obr. 36). Pomocí krabicového grafu jsme ověřili, že se jedná o odlehlé hodnoty (obr. 35). Hodnota maxima obsahu popela 74,17% se opět vyskytuje na souřadnicích vrtu, kde byla analyzována maximální mocnost sloje.

Všechny tři hodnoty, které byly maskovány v předchozí analýze modelování mocnosti sloje, budeme maskovat i tentokráte, aby byl finální výpočet průměrných charakteristik jednotlivých atributů brán z gridu vytvořeného pomocí stejného počtu vstupních bodů. Maskujeme tedy maximální hodnotu obsahu popela, a dále pak dvě hodnoty, které se nalézají v oblasti eroze. Maskováním těchto dvou hodnot, které se pozičně nacházejí v těsné blízkosti (nižší než je velikost základního kroku) svých sousedních vrtů (viz obr.37) dosáhneme snížení hodnoty zbytkového rozptylu a tím i lineárnějšího průběhu počátku variogramu.

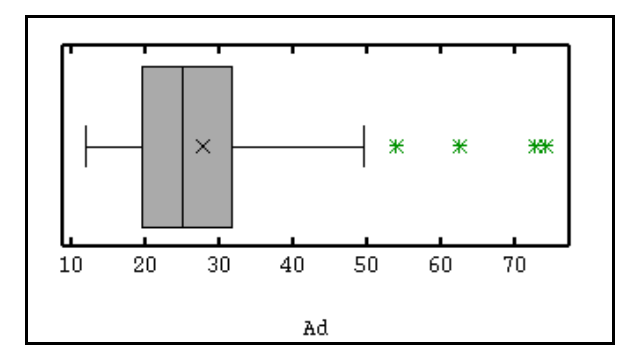

*Obr. 35: Krabicový graf obsahu popela* 

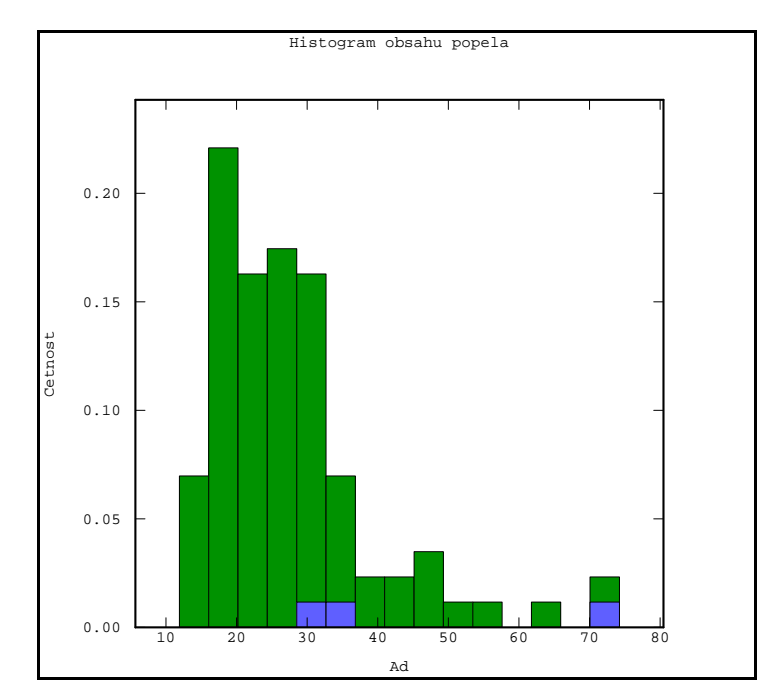

*Obr. 36: Histogram obsahu popela se zvýrazněnými 3 hodnotami pro maskování* 

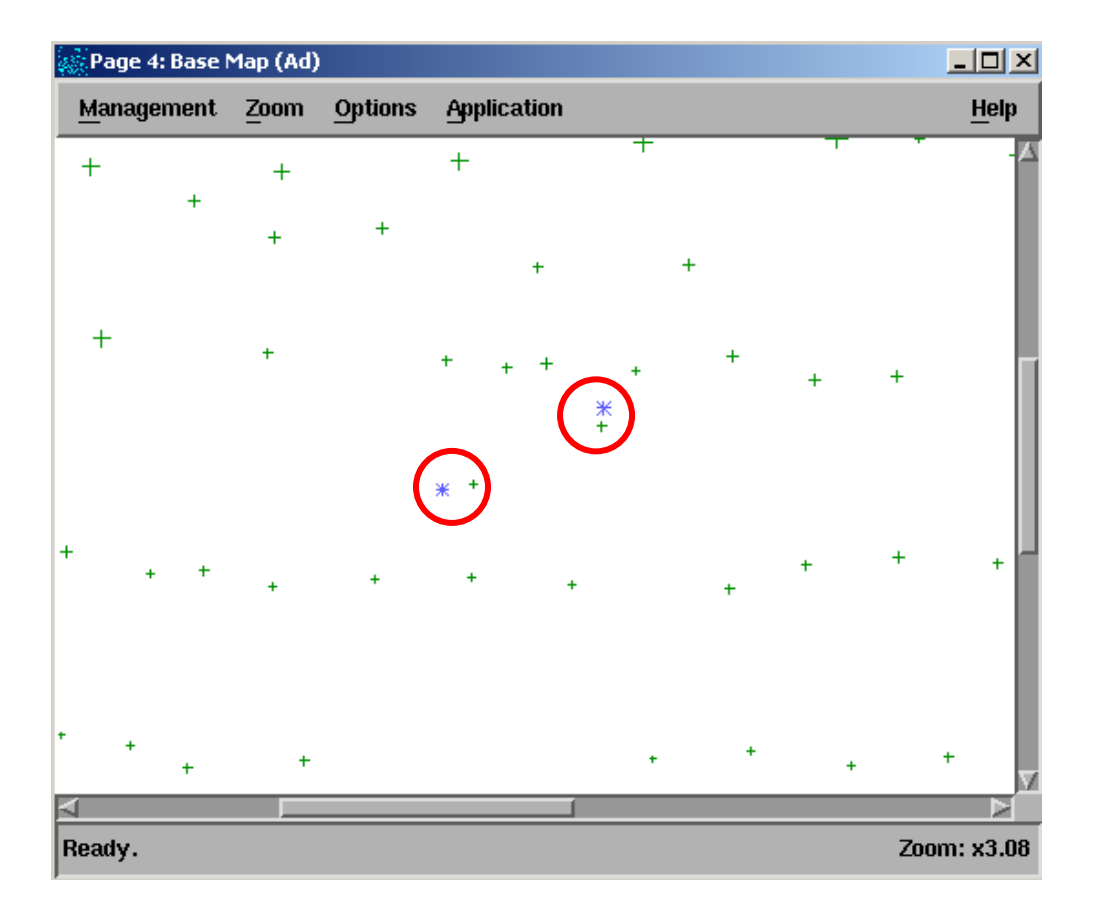

*Obr. 37: Zvětšená základní mapa s lokalizací vrtů v těsné blízkosti svých sousedů*

#### 6.3.2. Transformace dat

Výběr sice vykazuje normální rozdělení a tudíž není nutné provádět transformaci, ale pro porovnání soubor 83 hodnot transformujeme do normovaného normálního rozdělení a do strukturální analýzy budou vstupovat data původní i převedená do NNR.

#### **Kvantilová transformace:**

SW ISATIS poskytuje dva nástroje pro transformaci do normovaného normálního rozdělení (*Normal Score Transformation*, dále jen NST a *Gaussian Anamorphosis Modeling,* dále jen GAM) a jeden nástroj pro zpětnou transformaci (*Gaussian* ⇢ *Raw variable transformation*).

Nástroj NST je jednodušší verzí nástroje GAM, kde pro provedení transformace je nutné zadat pouze parametry rozsahu, čili minimum a maximum vstupního souboru (obr. 38).

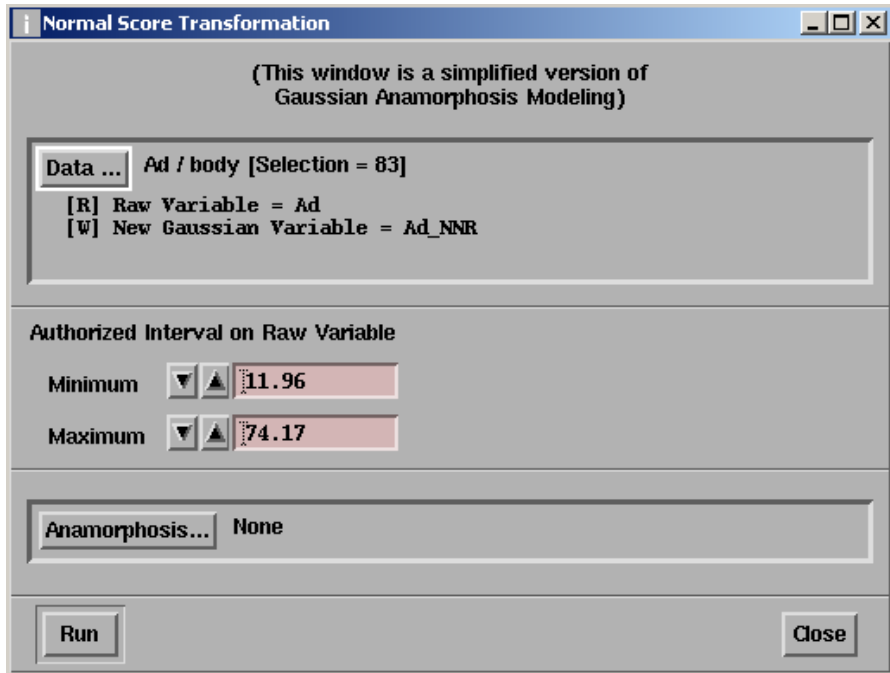

*Obr. 38: Okno nástroje Normal Score transformation* 

GAM je mnohem komplexnější a umožňuje použít 3 různé metody pro převod originálních dat na NNR[25].

- Metoda *frequency inversion* transformace je prováděna pomocí kumulativních četností. To znamená, že dva body se stejnou hodnotou dostanou rozdílnou transformovanou hodnotu.
- Metoda *Empirical inversion* tato metoda využívá empirické kumulativní distribuce, kde dva body se stejnou vstupní hodnotou mají ve výsledku stejnou hodnotu v Gaussově rozdělení.
- Metoda *Linear interpolator inversion* zde program používá modelu anamorfózy, který je možné uložit a použít např. v nástrojích pro simulace. Opět vstupní body se stejnou hodnotou dostanou stejnou Gaussovu hodnotu.

Pro tato data je použitá metoda *frekvency inversion*, aby i pro stejné vstupní hodnoty byly výsledné transformované hodnoty různé.

Tuto transformaci lze také provést v programovém prostředí MS Excel. Postup je trochu zdlouhavější, protože se nejprve musí vytvořit sloupec kumulovaných četností, z nich vypočítat relativní kumulované četnosti, a až teprve potom pomocí funkce NORMINV transformovat relativní kumulované četnosti do Normovaného normálního rozdělení. Na obrázku 39 můžeme vidět vypočítané jednotlivé sloupce pro každou hodnotu podle výše uvedeného postupu.

|                    | Microsoft Excel - Kyjov-Svatoborice.xls<br>$ \Box$ $\times$ |                                                                                                    |                    |              |                            |                                               |                                              |  |  |
|--------------------|-------------------------------------------------------------|----------------------------------------------------------------------------------------------------|--------------------|--------------|----------------------------|-----------------------------------------------|----------------------------------------------|--|--|
| is:                | Soubor                                                      | Úpravy                                                                                                    | Zobrazit<br>Vložit | Formát       | Nástroje<br>Data           | Nápověda<br>Okno                              | $\times$<br>Ð                                |  |  |
| u                  | n.<br>: Arial                                               |                                                                                                    | 10                 | в<br>Ι       | U<br>亖<br>言 理              | $\%$ 000 $\frac{1}{60}$ $\frac{1}{2}$  <br>国野 | F<br>$\mathbb{H}$ $\mathcal{A}$ $\mathbf{A}$ |  |  |
|                    | J1                                                          |                                                                                                    | fx                 |              |                            |                                               |                                              |  |  |
|                    | A                                                           | B                                                                                                    | Ċ                  | D            | E                          | F                                             | G<br>$\blacktriangle$                        |  |  |
|                    |                                                             |                                                                                                    |                    |              | kumulativní                | relativní kumulativní                         |                                              |  |  |
| 1                  | х                                                           | Υ                                                                                                    | Nazev              | Ad           | četnost                    | četnost                                       | Ad NNR                                       |  |  |
| 2                  | -563468                                                     | -1187823 K116                                                                                                    |                    | 11,96        | 1                          | 0,012048193                                   | -2,255588955                                 |  |  |
| 3                  | -565263                                                     | -1188415 K99                                                                                                    |                    | 12,88        | 2                          | 0.024096386                                   | -1,975664651                                 |  |  |
| 4                  | $-564776$                                                   | -1188775 K95                                                                                                    |                    | 13,35        | 3                          | 0,036144578                                   | -1,79729275                                  |  |  |
| 5                  | -566985                                                     | $-1188349$ S41                                                                                                    |                    | 13,51        | 4                          | 0,048192771                                   | -1,662634892                                 |  |  |
| 6                  | -565311                                                     | -1187289 K168                                                                                                    |                    | 15,28        | 5                          | 0.060240964                                   | -1,552753951                                 |  |  |
| 7                  | -565495                                                     | -1187910 K162                                                                                                    |                    | 15,87        | 6                          | 0,072289157                                   | -1,458952022                                 |  |  |
| 8                  | -566058                                                     | -1188600 S146 88                                                                                                    |                    | 16,07        | 7                          | 0,084337349                                   | -1,376474752                                 |  |  |
| 9                  | -562301                                                     | -1185921 K151A                                                                                                    |                    | 16,83        | 8                          | 0.096385542                                   | -1,302425166                                 |  |  |
| 10                 | -566721                                                     | -1187882 S27 53                                                                                                    |                    | 16,83        | 9                          | 0.108433735                                   | -1,234900681                                 |  |  |
| 11                 | -566781                                                     | -1188378 S42 53                                                                                                    |                    | 16,88        | 10                         | 0,120481928                                   | -1.172581042                                 |  |  |
| 12                 | -563871                                                     | -1188452 K104                                                                                                    |                    | 17,01        | 11                         | 0,13253012                                    | -1.114510503                                 |  |  |
| 13                 | -565788                                                     | $-1187889$ K163                                                                                                    |                    | 17,97        | 12                         | 0,144578313                                   | -1.059973563                                 |  |  |
| 14                 |                                                             | -564979 -1188394 K100                                                                                                    |                    | 18,09        | 13                         | 0,156626506                                   | -1,008419715                                 |  |  |
| 15                 | $-561959$                                                   | -1185932 K147                                                                                                    |                    | 18,16        | 14                         | 0.168674699                                   | -0.959415643                                 |  |  |
| 16                 | $-565810$                                                   | -1188955 K98                                                                                                    |                    | 18,51        | 15                         | 0,180722892                                   | $-0.91261363$                                |  |  |
| 17                 | -564686                                                     | -1188437 K101                                                                                                    |                    | 18,69        | 16                         | 0,192771084                                   | -0,867729982                                 |  |  |
| 18                 |                                                             | -563783 - 1187238 K123A                                                                                                    |                    | 18,79        | 17                         | 0,204819277                                   | -0,824529864                                 |  |  |
| 19                 |                                                             | -566069 -1187894 K164                                                                                                    |                    | 18,79        | 17                         | 0,204819277                                   | -0,824529864                                 |  |  |
| 20                 | $-564194$                                                   | -1188385 K103                                                                                                    |                    | 19,2         | 19                         | 0.228915663                                   | -0,742422609                                 |  |  |
| 21                 | $-562050$                                                   | $-1186138$ K146                                                                                                    |                    | 19,44        | 20                         | 0.240963855                                   | -0.70320547                                  |  |  |
| 22                 | -565366                                                     | -1189115 K97                                                                                                    |                    | 19,46        | 21                         | 0,253012048                                   | -0,665041271                                 |  |  |
| 23                 | -565786                                                     | -1187621 S124 83                                                                                                    |                    | 19,48        | 22                         | 0,265060241                                   | -0,627822108                                 |  |  |
| 24                 | $-562990$                                                   | -1187337 K126                                                                                                    |                    | 19,6         | 23                         | 0,277108434                                   | $-0,591453105$                               |  |  |
| 25                 | -566367                                                     | -1187917 K165                                                                                                    |                    | 19,83        | 24                         | 0,289156627                                   | -0,555850217                                 |  |  |
| 26                 | $-562309$                                                   | $-1186144$ K145                                                                                                    |                    | 20.1         | 25                         | 0.301204819                                   | -0,520938465                                 |  |  |
| 27                 | -566279                                                     | -1188420 S144 88                                                                                                    |                    | 21,51        | 26                         | 0,313253012                                   | $-0.486650508$                               |  |  |
| 28                 | -564392                                                     | -1188818 K94                                                                                                    |                    | 21,58        | 27                         | 0.325301205                                   | $-0.45292547$                                |  |  |
| 29                 | -564262                                                     | -1187847 K113                                                                                                    |                    | 21,79        | 28                         | 0,337349398                                   | -0,419707979                                 |  |  |
| 30                 | -565042                                                     | -1187925 K160                                                                                                    |                    | 21.8         | 29                         | 0.34939759                                    | -0.386947357                                 |  |  |
| 31                 | -564406                                                     | $-1188414$ K102                                                                                                    |                    | 21,96        | 30                         | 0,361445783                                   | -0,354596944                                 |  |  |
| 32                 | -566618                                                     | $-1188442$ S43 53                                                                                                    |                    | 22,1         | 31                         | 0,373493976                                   | -0,322613522                                 |  |  |
| $\sim$<br>$14 - 4$ |                                                             | N Michael Angles Des Contrators Contractors Contractors Contractors Contractors Contractors Contractors Contractors Contractors Contractors Contractors Contractors Contractors Contractors Contractors Contractors Contractor |                    | Spalne teplo | $\sim$<br>Prchava hork   4 | O OOFFICACO                                   | o apooreooo<br>$\mathbf{H}$                  |  |  |

*Obr. 39: Struktura výpočtu pro transformaci do NNR v MS Excel* 

Na následujícím obrázku a tabulce si můžeme prohlédnout srovnání dat převedených do NNR pomocí dvou programových prostředků. Jak je patrné z tabulky v SW ISATIS

vychází střední hodnota rovná přesně 0, v MS Excel je tato hodnota rovna 0,03. Rozptyl hodnot by se měl rovnat 1. I zde má ISATIS lepší výsledek, který se hodnotě 1 více blíží.

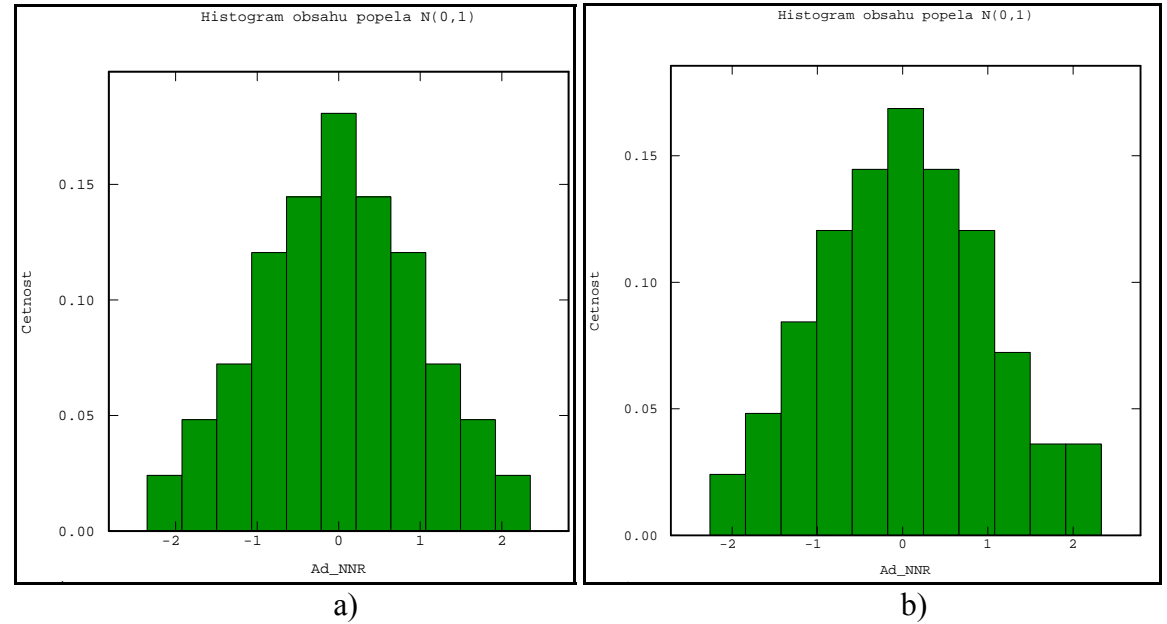

*Obr. 40: Histogram četností distribuce normovaného normálního rozdělení a) data transformována v ISATISe b) v Excelu* 

|               | Počet | Minimum   | Maximum | Průměr | Šikmost | Špičatost | Rozptyl |
|---------------|-------|-----------|---------|--------|---------|-----------|---------|
| Ad            | 83    | 11.96     | 72.57   | 27.07  | 1.67    | 6.62      | 117.69  |
| Ad (NNR)      | 83    | $-2.3448$ | 2.3448  | 0.00   | 0.00    | 2.69      | 0,9691  |
| <b>ISATIS</b> |       |           |         |        |         |           |         |
| Ad (NNR)      | 83    | $-2.2555$ | 2.3263  | 0.03   | 0.07    | 2.66      | 0,9636  |
| Excel         |       |           |         |        |         |           |         |

*Tab. 7: Porovnání statistických údajů transformovaných dat do NNR* 

#### **Box-Cox transformace:**

Box-Coxova transformace, známá také jako mocninná (power) transformace, odhaduje hodnotu *λ,* která minimalizuje směrodatnou odchylku normalizované transformované proměnné. Tato transformace je použitelná pouze pro kladná data. Vzorec pro výpočet transformovaných hodnot je [8]:

$$
Y(x) = \frac{(Z(x)^{\lambda} - 1)}{\lambda}
$$

Programový prostředek ArcGIS 9.3 a jeho extenze Geostatistical analyst umožňuje provádět tuto box-cox transformaci dat. Nejprve je ale nutné odhadnou hodnotu parametru *λ*. To je možné provést v již zmiňovaném SW Statgraphics. V menu *Describe/Numeric data* zvolíme nástroj *Power transformations.* Odtud pak vyčteme odhadnutou hodnotu *λ* (obr. 41), kterou následně zapíšeme v nástroji *Histogram* extenze *Geostatistical analyst* do kolonky *parameter* jako vstupní parametr pro transformaci (obr. 43).

V ArcGIS je možné provést ještě *Log transformaci* (obecná logaritmická transformace, která vede k často používanému lognormálnímu rozdělení LN(Z;µ,σ2,a,b) [16]). Tato transformace je vlastně speciálním případem Box-Cox transformace, kdy vstupní parametr  $\lambda = 0$  [7].

Histogramy obou transformací spolu s jejich statistickými údaji jsou znázorněny na obrázku 43. a 44. Údaje jsou uváděny v logaritmovaných hodnotách s přirozeným základem, tak jak je program sám převedl.

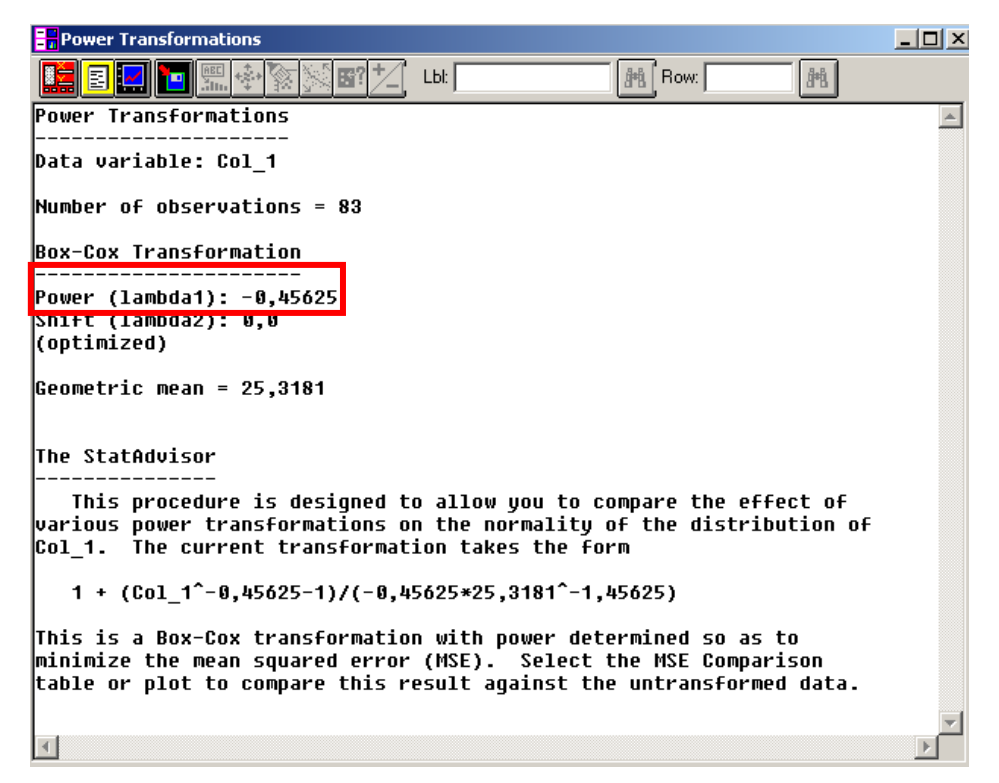

*Obr. 41: Nástroj Power Transformations pro výpočet parametru λ Boxovy-Coxovy transformace* 

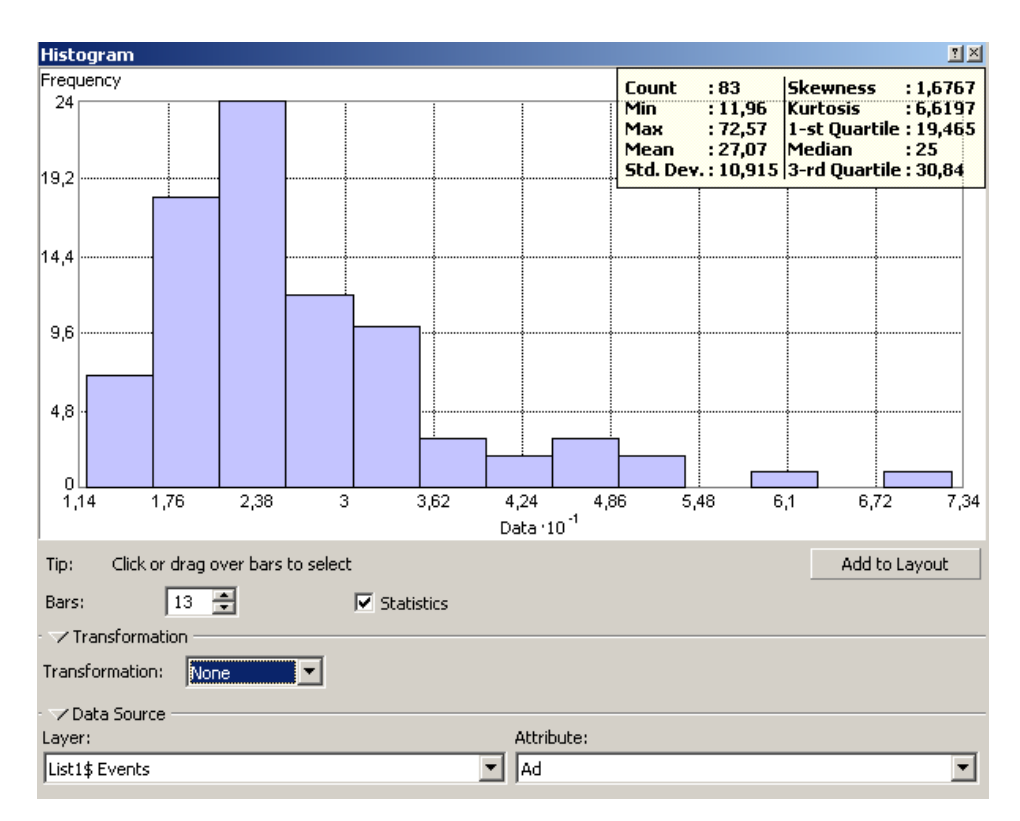

*Obr. 42: Histogram originálních dat atributu obsah popela v prostředí ArcGIS 9.3 extenze Geostatistical analyst* 

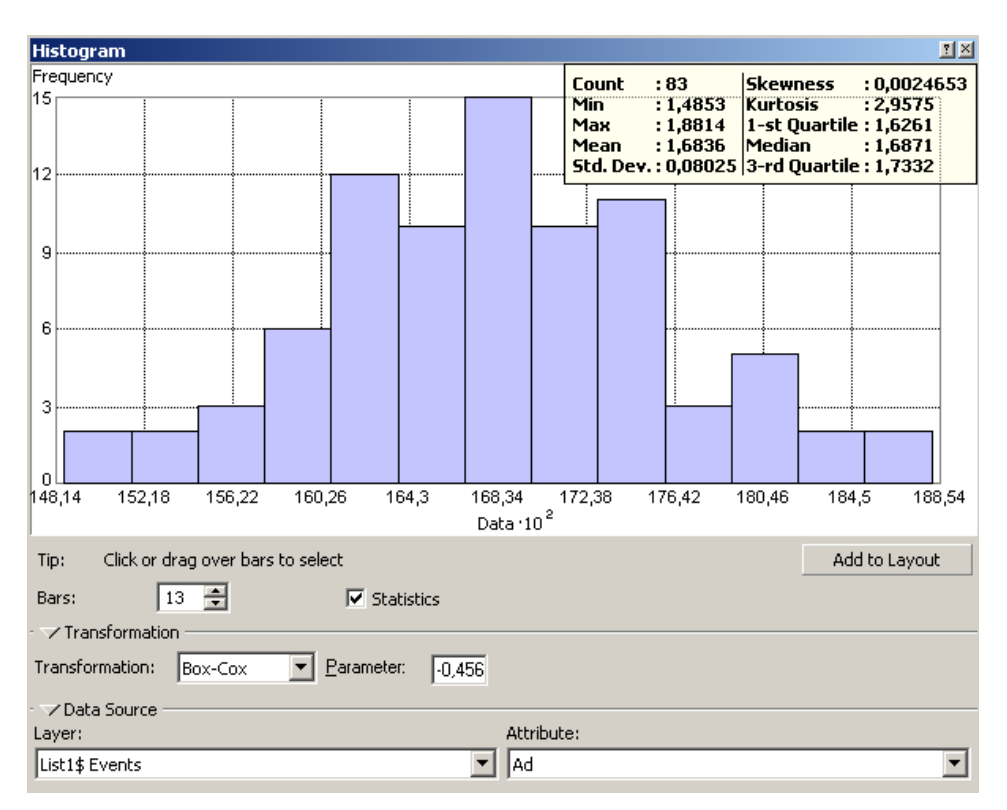

*Obr. 43: Histogram transformovaných dat pomocí Box-Cox transformace v prostředí ArcGIS 9.3 extenze Geostatistical analyst* 

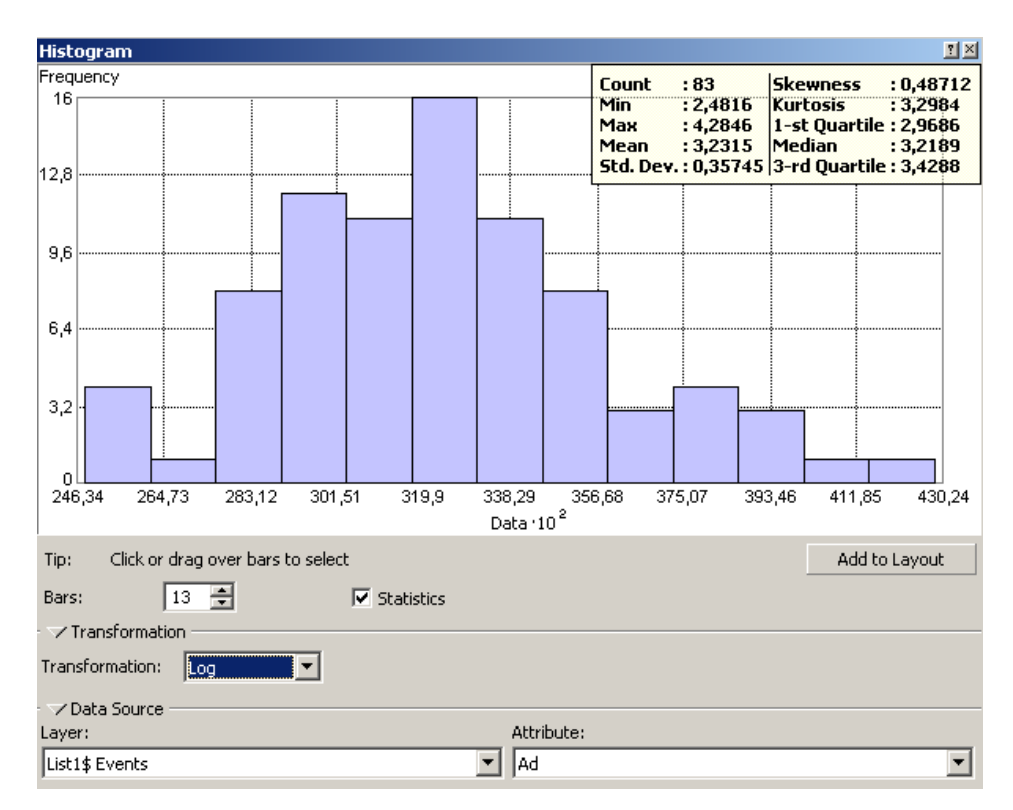

*Obr. 44: Histogram transformovaných dat pomocí Log transformace v prostředí ArcGIS 9.3 extenze Geostatistical analyst* 

Z výsledků různých typů transformací můžeme tvrdit, že v našem případě pro atribut obsah popela je nejméně použitelnou variantou logaritmická transformace v SW ArcGIS 9.3. Po transformaci vykazuje rozdělení stále částečnou kladnou asymetrii.

Kvantilová transformace v SW ISATIS a MS Excel, stejně tak jako Box-Cox transformace v ArcGIS 9.3 zobrazuje výsledná rozdělení symetricky s koeficientem šikmosti rovným 0.

Pro následné zpracování je využita kvantilová transformace implementovaná v SW ISATIS.

#### 6.3.3. Strukturální analýza

V atributu obsah popela byla také analyzována změna střední hodnoty v poli, čili trend. Na obrázku (obr. 45) jsou sestrojeny směrové variogramy pro 4 základní směry, kde můžeme pozorovat kontinuitu ve směrech 45° a 90° a trend ve směru 0° a 135°. Velikost kroku je 440 m a počet kroků 13.

Vzhledem k tomuto faktu je postupováno jako u atributu mocnost a proměnná obsah popela je modelována na základě všesměrného variogramu, a to jak pro výběr hodnot původních, tak transformovaných do NNR (obr. 46).

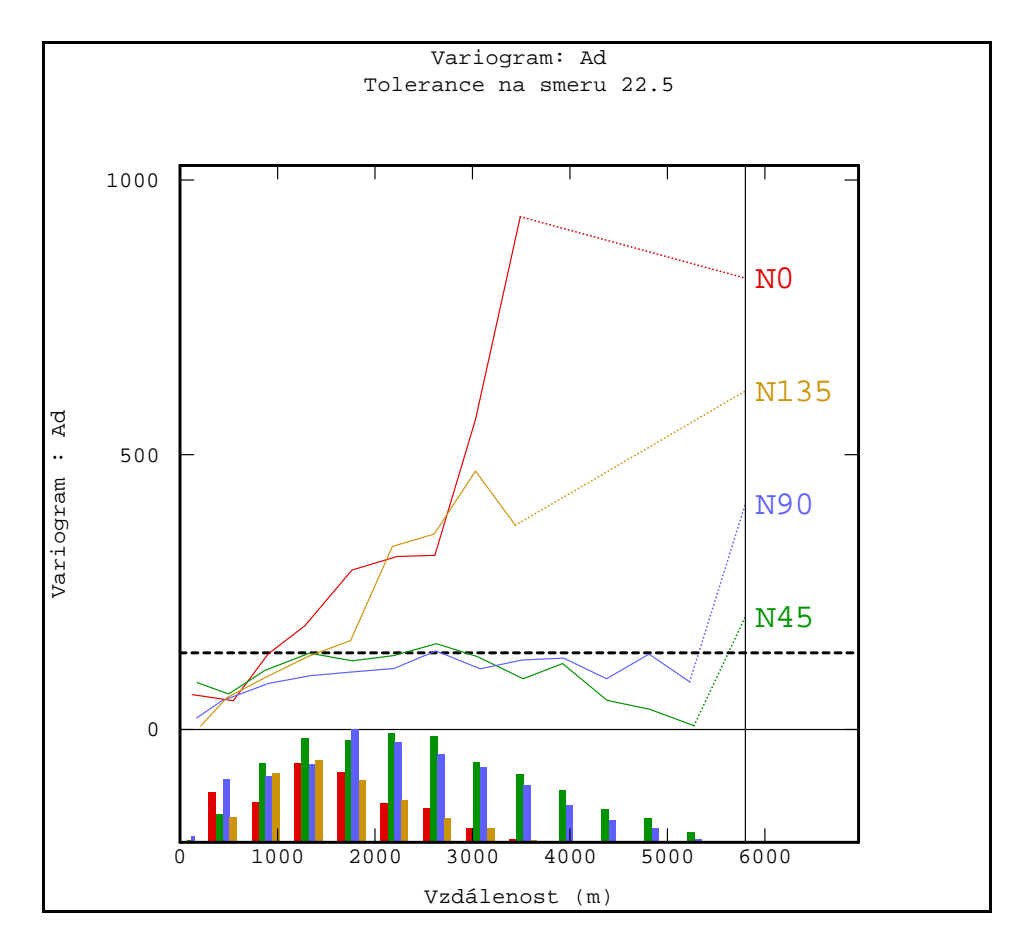

*Obr. 45: Experimentální směrové variogramy obsahu popela se znázorněním trendu ve směrech 0° a 135° a histogramů četnosti dvojic bodů pro jednotlivé lag hodnoty* 

Parametry výpočtu všesměrného variogramu

- Velikost kroku (Lag): 260 m
- Počet kroků: 13
- Dosah: 260 \* 13

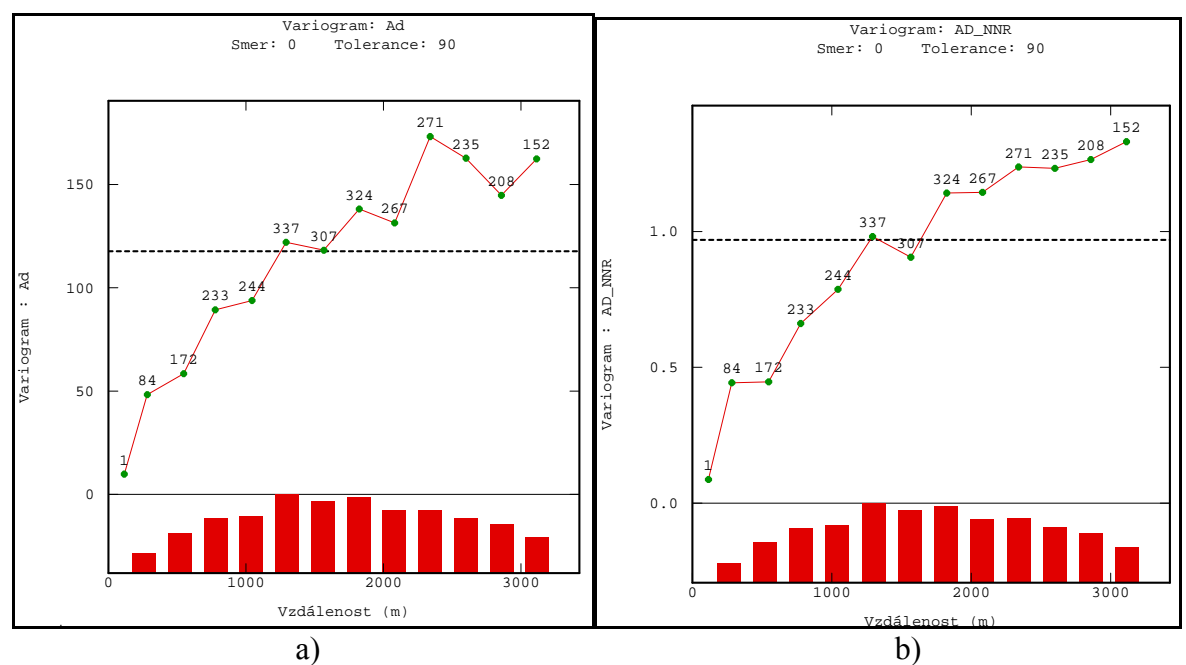

*Obr. 46: Všesměrný variogram (83 hodnot) a) pro původní hodnoty b) transformované do NNR* 

### Následující dvě tabulky ukazují přehled parametrů použitých teoretických modelů.

| Tab. 8: Parametry teoretických modelů obsahu popela pro původní data |                  |       |      |                  |  |  |  |  |
|----------------------------------------------------------------------|------------------|-------|------|------------------|--|--|--|--|
| název modelu                                                         | teoretický model | dosah | práh | zbytkový rozptyl |  |  |  |  |
| Ad1                                                                  | sférický         | 1400  | 118  | nedefinován      |  |  |  |  |
| Ad <sub>2</sub>                                                      | sférický         | 1550  | 118  | nedefinován      |  |  |  |  |
| Ad3                                                                  | sférický         | 1500  | 111  |                  |  |  |  |  |
| Ad4                                                                  | sférický         | 1650  | 105  | 13               |  |  |  |  |
| Ad5                                                                  | exponenciální    | 1750  | 118  | nedefinován      |  |  |  |  |
| Ad6                                                                  | exponenciální    | 2300  | 141  | nedefinován      |  |  |  |  |
| Ad7                                                                  | exponenciální    | 2100  | 125  |                  |  |  |  |  |

*Tab. 9: Parametry teoretických modelů obsahu popela pro data transformovaná* 

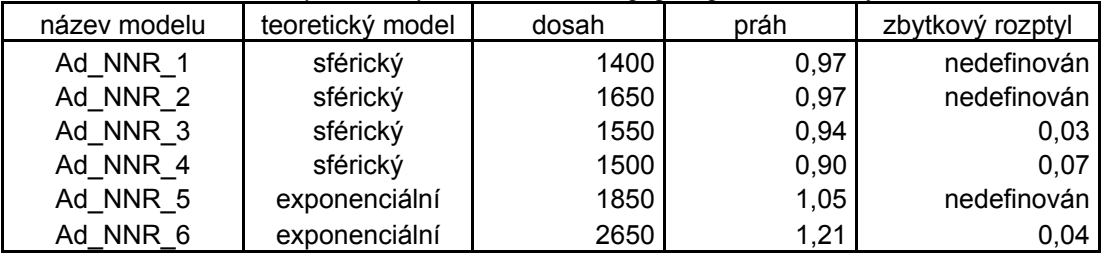

Jako nejvhodnější teoretický model byl pomocí střední kvadratické chyby odhadu stanoven model Ad4 s parametry:

- Model: Sférický
- Dosah: 1650 m
- Práh: 105
- Zbytkový rozptyl: 13

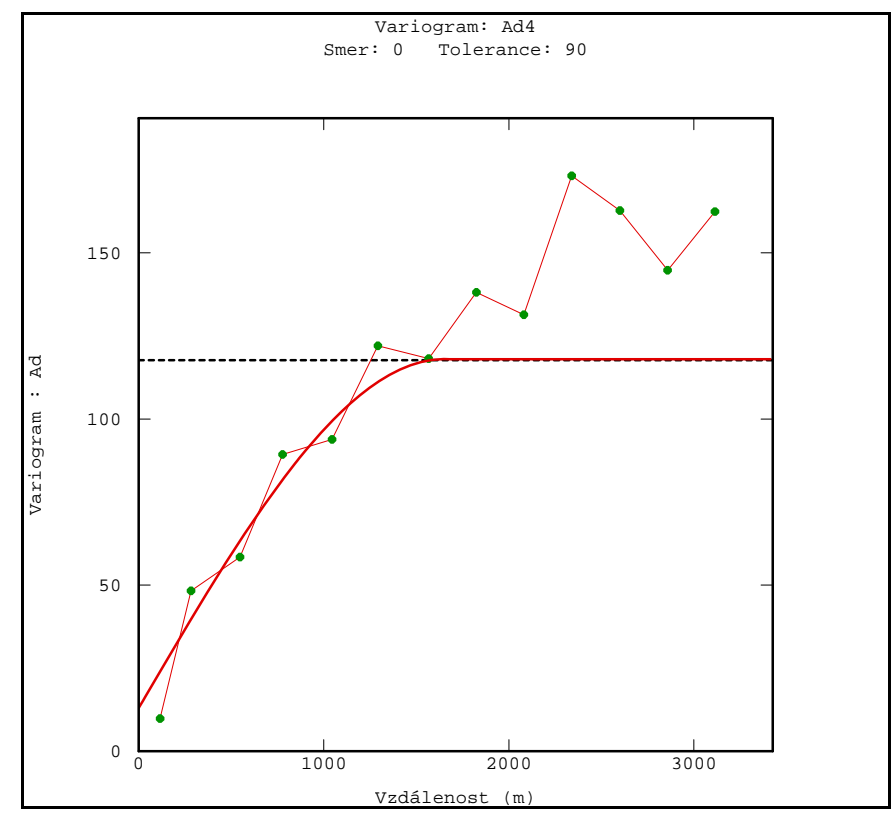

*Obr. 47: Experimentální variogram se sférickým teoretickým modelem (Ad4)* 

Naopak jako nejméně vhodný se jeví podle výsledků cross-validation model Ad NNR 5 s parametry:

- Model: Exponenciání
- Dosah: 1850 m
- Práh: 1,05
- Zbytkový rozptyl: nedefinován

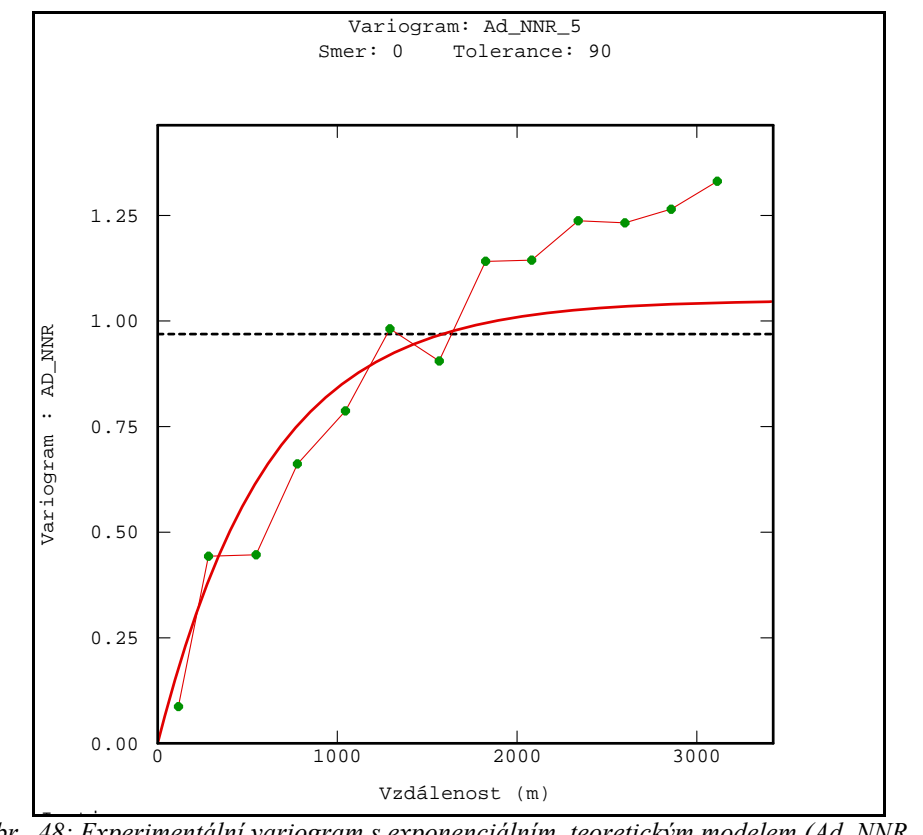

I ti *Obr. 48: Experimentální variogram s exponenciálním teoretickým modelem (Ad\_NNR\_5)* 

#### 6.3.4. Interpolace funkce a ověření kvality odhadu

Parametry vyhledávacího okolí jako vstup do procedury základního krigování byly zvoleny následovně:

- Poloměr vyhledávací kružnice je nastaven na hodnotu 1000 m
- Počet úhlových sektorů byl nastaven na 4 bez rotace
- Optimální počet bodů v sektoru byl nastaven na 5
- A minimální počet bodů v sektoru 1
- Počet po sobě jdoucích prázdných sektorů nebyl definován

Výsledky cross-validation testu pro všechny modely jsou znázorněny v tabulce 10.

| pořadí<br>metody | model           | <b>MSE</b> | střední chyba<br>odhadu | rozptyl chyb<br>odhadu | směrodatná<br>odchylka chyb<br>odhadu | koeficient<br>asymetrie chyb<br>odhadu |
|------------------|-----------------|------------|-------------------------|------------------------|---------------------------------------|----------------------------------------|
|                  | Ad4             | 64,807818  | $-0,306750$             | 64,71012               | 8,044260                              | $-0,3390$                              |
| $\overline{2}$   | Ad3             | 66,734601  | $-0,347410$             | 66,61806               | 8,161989                              | $-0,2073$                              |
| 3                | Ad NNR 4        | 69,447860  | $-1,373976$             | 68,56466               | 8,280378                              | 0,4726                                 |
| 4                | Ad <sub>2</sub> | 69,996890  | $-0,366460$             | 69,86113               | 8,358297                              | $-0.0903$                              |
| 5                | Ad7             | 70,066328  | $-0,350850$             | 69,95213               | 8,363739                              | $-0.3327$                              |
| 6                | Ad1             | 70,206300  | $-0,387670$             | 70,05354               | 8,369799                              | $-0,0695$                              |
| 7                | Ad NNR 3        | 70,277627  | $-1,281205$             | 69,02356               | 8,308042                              | 0,4415                                 |
| 8                | Ad6             | 71,286392  | $-0,365070$             | 71,15226               | 8,435180                              | $-0,2237$                              |
| 9                | Ad5             | 71,967600  | $-0,374030$             | 71,82754               | 8,475113                              | $-0,3006$                              |
| 10               | Ad NNR 2        | 72,075177  | $-1,163976$             | 71,18666               | 8,437219                              | 0,4094                                 |
| 11               | Ad NNR 6        | 73,691105  | $-1,482530$             | 72,95433               | 8,541330                              | 0,4855                                 |
| 12               | Ad NNR 1        | 76,031912  | $-0.863976$             | 75,39745               | 8,683170                              | 0,4288                                 |
| 13               | Ad NNR 5        | 76,594218  | $-1,518930$             | 75,81225               | 8,707023                              | 0,4777                                 |

*Tab. 10: Výsledky cross-validation testu pro atribut obsah popela* 

#### 6.3.5. Grafické výstupy

Nejlepším teoretickým modelem podle výsledků cross-validation je Ad4 se střední kvadratickou chybou 64,807818. Histogram četností chyb odhadu a výsledný 3D povrch modelovaného atributu je znázorněn na (Obr. 49b a 50).

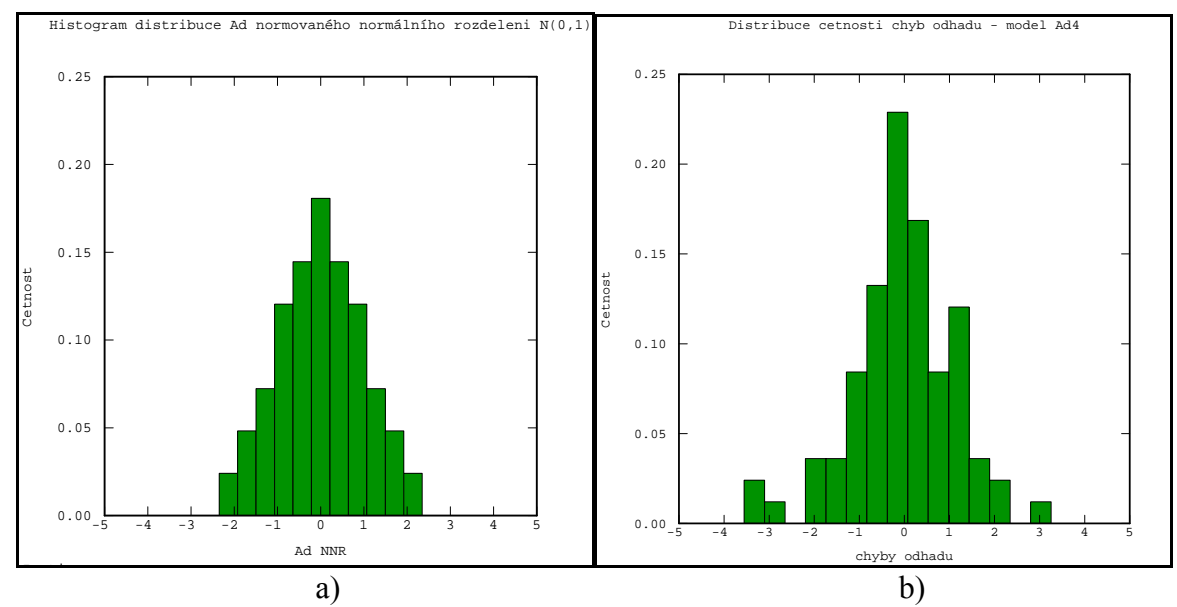

*Obr. 49: Histogram distribuce a) normovaného normálního rozdělení b) četností chyb pro atribut obsah popela a metodu kriging se sférickým teoretickým modelem (Ad\_4)* 

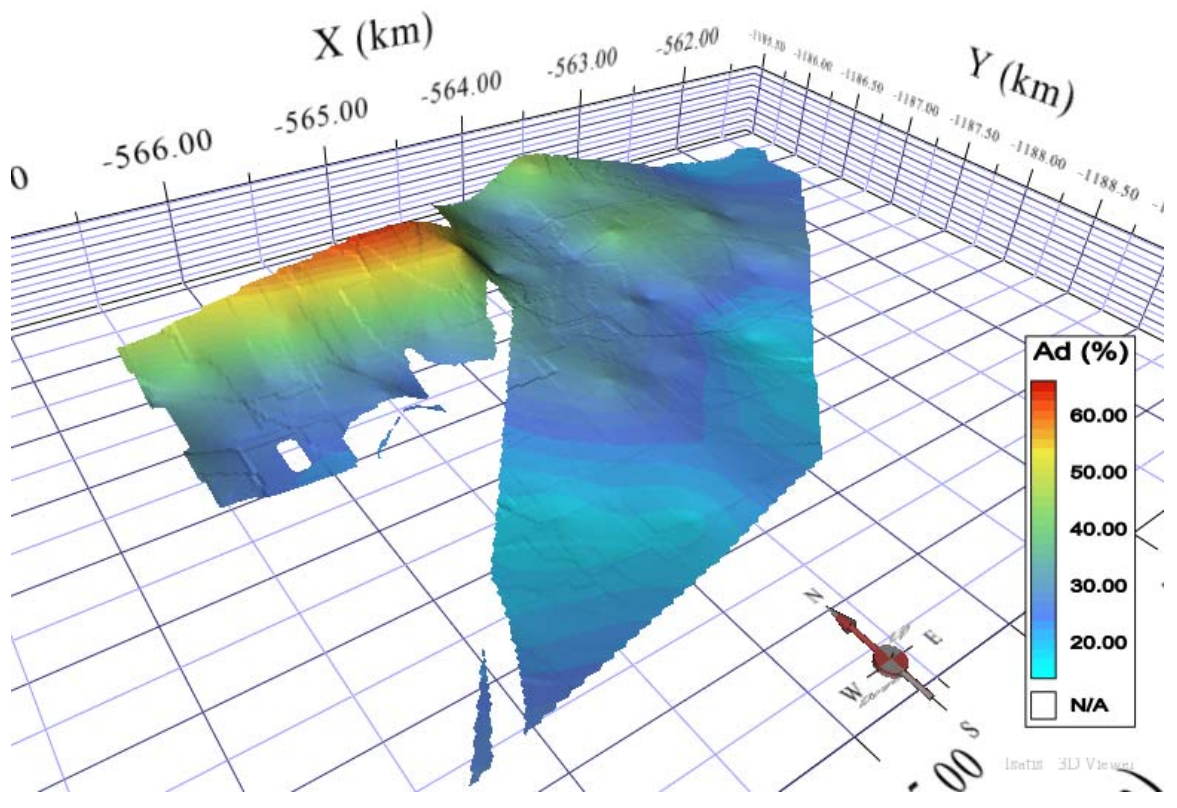

*Obr. 50: 3D zobrazení atributu obsah popela pro model Ad4 (velikost buňky gridu 20x20m)* 

Jako nejméně vhodným se stal model se střední kvadratickou chybou 76,594218. Histogram a 3D zobrazení viz níže.

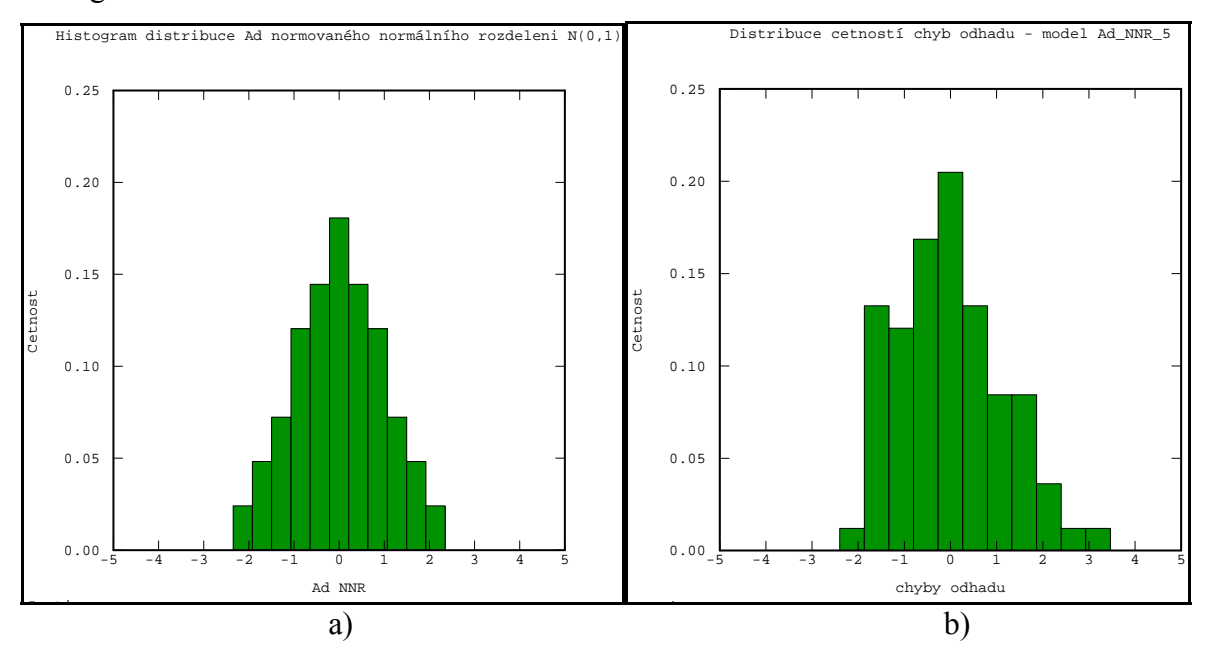

*Obr. 51: Histogram distribuce a) normovaného normálního rozdělení b) četností chyb pro atribut obsah popela a metodu kriging s exponenciálním teoretickým modelem (Ad\_NNR\_5)* 

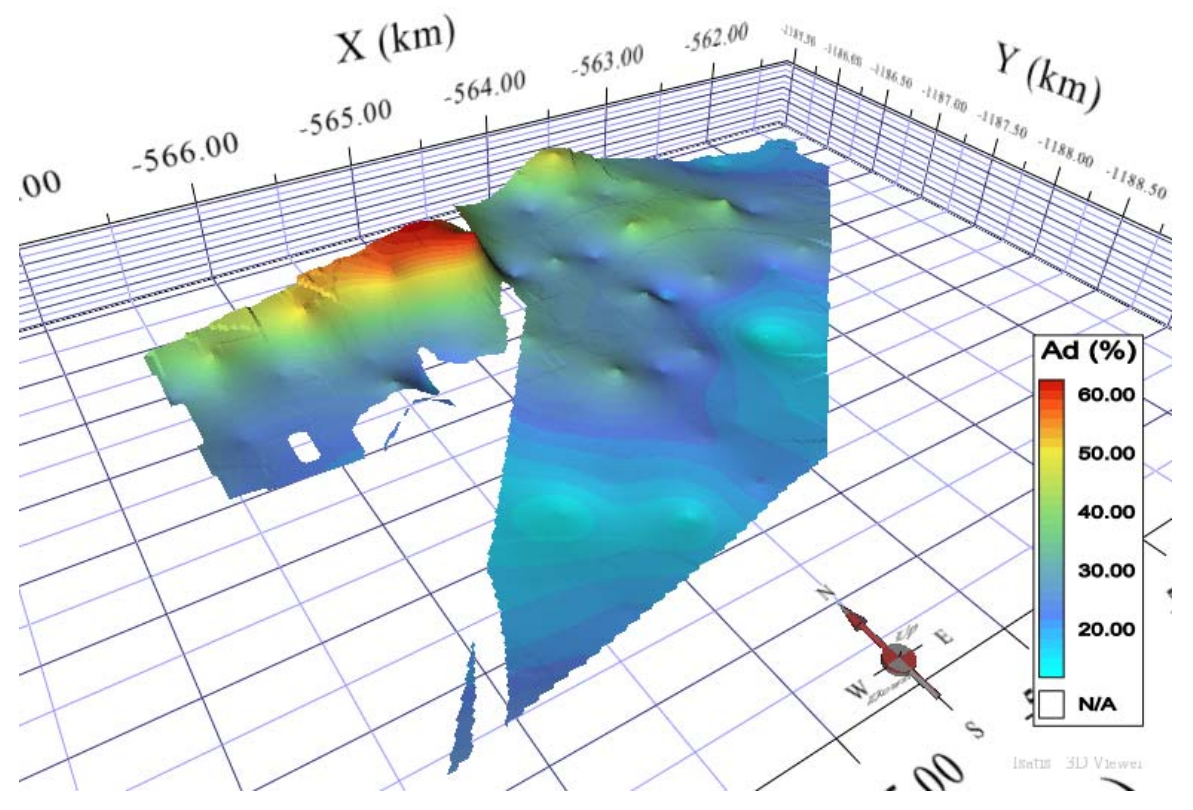

*Obr. 52: 3D zobrazení atributu obsah popela pro model Ad\_NNR\_5 (velikost buňky gridu 20x20m)* 

Celkově můžeme říci, že vesměs nejlépe vychází modely, které mají v počátku definovaný zbytkový rozptyl. Na obrázku 47 si lze všimnout, že sférický model s definovaným zbytkovým rozptylem má lineární průběh až do vzdálenosti téměř 1000 m. Tím pádem je výsledný 3D povrch atributu obsah popela mnohem více vyhlazený.

Taktéž si lze všimnout, že modely transformovaných dat vykazují horší výsledky jako modely dat původních. To je s největší pravděpodobností zapříčiněno nestacionaritou ve zkoumaném poli. Proto při prokázané nestacionaritě u atributu obsah popela je lepším přístupem použít data původní netransformovaná.

# *6.4. Atribut výhřevnost*

#### 6.4.1. Exploratorní analýza a transformace

Atribut výhřevnost se ve vstupních datech vyskytuje v počtu 86 hodnot. Průměrná hodnota je rovna téměř 9 MJ kg<sup>-1</sup>. Koeficient šikmosti -1,716 nám značí, že výběr vykazuje zápornou asymetrii rozdělení dat. Statistické ukazatele shrnuje tabulka 11.

Kritérium testu Kolmogorova-Smirnova:

$$
D_1 = \frac{1}{n} \cdot \max |N_{ei} - N_{oi}| = 0,1558
$$

Pro *n* ≥ 40 se počítají podle přibližných vzorců. Pro hladinu významnosti *p* = 0,05 je

$$
D_{1;0,05}(n) = \frac{1,36}{\sqrt{n}} = 0,1466
$$

pro hladinu významnosti *p* = 0,01 je

$$
D_{1;0,01}(n) = \frac{1,63}{\sqrt{n}} = 0,1757
$$

*Tab. 11: Statistické údaje pro výhřevnost* 

| Výhřevnost (MJ.kg-1)         |          |  |  |  |  |
|------------------------------|----------|--|--|--|--|
| Počet hodnot (n)             | 86       |  |  |  |  |
| Minimum                      | 1,42     |  |  |  |  |
| Maximum                      | 11,99    |  |  |  |  |
| Aritmetický průměr           | 9,035    |  |  |  |  |
| Medián                       | 9,27     |  |  |  |  |
| 1. kvartil                   | 8,37     |  |  |  |  |
| 3. kvartil                   | 10,07    |  |  |  |  |
| Rozptyl                      | 3,894    |  |  |  |  |
| Směrodatná odchylka          | 1,973    |  |  |  |  |
| Variační koeficient          | 0,218    |  |  |  |  |
| Koeficient šikmosti          | $-1,716$ |  |  |  |  |
| Koeficient špičatosti        | 6,790    |  |  |  |  |
| K-S test normality dat       |          |  |  |  |  |
| Kritérium testu Kolmogorova- |          |  |  |  |  |
| Smirnova                     | 0,1558   |  |  |  |  |
| Kritická hodnota pro 5%      |          |  |  |  |  |
| hladinu významnosti          | 0,1466   |  |  |  |  |
| Kritická hodnota pro 1%      |          |  |  |  |  |
| hladinu významnosti          | 0,1757   |  |  |  |  |

Testovací kritérium překročilo kritickou hodnotu na hladině významnosti 5 %. Daný výběr nepochází z normálně rozděleného souboru dat. To znamená, že je nezbytné provést transformaci. Opět jsme maskovali 3 hodnoty a znova provedli Kolmogorov-Smirnovův test pro ověření normality, tentokráte výběru 83 hodnot. Na 5% hladině významnosti znovu vyšlo, že daný výběr není normálně rozdělen. Test pro výběr 83 hodnot je znázorněn v tabulce 12. Do strukturální analýzy budou tedy vstupovat pouze data transformovaná do NNR pomocí kvantilové transformace implementované v ISATISu. Histogramy původních i transformovaných dat jsou zobrazeny na obrázku 53 a 54.

| Kritérium testu Kolmogorova-<br>Smirnova             | 0,152836 |
|------------------------------------------------------|----------|
| .5%<br>Kritická hodnota pro<br>hladinu významnosti   | 0,149279 |
| $1\%$<br>Kritická hodnota pro<br>hladinu významnosti | 0,178915 |

*Tab. 12: Kolmogorov-Smirnovův test normality dat pro výběr 83 hodnot* 

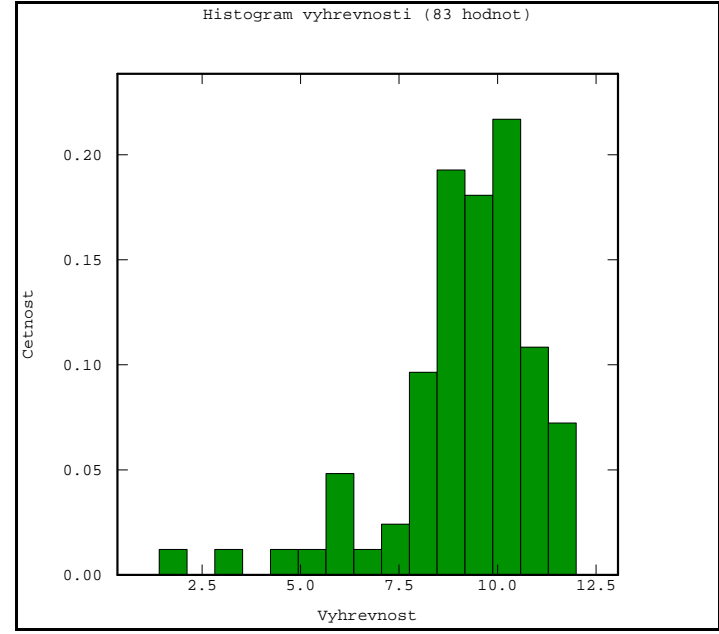

*Obr. 53: Histogram výhřevnosti pro výběr 83 hodnot*

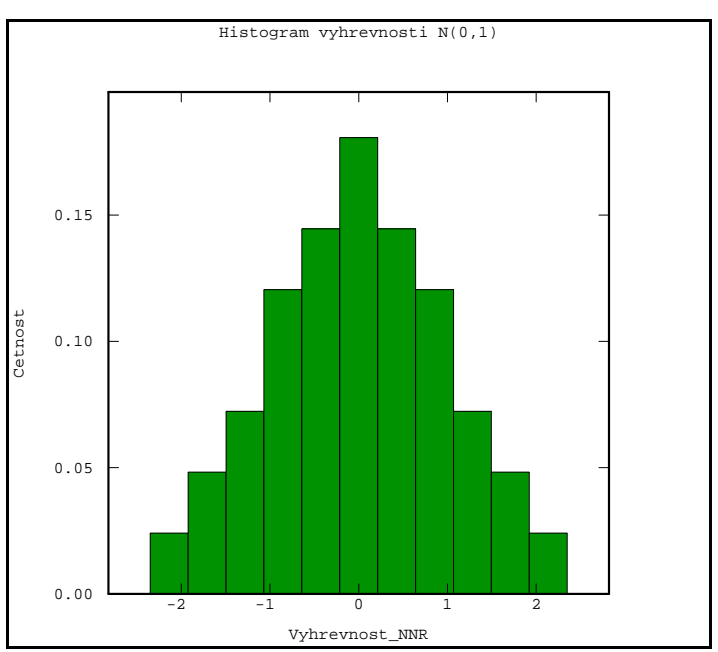

*Obr. 54: Histogram výhřevnosti převedený do NNR (83 hodnot)*

Statistické údaje před a po transformaci shrnuje následující tabulka 13.

|            | Počet | Minimum   | Maximum | Průměr | <b>Sikmost</b> | <b>Spičatost</b> | Rozptyl |
|------------|-------|-----------|---------|--------|----------------|------------------|---------|
| Výhřevnost | 83    | 1.6731    | 11.9859 | 9.15   | $-1.58$        | 6.46             | 3.298   |
| Výhřevnost | 83    | $-2.3448$ | 2.3448  | 0.00   | 0.00           | 2.69             | 0.9691  |
| <b>NNR</b> |       |           |         |        |                |                  |         |

*Tab. 13: Porovnání statistických údajů původních a transformovaných dat do NNR pro výběr 83 hodnot* 

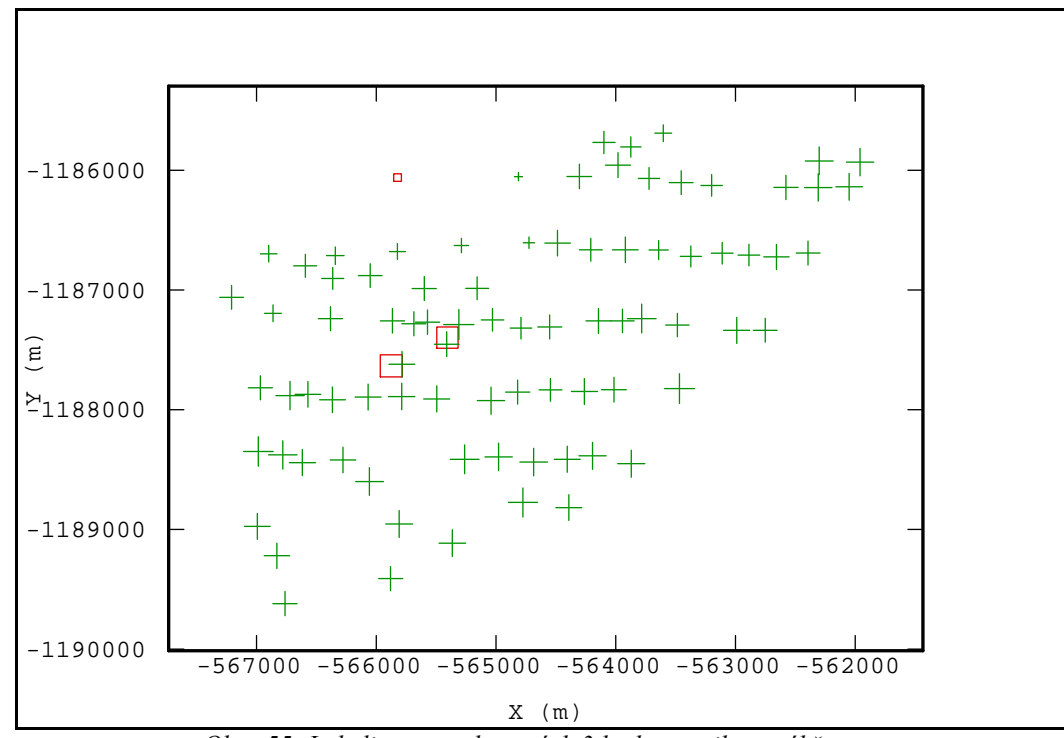

*Obr. 55: Lokalizace maskovaných 3 hodnot atributu výhřevnost* 

## 6.4.2. Strukturální analýza

Vzhledem ke skutečnosti, že všechny tři atributy jsou na sobě určitým způsobem závislé (tj. např. čím větší obsah popela tím menší výhřevnost a naopak), zjišťujeme opět trend v poli ve směru 0°. Této závislosti obsahu popela a výhřevnosti si můžeme všimnout i na histogramech distribuce rozdělení četnosti hodnot (obr. 36 a 53). Oba jsou vzájemně na sebe inverzní. Jeden je asymetrický kladně a druhý záporně.

Na obr. 56 jsou sestrojeny směrové variogramy pro 4 základní směry, kde můžeme pozorovat kontinuitu ve směrech 45° a 90° a trend ve směru 0° a 135°. Velikost kroku je 260 m a počet kroků 13.

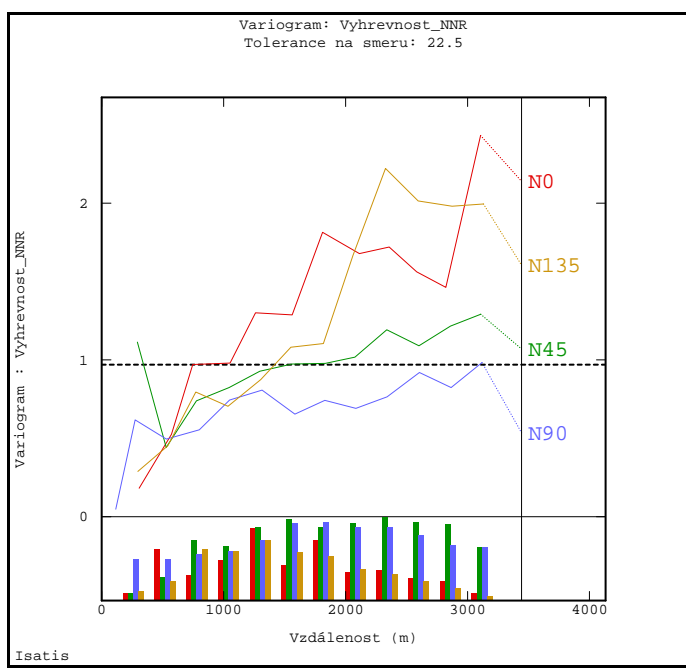

*Obr. 56: Experimentální směrové variogramy výhřevnosti se znázorněním trendu ve směrech 0° a 135° a histogramů četnosti dvojic bodů pro jednotlivé lag hodnoty* 

Parametry výpočtu všesměrného variogramu

- Velikost kroku (Lag): 260 m
- Počet kroků: 13
- Dosah: 260 \* 13

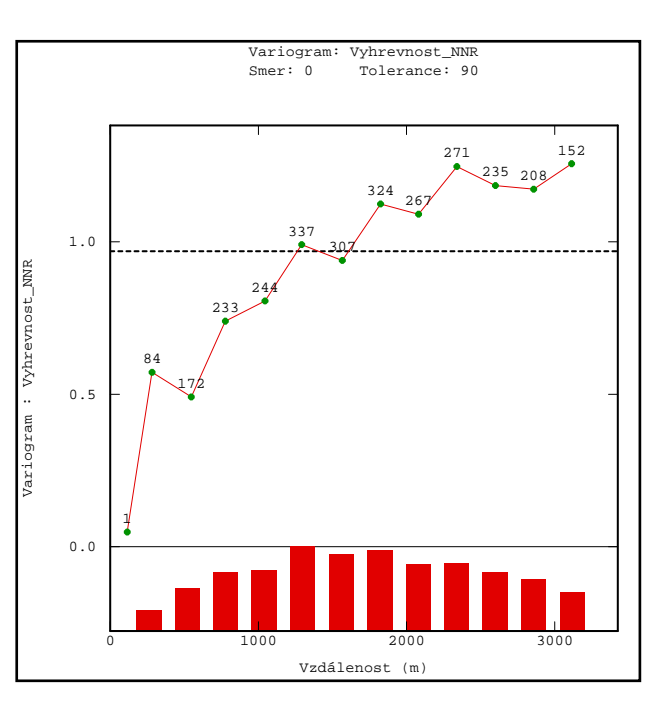

*Obr. 57: Všesměrný variogram pro transformovaná data do NNR (83 hodnot)* 

Následující tabulka zobrazuje přehled parametrů použitých teoretických modelů.

| název modelu | teoretický model | dosah | práh | zbytkový rozptyl |  |
|--------------|------------------|-------|------|------------------|--|
| Vyh NNR 1    | sférický         | 1400  | 0,97 | nedefinován      |  |
| Vyh NNR 2    | sférický         | 1300  | 0,97 | nedefinován      |  |
| Vyh_NNR_3    | sférický         | 1250  | 0,97 | nedefinován      |  |
| Vyh NNR 4    | sférický         | 1550  | 0,83 | 0,14             |  |
| Vyh NNR 5    | sférický         | 1500  | 0,87 | 0,10             |  |
| Vyh NNR 6    | sférický         | 1550  | 0,76 | 0,21             |  |
| Vyh NNR 7    | exponenciální    | 2700  | 1,27 | nedefinován      |  |
| Vyh NNR 8    | exponenciální    | 1500  |      | nedefinován      |  |
| Vyh_NNR_9    | exponenciální    | 2800  | 1,2  | 0,06             |  |
| Vyh NNR 10   | exponenciální    | 1550  | 0,96 | 0,05             |  |

*Tab. 14: Parametry teoretických modelů výhřevnosti pro data transformovaná* 

Jako nejvhodnější teoretický model byl pomocí střední kvadratické chyby odhadu stanoven model Vyh\_NNR\_4 s parametry:

- Model: Sférický
- Dosah: 1550 m
- Práh: 0,83
- Zbytkový rozptyl: 0,14

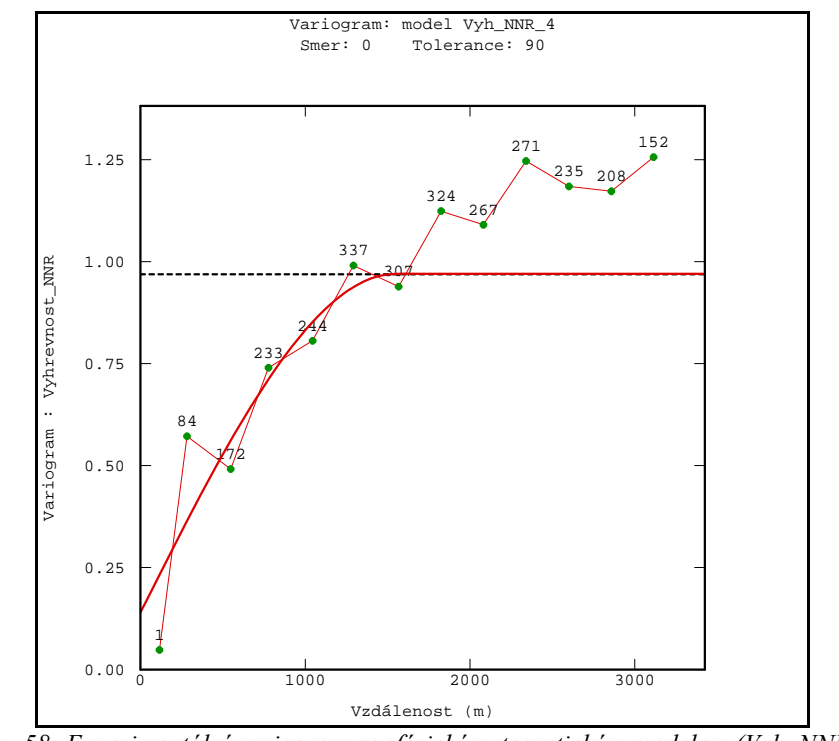

*Obr. 58: Experimentální variogram se sférickým teoretickým modelem (Vyh\_NNR\_4)* 

Nejméně vhodný se jeví podle výsledků cross-validation model Vyh\_NNR\_2 s parametry:

- Model: Sférický
- Dosah: 1300 m
- Práh: 0,97
- Zbytkový rozptyl: nedefinován

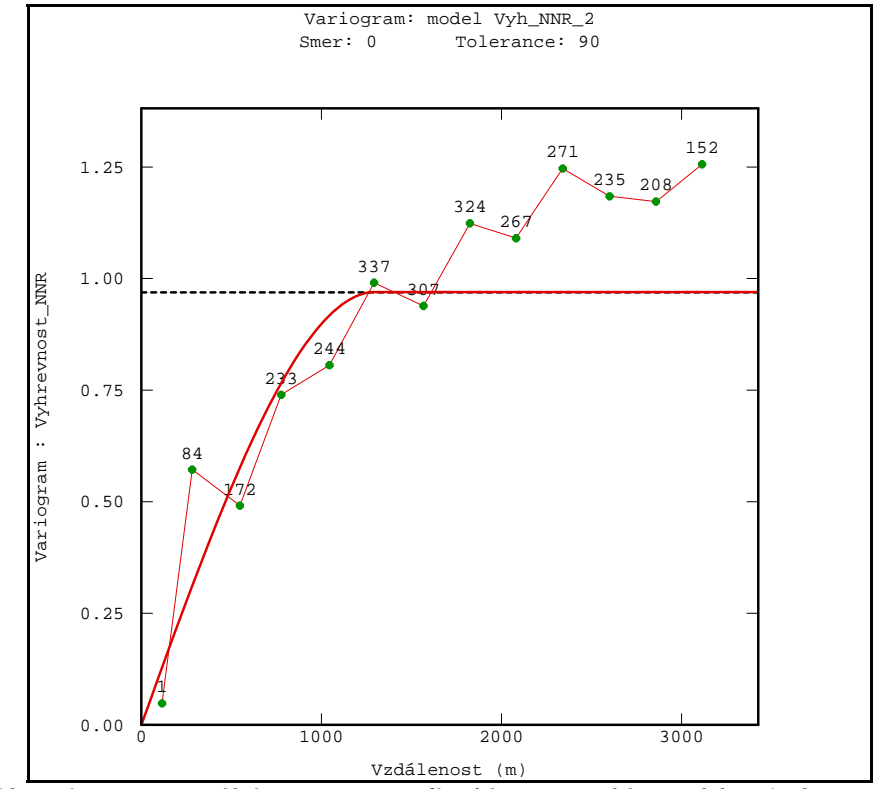

*Obr. 59: Experimentální variogram se sférickým teoretickým modelem (Vyh\_NNR\_2)* 

6.4.3. Interpolace funkce a ověření kvality odhadu

Parametry vyhledávacího okolí jako vstup do procedury základního krigování byly zvoleny následovně:

- Poloměr vyhledávací kružnice je nastaven na hodnotu 1200 m
- Počet úhlových sektorů byl nastaven na 4 bez rotace
- Optimální počet bodů v sektoru byl nastaven na 5
- A minimální počet bodů v sektoru 1
- Počet po sobě jdoucích prázdných sektorů nebyl definován

Výsledky cross-validation testu pro všechny modely jsou znázorněny v tabulce 15.

| pořadí<br>metody | model      | <b>MSE</b> | střední chyba<br>odhadu | rozptyl chyb<br>odhadu | směrodatná<br>odchylka chyb<br>odhadu | koeficient<br>asymetrie chyb<br>odhadu |
|------------------|------------|------------|-------------------------|------------------------|---------------------------------------|----------------------------------------|
|                  | Vyh NNR 4  | 2,147807   | 0,251807                | 2,032646               | 1,425709                              | $-0.9174$                              |
| $\overline{2}$   | Vyh NNR 6  | 2,195139   | 0,203976                | 2,052223               | 1,432558                              | $-0.9374$                              |
| 3                | Vyh NNR 5  | 2,229696   | 0,179518                | 2,091288               | 1,446129                              | $-0.8955$                              |
| 4                | Vyh NNR 1  | 2,251747   | 0.204819                | 2,113858               | 1,453911                              | $-0,7776$                              |
| 5                | Vyh NNR 9  | 2,274360   | 0.181084                | 2.260106               | 1,503365                              | $-0.8731$                              |
| 6                | Vyh NNR 7  | 2.276184   | 0.238434                | 2,260515               | 1,503501                              | $-0.8152$                              |
| 7                | Vyh NNR 10 | 2,309254   | 0.270723                | 2,289915               | 1,513246                              | $-0.8701$                              |
| 8                | Vyh NNR 8  | 2,312258   | 0,252048                | 2.297644               | 1,515798                              | $-0.8370$                              |
| 9                | Vyh NNR 3  | 2,314399   | 0,158193                | 2,299126               | 1,516287                              | $-0.8294$                              |
| 10 <sup>1</sup>  | Vyh NNR 2  | 2,346410   | 0,168193                | 2.328245               | 1,525859                              | $-0.8074$                              |

*Tab. 15: Výsledky cross-validation testu pro atribut výhřevnost* 

### 6.4.4. Grafické výstupy

Nejlepším teoretickým modelem podle výsledků cross-validation je Vyh\_NNR\_4 se střední kvadratickou chybou 2,147807. Histogram četností chyb odhadu a výsledný 3D povrch modelovaného atributu je znázorněn na (Obr. 60b a 61).

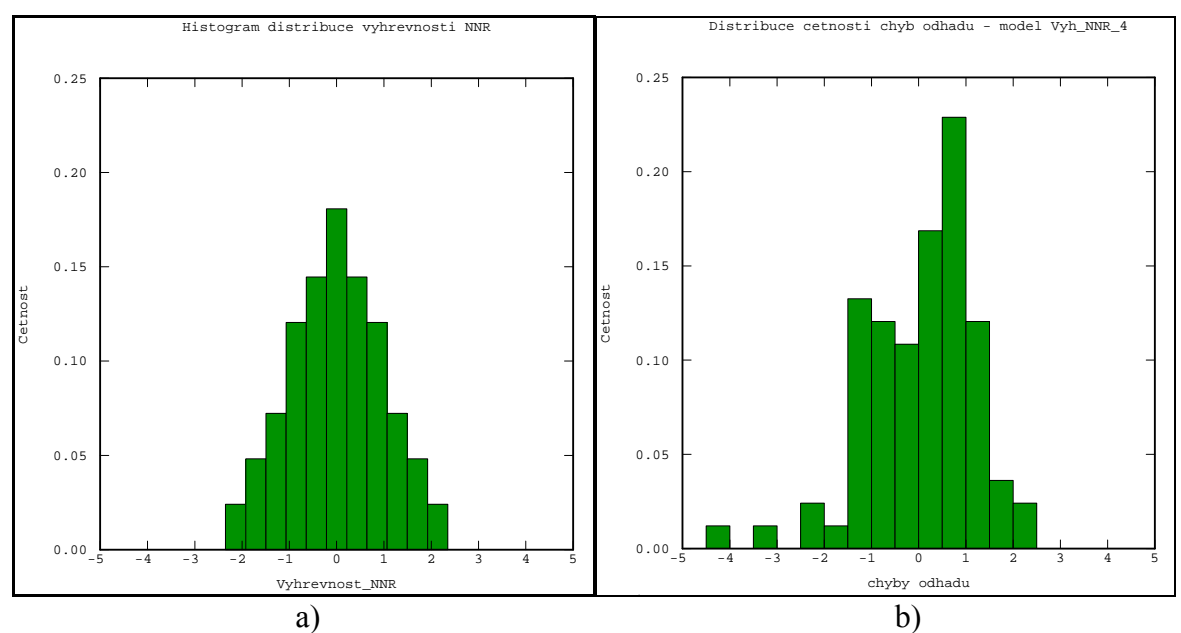

*Obr. 60: Histogram distribuce a) normovaného normálního rozdělení pro výhřevnost b) četností chyb pro atribut výhřevnost a metodu kriging se sférickým teoretickým modelem (Vyh\_NNR\_4)* 

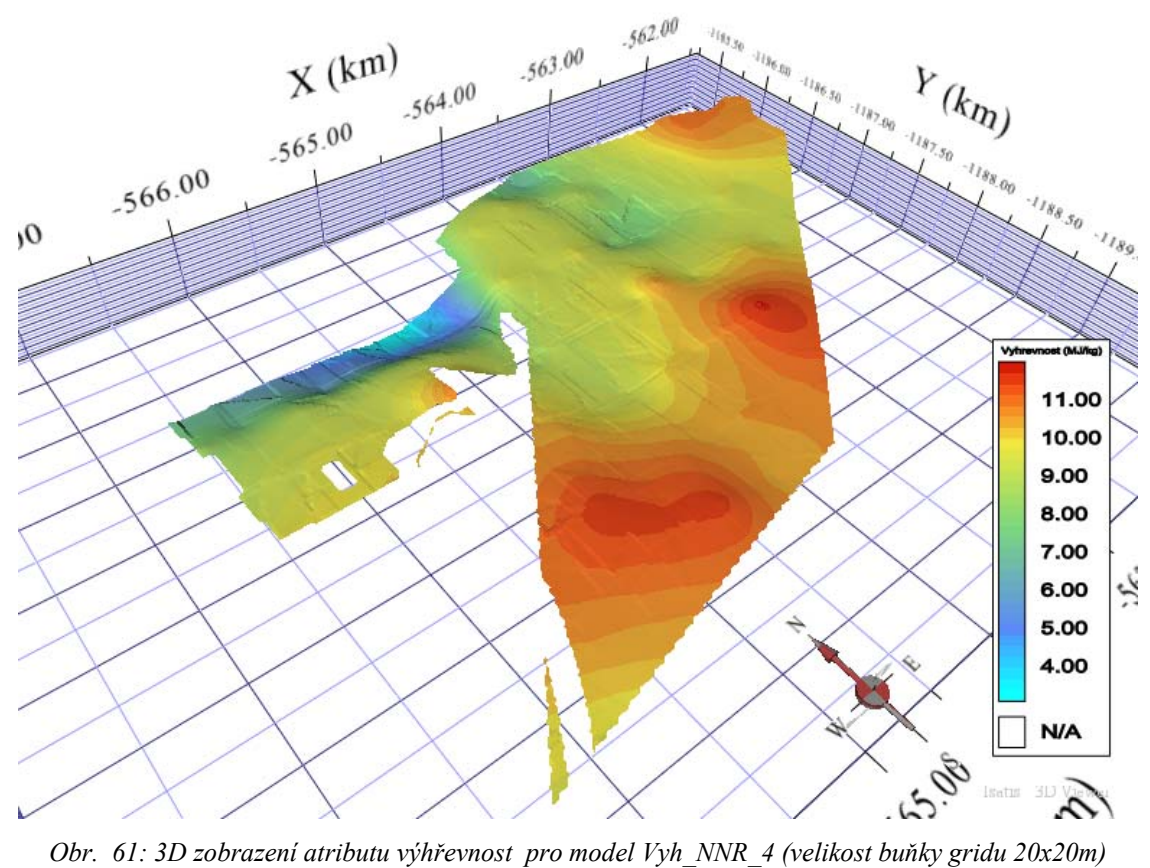

Jako nejméně vhodným se stal model se střední kvadratickou chybou odhadu 2,346410. Histogram a 3D zobrazení jsou na obrázku 62b a 63.

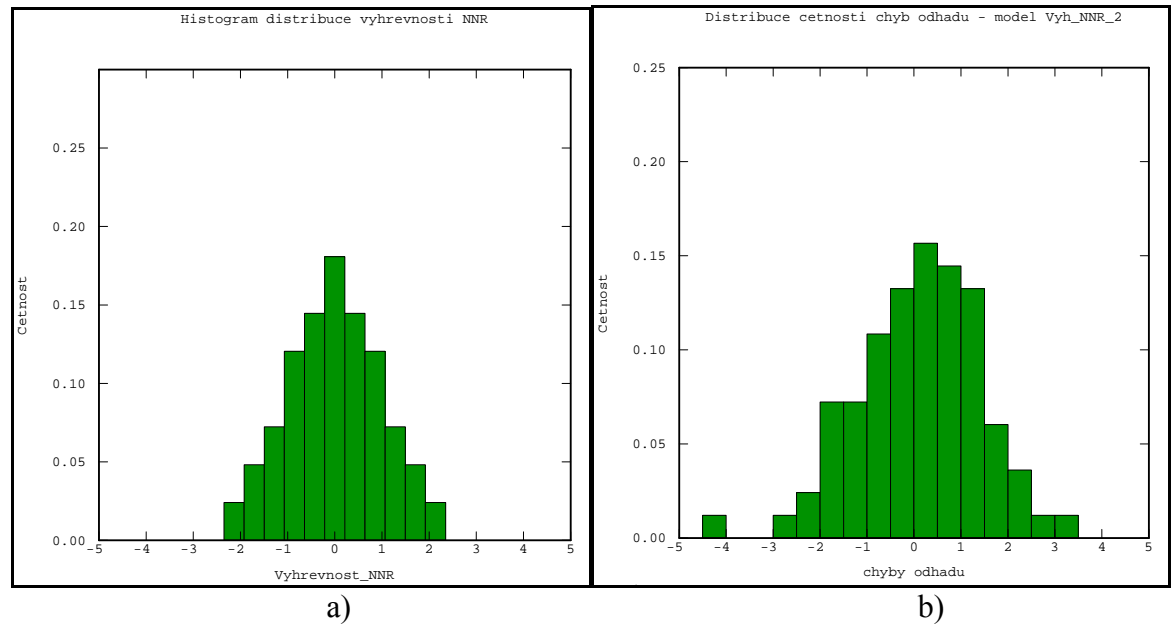

*Obr. 62: Histogram distribuce a) normovaného normálního rozdělení pro výhřevnost b) četností chyb pro atribut výhřevnost a metodu kriging se sférickým teoretickým modelem (Vyh\_NNR\_2)*
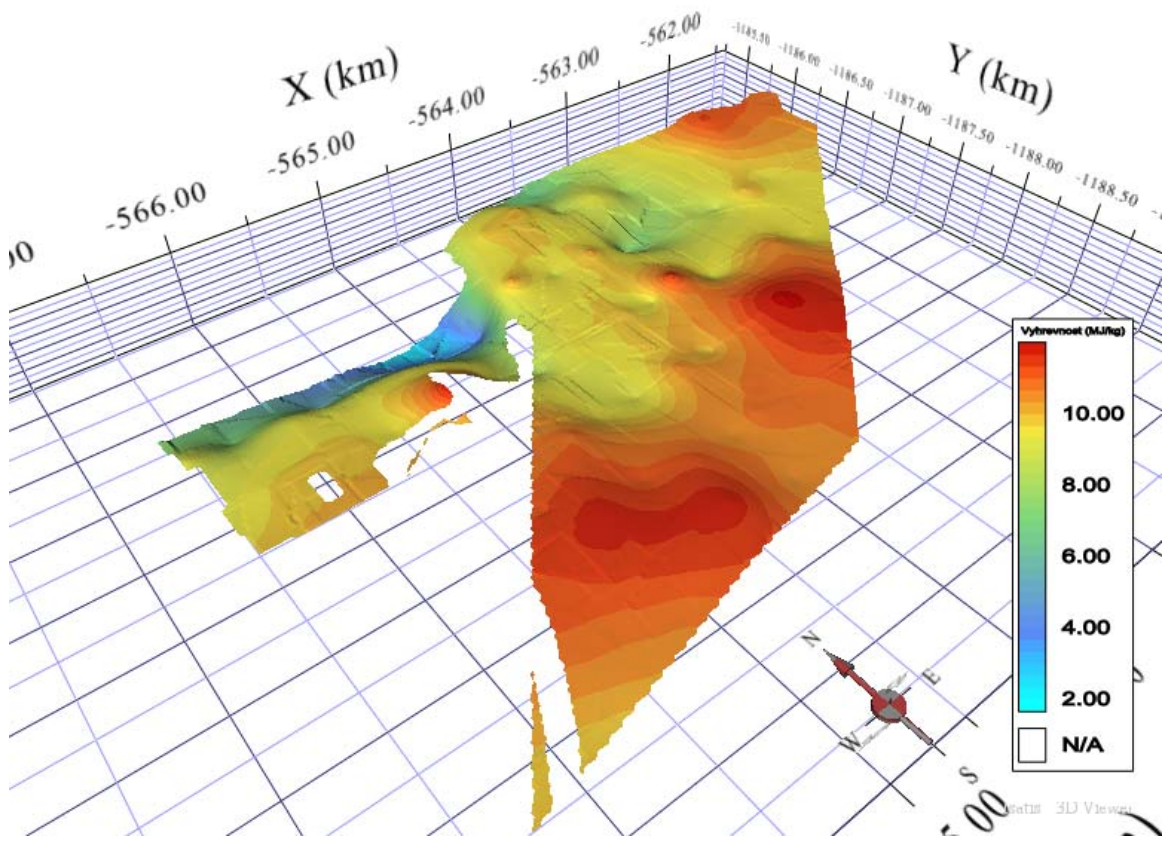

*Obr. 63: 3D zobrazení atributu výhřevnost pro model Vyh\_NNR\_2 (velikost buňky gridu 20x20m)* 

<span id="page-72-0"></span>Pro atribut výhřevnost vychází nejlépe sférické modely s definovaným počátečním zbytkovým rozptylem. Počátek variogramu má lineárnější průběh, a proto se nejlepší 3 modely podle výsledků cross-validation jeví více vyhlazené.

#### **7. Diskuze výsledků**

Tato diplomová práce se zabývá lineárními geostatistickými postupy, které jsou aplikovány na tři hlavní atributy uhelného ložiska. Mocnost geologické sloje, obsah popela a výhřevnost.

Je třeba podotknout, že všechny tři proměnné vykazují nestacionární chování. Tudíž je možné zvolit dva způsoby modelování:

- 1. stacionární přístup, který je použit v této práci, kde je celkové studované území redukované na kvazi-stacionární podoblasti tak, že jsme snížili parametr účinného okolí odhadu, a tím redukovali přítomnost trendu. Základní krigování má totiž samo o sobě vlastnost filtrování nestacionárního průměru v rámci okolí odhadu na základě univerzální podmínky, že suma krigovacích vah je rovna 1 (viz kapitola *3.4.1. Bodový odhad při základním krigování*).
- 2. nestacionární přístup, kde uvažujeme trend v poli. Zde je možné použít např. přístupy na základě krigování reziduí, univerzálního krigování a nebo IRF-k (intrinsická náhodná funkce k-tého řádu) [25]. Tyto postupy jsou mnohem složitější, kde se musí nejdříve vypočíst trend a po té odečtením od původních hodnot zjistíme hodnoty reziduí. Ty pak vstupují do strukturální analýzy a následného krigování. Na závěr je potřeba k odhadnutým hodnotám ještě připočíst hodnotu trendu v daném místě [6].

Cílem bylo naznačit a ukázat postup modelování ložiska lignitu pro jednotný geologický model, který poskytuje základní obraz o ložisku a rozložení jeho jednotlivých atributů. Tyto údaje jsou uvedeny v následujících dvou tabulkách 16 a 17, kde jsou zobrazeny průměrné charakteristiky pro modely, které vyšly v testech cross-validation nejlépe a nejhůře.

<span id="page-73-0"></span>

| Plocha                | $10323600 \text{ m}^2$ |
|-----------------------|------------------------|
| Objem                 | $30177947 \text{ m}^3$ |
| Průměrná mocnost      | 2,9232 m               |
| Průměrný obsah popela | 27,76 %                |
| Průměrná výhřevnost   | $9,22$ MJ.kg- $^{-1}$  |

*Tab. 16: Průměrné charakteristiky geologického modelu ložiska Kyjov-Svatobořice pro nejlepší modely* 

<span id="page-74-0"></span>

| modely                |                        |
|-----------------------|------------------------|
| Plocha                | $10323600 \text{ m}^2$ |
| Objem                 | $30177947 \text{ m}^3$ |
| Průměrná mocnost      | 2,9226 m               |
| Průměrný obsah popela | 26,82 %                |
| Průměrná výhřevnost   | $9,14 \text{ MJ.kg-}1$ |

*Tab. 17: Průměrné charakteristiky geologického modelu ložiska Kyjov-Svatobořice pro nejméně vhodné* 

Pro podrobnější zkoumání se vytvářejí variantní modely podle kvality uhlí (tzv. bilancované modely). Hodnoty limitních parametrů podmínek využitelnosti lze libovolně měnit, a tím vznikají postupně různé varianty výpočtu. Na ukázku (obr. 64) byla použita varianta: mocnost bilanční: 1.5 m; mocnost nebilanční: 1 m; obsah popela bilanční: 40 %; obsah popela nebilanční: 60 % [3]

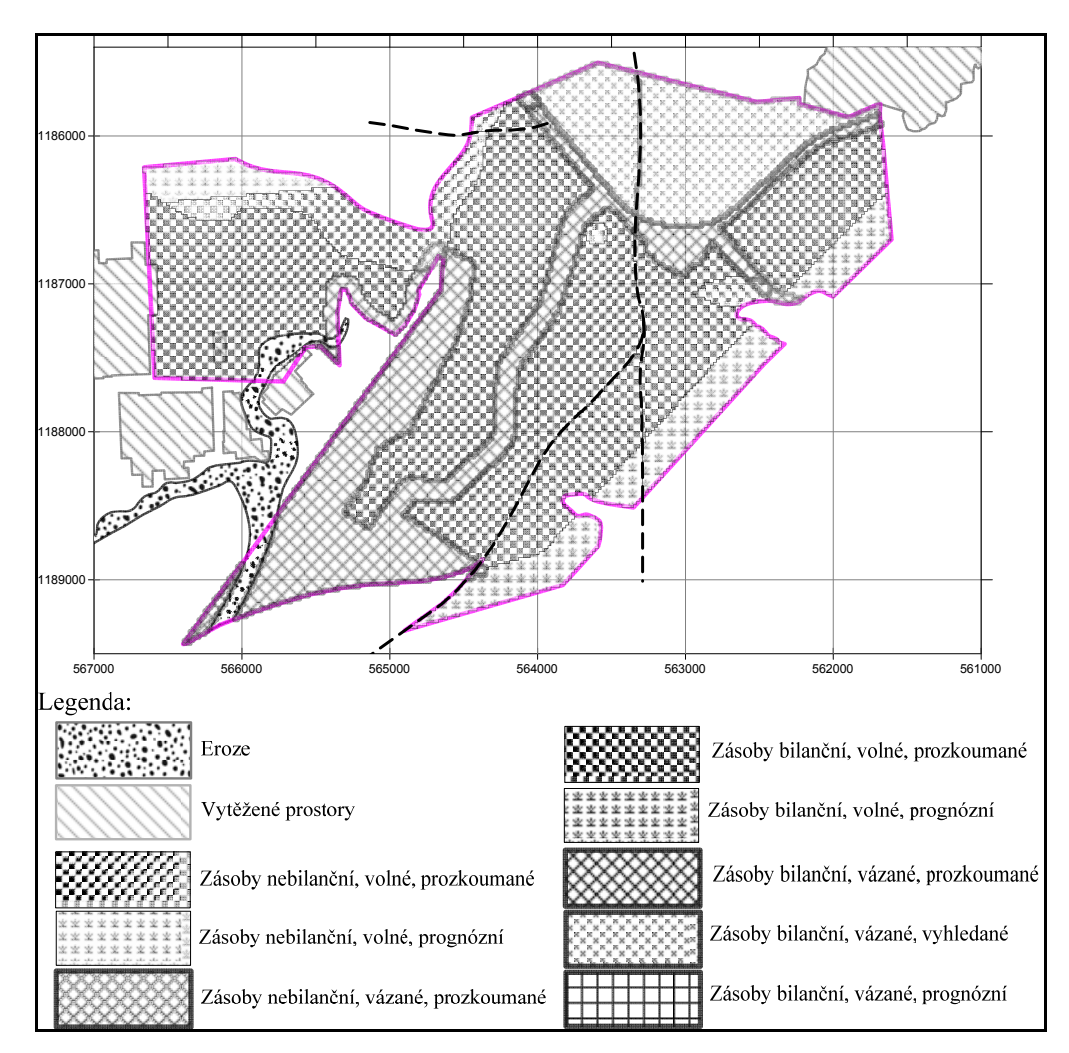

<span id="page-74-1"></span>*Obr. 64: Mapa zásob lignitu pro variantu podmínek využitelnosti: mocnost bilanční: 1.5 m; mocnost nebilanční: 1 m; obsah popela bilanční: 40 %; obsah popela nebilanční: 60 % [3]* 

Takováto detailnější zpracování a následný výpočet zásob si v praxi obecně žádají složitější metodologický přístup. Využívají se především nelineární metody odhadu a simulace. Jsou jimi např. indikátorové krigování, disjunktivní krigování a rovnoměrné podmiňování, pro zadané série měnících se bilančních podmínek těžby [25].

### **8. Závěr**

Cílem této práce bylo seznámit se a popsat postupy modelování ložiska lignitu pro jednotný geologický model, který poskytuje základní obraz o ložisku a rozložení jeho jednotlivých atributů.

První teoretická část práce byla zaměřena na rozbor problematiky spojené s analýzou geologických dat, seznámení se s lineární geostatistikou a charakterizovat dané zájmové území JLR. Na základě studia různých literárních zdrojů byly sestaveny tři obecné kapitoly.

Druhou částí bylo vytvoření návrhu postupů a metod zpracování, a následně konkrétní aplikace metod na vybranou datovou sadu ložiska uhlí v programovém prostředí ISATIS v9.03. Při zpracování byly použity postupy a metody z matematické statistiky, geostatistiky a interpolace funkce. V posledním kroku byly graficky a ve formě tabulek vizualizovány a interpretovány výsledky jednotlivých zkoumaných atributů.

# **9. Literatura**

[1] Armstrong, M.: Basic Linear Geostatistics. Berlin, Springer, 1998, 154 s.

[2] Baborák, J.: Posouzení možností geostatistických postupů pro modelování geologických objektů [Diplomová práce], VŠB-TU Ostrava, 2009.

[3] Honěk, J., Jelínek, J., Staněk, F.: Odhady zásob jednotlivých oblastí jihomoravského lignitového revíru na základě digitálního modelu. In *Sb. Documenta Geonica, 7. českopolská konference, Ostrava, 2009, s. 191-198*.

[4] Honěk, J., Staněk, F., Hoňková, K., Jelínek, J.: Uhelné sloje v jihomoravském lignitovém revíru. *Acta Montanistica Slovaca, 14, a, 43-54, 2009.*

[5] Hoňková, K., Staněk, F., Jelínek, J., Honěk, J.: Příprava dat pro digitální modelování uhelných slojí v jihomoravském lignitovém revíru (česká část vídeňské pánve). *Acta Montanistica Slovaca, 13 (2008), Košice, 4/2008*.

[6] Horák, J.: Prostorová analýza dat. Učební text předmětu. VŠB - TU, Ostrava, 2002.

[7] Konstantin, K.: Introduction to Modeling Spatial Processes Usány Geostatistical Analyst [soubor pdf], poslední revize 2009-03-02. Dostupné z: <http://www.esri.com/library/whitepapers/pdfs/intro-modeling.pdf>

[8] Meloun, M., Militký, J.: Postup statistického zpracování výsledku stopové analýzy při použití transformace dat. Dostupné z:<http://meloun.upce.cz/docs/publication/090.pdf>

[9] Otipka, P., Šmajstrla, V.: Pravděpodobnost a statistika [online]. Poslední aktualizace 2010-04-30. Dostupné z: [http://homen.vsb.cz/~oti73/cdpast1/index.htm](http://homen.vsb.cz/%7Eoti73/cdpast1/index.htm)

[10] Schejbal, C.: Matematická geologie. *Skriptum, 1. vyd., VŠB-TU Ostrava, 1994, 130 s.*

[11] Schejbal, C.: Matematické metody a postupy ložiskového průzkumu. In Sb. vědeckých prací VŠB – TU Ostrava, monografie 5, rok 2001, roč. XLVII, řada hornicko geologická, 222 s.

[12] Staněk, F., Hoňková, K., Jelínek, J., Honěk, J.: Digitální model jihomoravského lignitového revíru. *Acta Montanistica Slovaca, 13, 4, 454-471, 2008*

[13] Staněk, F. et al.: Interaktivní programový systém pro aplikaci moderních metod hodnocení uhelných ložisek a jejich dílčích částí v komplikovaných podmínkách. Sb. vědeckých prací VŠB – TU Ostrava, rok 2006, roč. LII, řada hornicko - geologická, monografie 16, 167 s.

[14] Staněk, F., Honěk, J., Hoňková, K.: Jihomoravský lignitový revír a postup tvorby jeho digitálního modelu. *Acta Montanistica Slovaca, 12, 3, 255-264, 2007*.

[15] Staněk, F.: Tvorba modelu ložiska uhlí a způsoby jeho hodnocení. Sb. vědeckých prací VŠB – TU Ostrava, rok 2005, roč. LI, řada hornicko - geologická, monografie 14, 125 s.

[16] Staněk, F., Kajzar, V.: Vliv typu statistické distribuce ložiskových údajů na model ložiska nerostných surovin. Sb. vědeckých prací VŠB – TU Ostrava, rok 2005, roč. LI, řada hornicko - geologická, s.79-88

[17]Staněk, F.: Geostatistika\_přednáška\_1, *výukový materiál, VŠB-TU Ostrava, 2007, 14 s.* 

[18]Staněk, F.: Geostatistika\_přednáška\_2, *výukový materiál, VŠB-TU Ostrava, 2007, 19 s.* 

[19]Staněk, F.: Geostatistika\_přednáška\_3, *výukový materiál, VŠB-TU Ostrava, 2007, 10 s.* 

[20] Vizi, L. Kovanič, L..: Geoštatistický prístup k modelovaniu priestorovo-časových údajov na príklade prejavov banskej činnosti na ložisku Solivary, *Akta Montanistica Slovaca, ročník 13, 2008, číslo 3, 14 s.*

[21] Vizi, L., Hlásny, T.: Výber účinného okolia odhadu a jeho vplyv na výsledek priestorovej interpolácie, *Akta Montanistica Slovaca, ročník 12, 2007, číslo 3, 6s.*

[22]Vizi, L.: Regionálne zhodnotenie ložiskových vzťahov rudných polí Spišsko-Gemerského Rudohoria za použitia geoinformatiky [Disertační práce], Technická Universita v Košiciach, 2002.

[23] Vizi, L.: Využiti geoštatistických postupov při modelování uholných spojiv. In *Sb. Documenta Geonica, 7. česko-polská konference,Ostrava, 2009, s. 201-207*.

[24] Wellmer, F., W.: Statistical Evaluations in Exploration for Mineral Deposits. Berlin, Springer, 1998, 379 s.

[25] ISATIS 9.0 – User's Guide

## **Seznam tabulek**

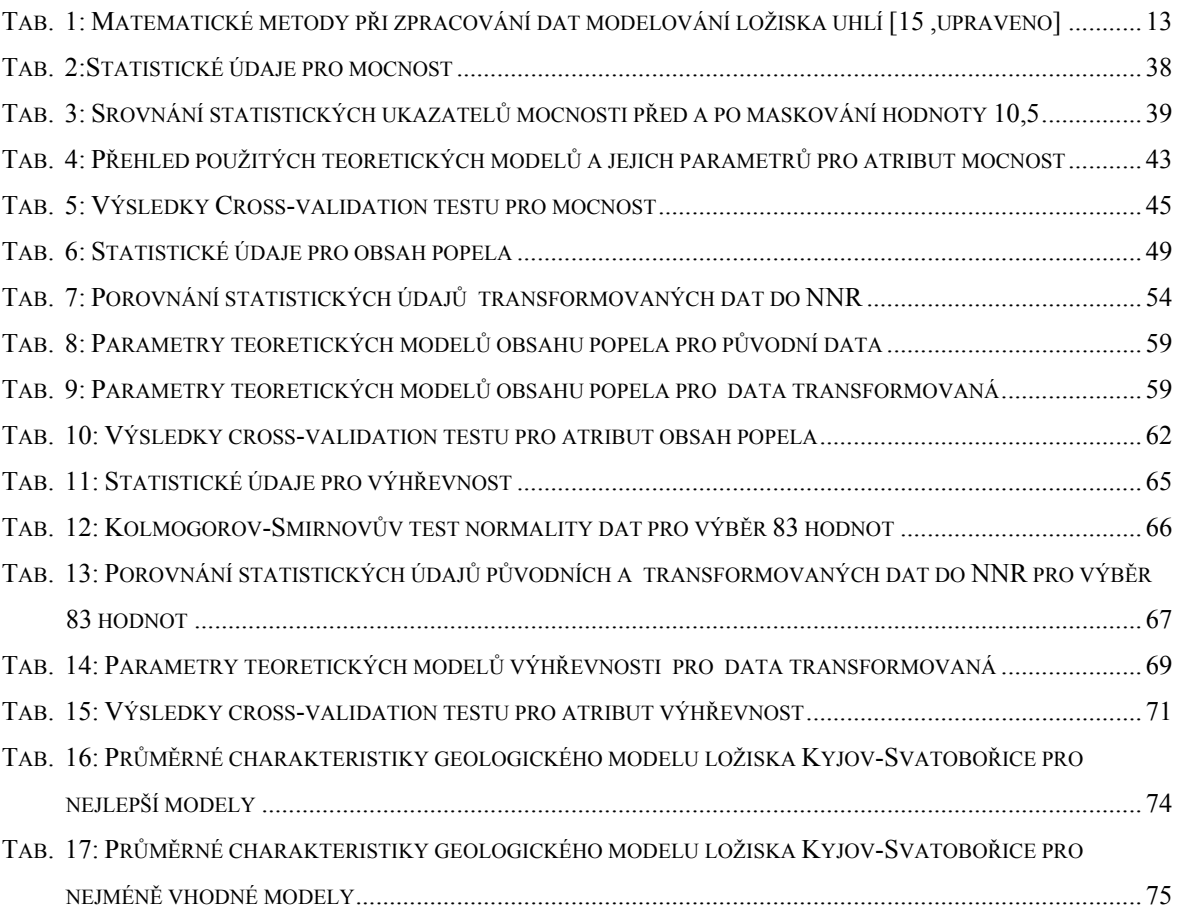

## **Seznam obrázků**

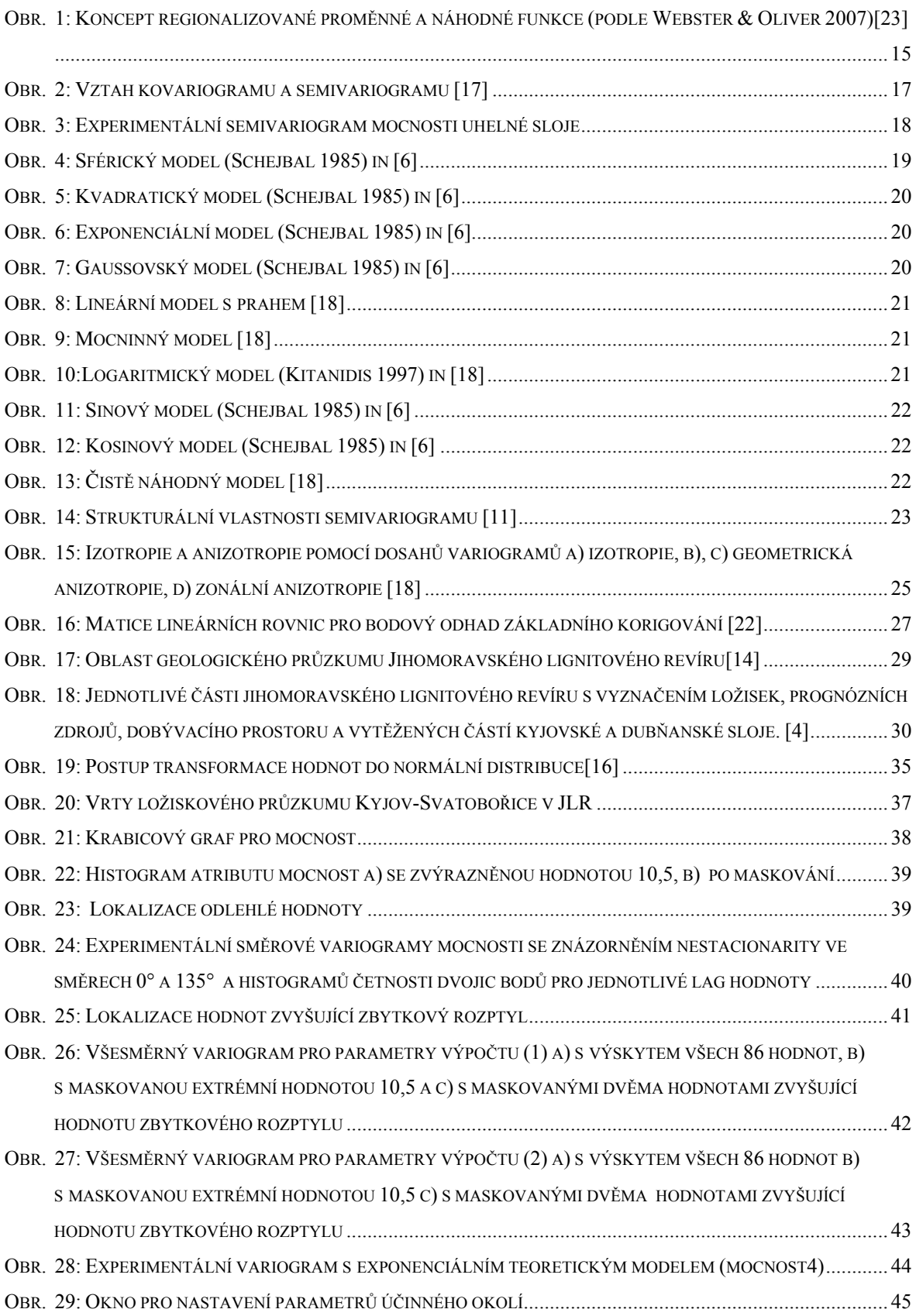

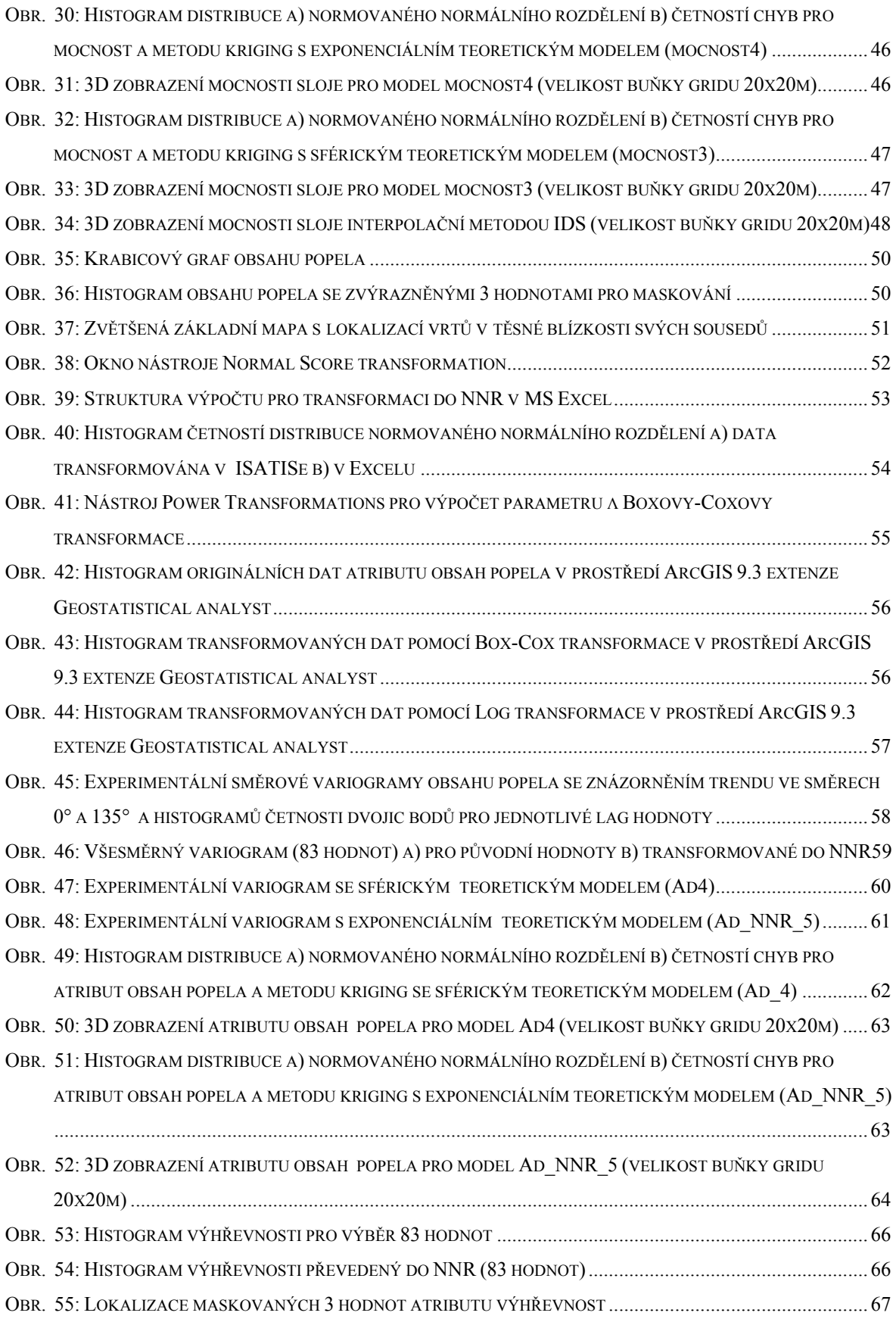

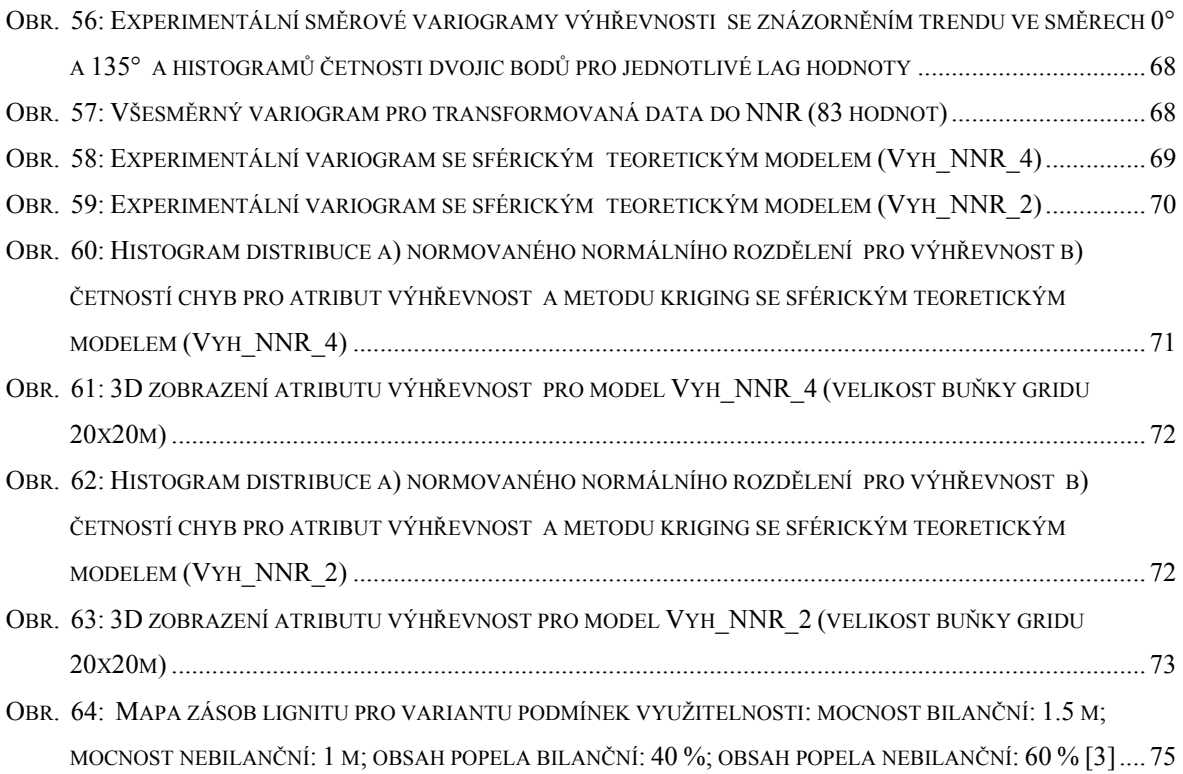